# **The Geodise Toolboxes**

**A User's Guide**

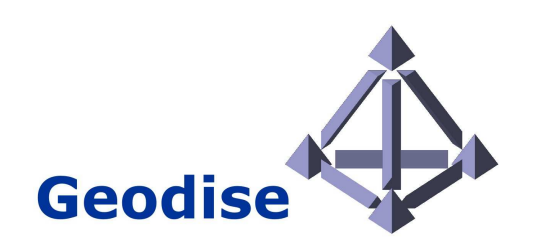

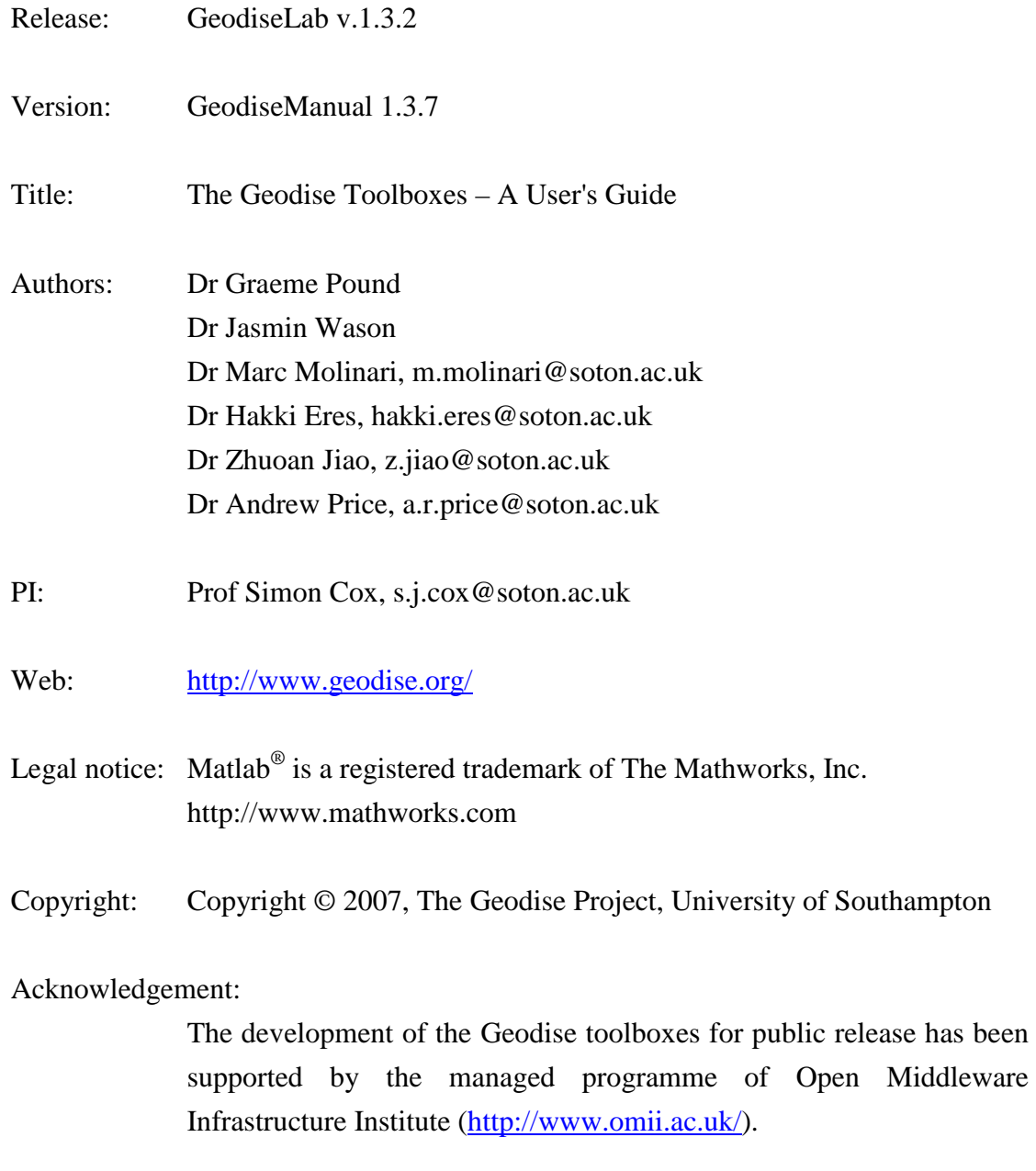

# **Contents**

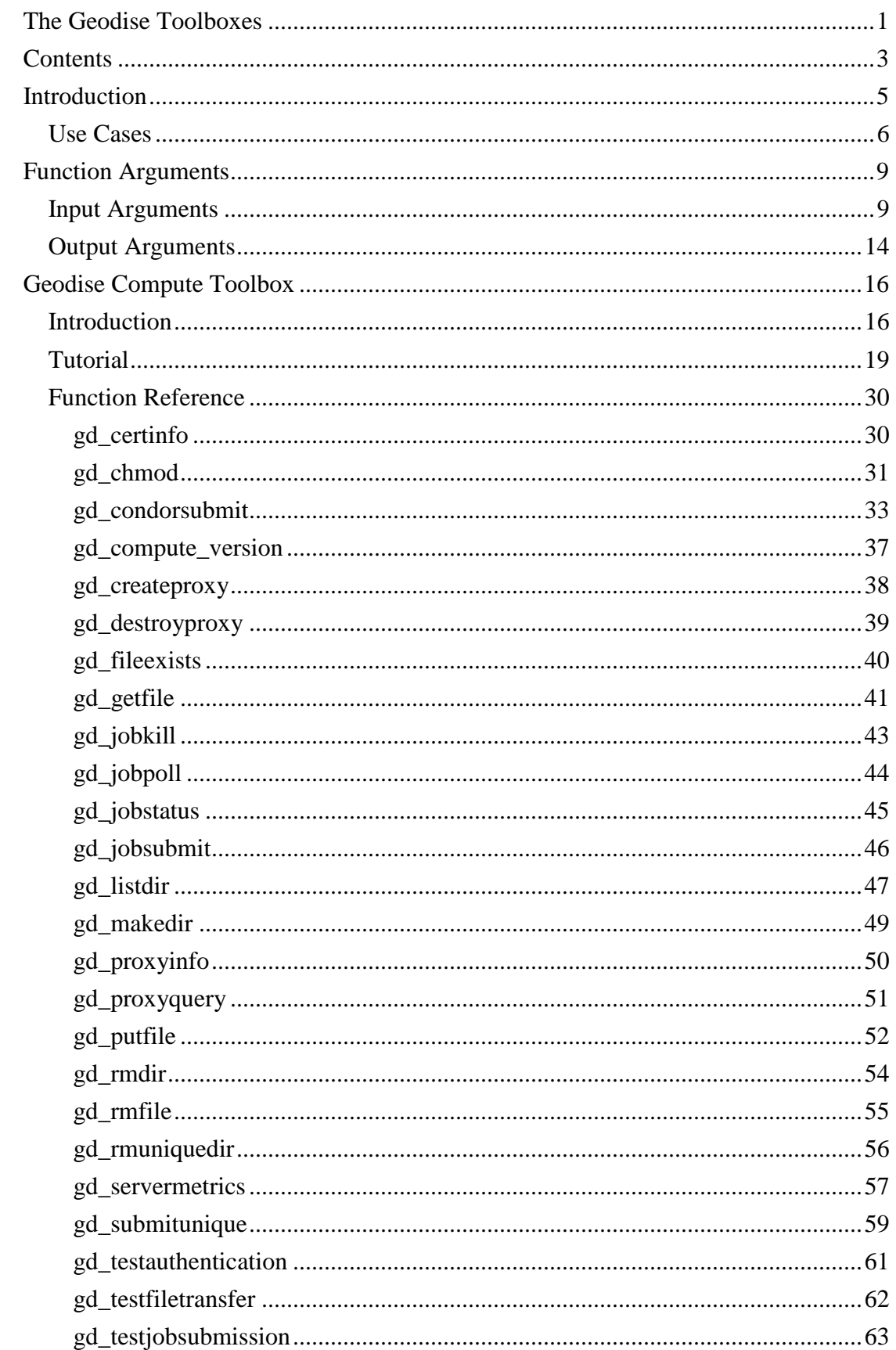

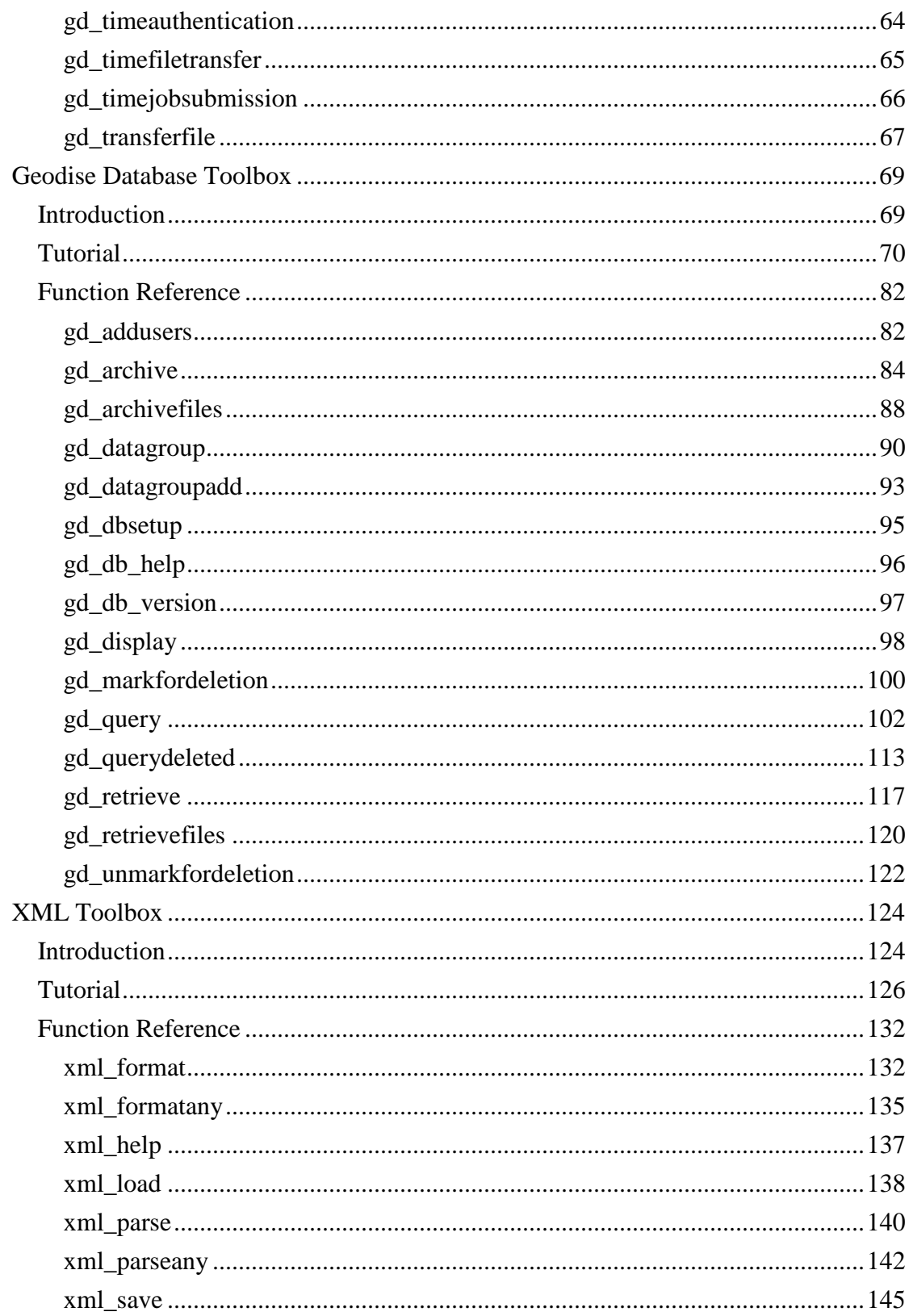

# **Introduction**

The Geodise Toolboxes provide a collection of functions that extend the capability of the Matlab® technical computing environment. The Geodise Compute, Database and XML toolboxes contain routines that facilitate many aspects of Grid computing and data management including:

- The submission and management of computational jobs on remote compute resources via the Globus GRAM service.
- File transfer and remote directory management using the GridFTP protocol.
- Single sign-on to the Grid with Globus proxy certificates.
- Storage and grouping of files and variables, annotated with user defined metadata, in an archive.
- Graphical and programmatic interfaces for querying the metadata to easily locate stored files and variables.
- Sharing and reuse of data among distributed users. Users may grant access to their data to other members of a *Virtual Organisation*.
- Conversion of Matlab structures and variables into a non-proprietary, plain text format (XML) which can be stored and used by other tools.
- Conversion of almost any type of XML document including WSDL descriptions of Web Services into Matlab's struct format or cell data type.

Grid computing provides the infrastructure for the collaborative use of computers, networks, data, storage and applications across distributed organisations. A computational job can be run on the Grid to make use of resources unavailable on the user's desktop, for example to exploit software licenses or greater computational power. The Geodise Compute Toolbox provides Matlab functions for submitting and monitoring jobs on the Grid, transferring files to and from remote compute resources, and managing the certificates used to identify users and authorise use of the resources.

Compute intensive applications often use and produce many data files and data structures. It can become difficult to find, reuse and share data from various applications that have been run repeatedly with different parameters. The Geodise Database Toolbox can be used to store additional user-defined information (called metadata) describing files and Matlab variables, so that they can be located and retrieved more easily with metadata queries. Files and variables can also be grouped together, and data can be shared with other users by granting access permissions.

XML is a flexible standard data format that is widely used to structure and store information, and to exchange data between various computer applications. The XML Toolbox functions convert and store Matlab variables and structures from the internal format into XML and vice versa. This allows parameter structures, variables and results from computational applications to be stored in a non-proprietary file format, or in XML-capable databases, and can be used to transfer Matlab data across the Grid. Comparing arbitrary Matlab structures was not previously possible, but this can be now achieved by comparing their XML representation. The XML toolbox also enables the transparent exchanges of data between the Matlab technical computing environment and the Jython scripting environment.

This user guide introduces the reader to the Compute, Database and XML toolboxes, with tutorials that give an overview of the functionality provided by each of the toolboxes. The function reference for each toolbox contains detailed information about the syntax of its functions.

# **Use Cases**

The GeodiseLab toolboxes have applications in a wide range of scenarios. Here we will outline three use cases that describe the potential benefits of Grid computing to the daily practice of the scientist or engineer.

The use cases that we will discuss are:

- Engineering Design Search and Optimisation
- Data management in computational electromagnetics
- Transparent collaboration between Problem Solving Environments

# **Engineering Design Search and Optimisation**

Engineering Design Search and Optimisation (EDSO) is a compute and data intensive task which is well matched to Grid computing. Optimisation algorithms are used to search the parameter space of an engineering problem to discover an optimal design subject to certain criteria. During EDSO the optimisation algorithm must repeatedly evaluate some measure of the quality of a design; this may involve one or more lengthy numerical calculations. For example, an engineer wishing to improve the aerodynamic performance of a wing design may configure an optimiser to vary key design parameters, whilst invoking simulations of Computational Fluid Dynamics (CFD) to determine the *quality* of alternative geometries.

Depending upon the complexity of the numerical calculations and the number of evaluations required to determine the optimum design, EDSO may be a lengthy and computationally intensive task. When the evaluation of the objective function involves complex simulations (i.e. CFD) numerous large data files may be required, or produced, by the numerous calculations. The Grid client functionality makes it straightforward for the engineer to leverage computational resources available on the Grid to perform EDSO.

When undertaking EDSO using one of the many optimisation algorithms available in the Matlab environment the engineer may use the Geodise Compute toolbox to automate the transfer of files, and the submission and management of computational jobs required during the evaluation of a design. By exploiting Grid resources not only is the engineer able to leverage the greater computational power available, but he can also drive any applications that he requires on a multitude of platforms from the comfort of his desktop PSE.

## **Data management in computational electromagnetics**

Data management is an issue in a number of scientific and engineering application domains, including that of computational electromagnetics. For example, when performing simulations of electromagnetic phenomena a large volume of data may be generated, typically in the form of the input and output files. It is a non-trivial problem for the researcher to store, manage and reuse this data. The investment associated with the computationally expensive Finite Difference Time Domain modelling technique used to explore the properties of electromagnetic devices require that simulation results are suitably managed for reuse at a later data.

At present the most common solution for this problem is to store these flat files within a hierarchical directory structure on a local file system. As the volume of data grows over time this solution is frequently inadequate for long term storage since it may become increasingly difficult to locate and reuse data within the collection. The Geodise Database toolbox provides a solution as a client to a managed data archive on the Grid.

The Geodise Database Toolbox allows the researcher to archive data files to a managed repository from the Matlab environment and annotate these files with metadata. In addition to standard metadata the user may define custom metadata specific to the problem. The researcher can then query the metadata to find these files using straightforward syntax within the Matlab environment. In addition the Geodise Database Toolbox supports the archiving of variables from the Matlab environment. Items in stored the repository can be associated together into datagroups, allowing the creation of annotated hierarchies within which the user's results can be organised.

# **Transparent collaboration between Problem Solving Environments**

The Geodise XML toolbox provides a collection of straight-forward functions which convert variables in the Matlab environment to and from the external XML format. Variables in the Matlab workspace can be saved to and loaded from an XML file with minimal effort on the part of the researcher. XML is a structured format that can be interpreted by third party applications. By encoding the Matlab variables in the XML format there are a number of benefits.

The provision of the Geodise XML toolbox for Jython allows the transparent exchange of variables between the Matlab technical computing environment and Jython scripting environment. Variables are mapped to the appropriate built-in datatypes in the two languages. This allows researchers working with these two Problem Solving Environments to collaborate on shared datasets.

The Geodise XML toolbox is also leveraged by the Geodise Database Toolbox to store variables and metadata in a database. The contents of variables and metadata in the database can then be queried and searched across. The Geodise Database toolbox may be used to share variables stored in the managed repository between members of a virtual organisation because researchers can authorise other users to access their data. When variables are retrieved from the repository they will be transparently converted into the built-in datatypes of that PSE.

# **Function Arguments**

The input and output arguments used by all of the functions of the Geodise toolboxes are summarised below.

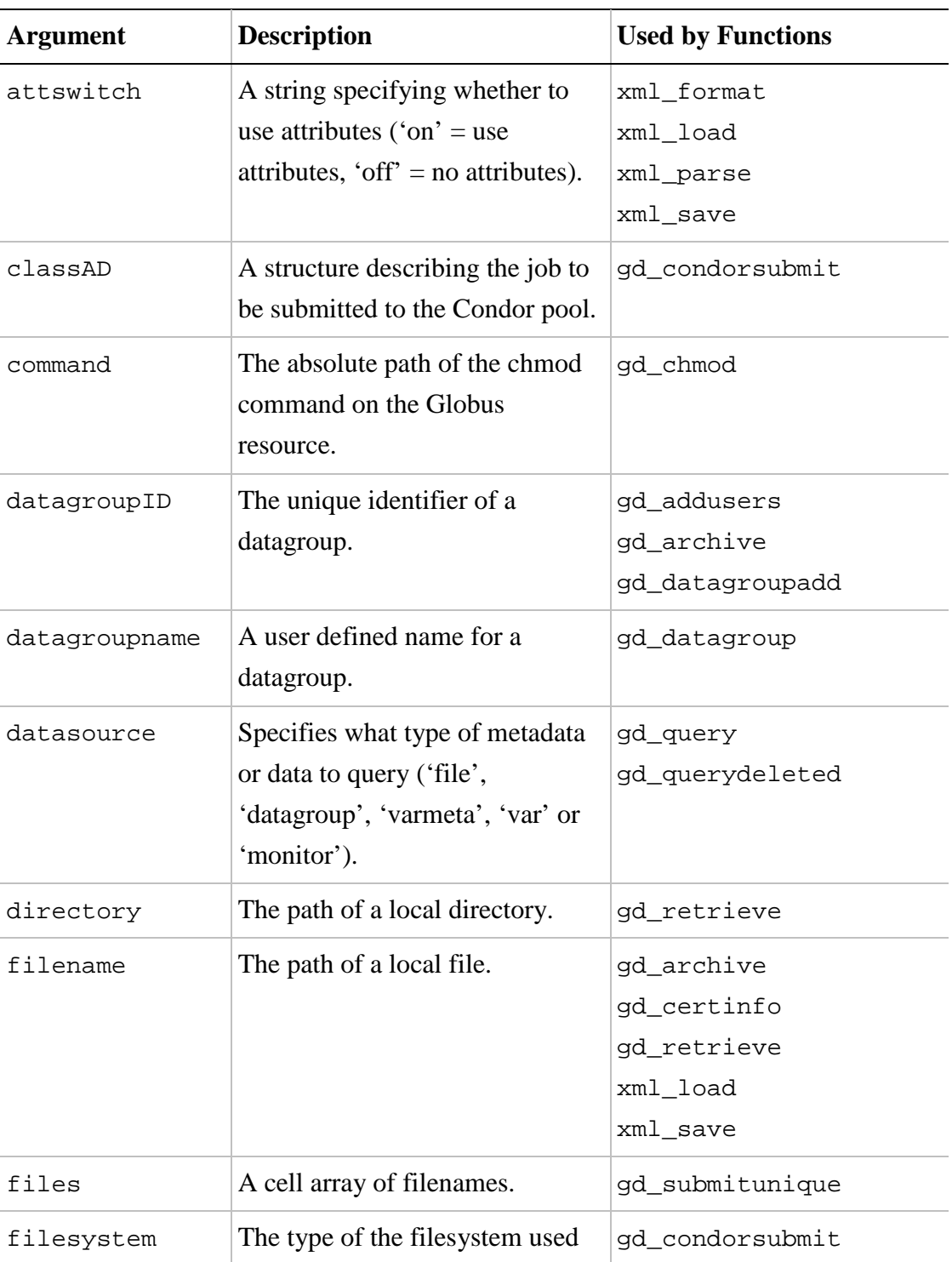

# **Input Arguments**

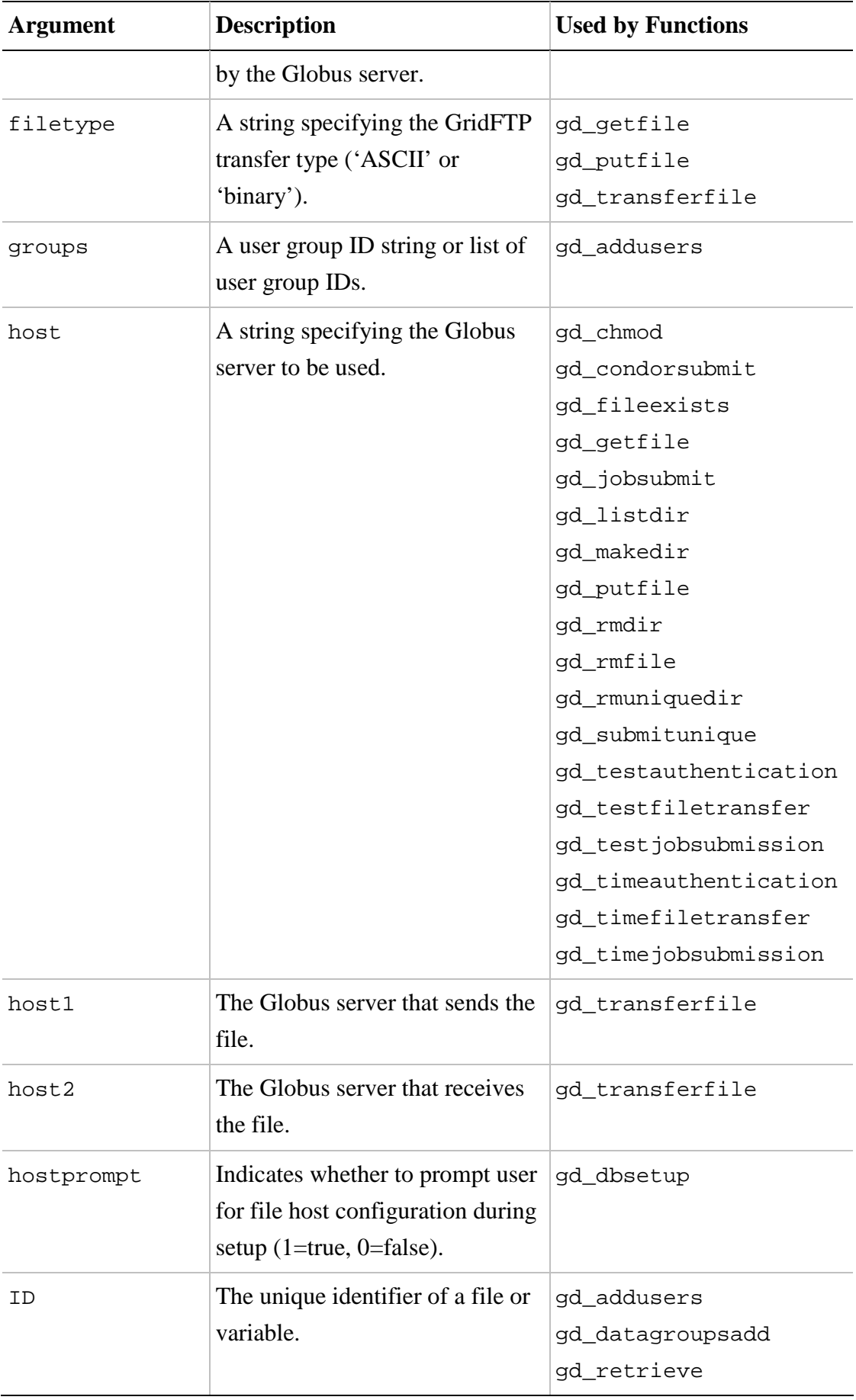

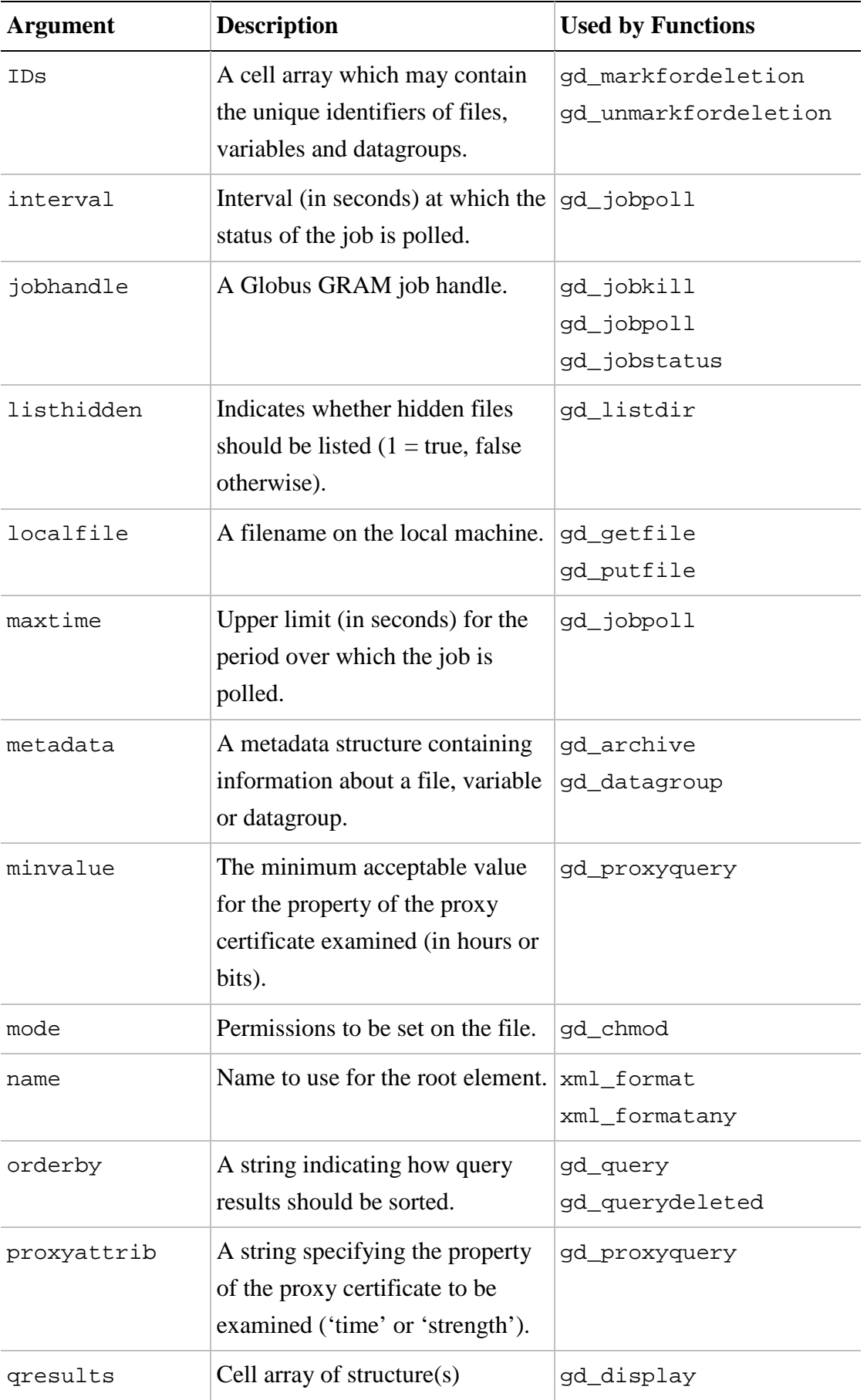

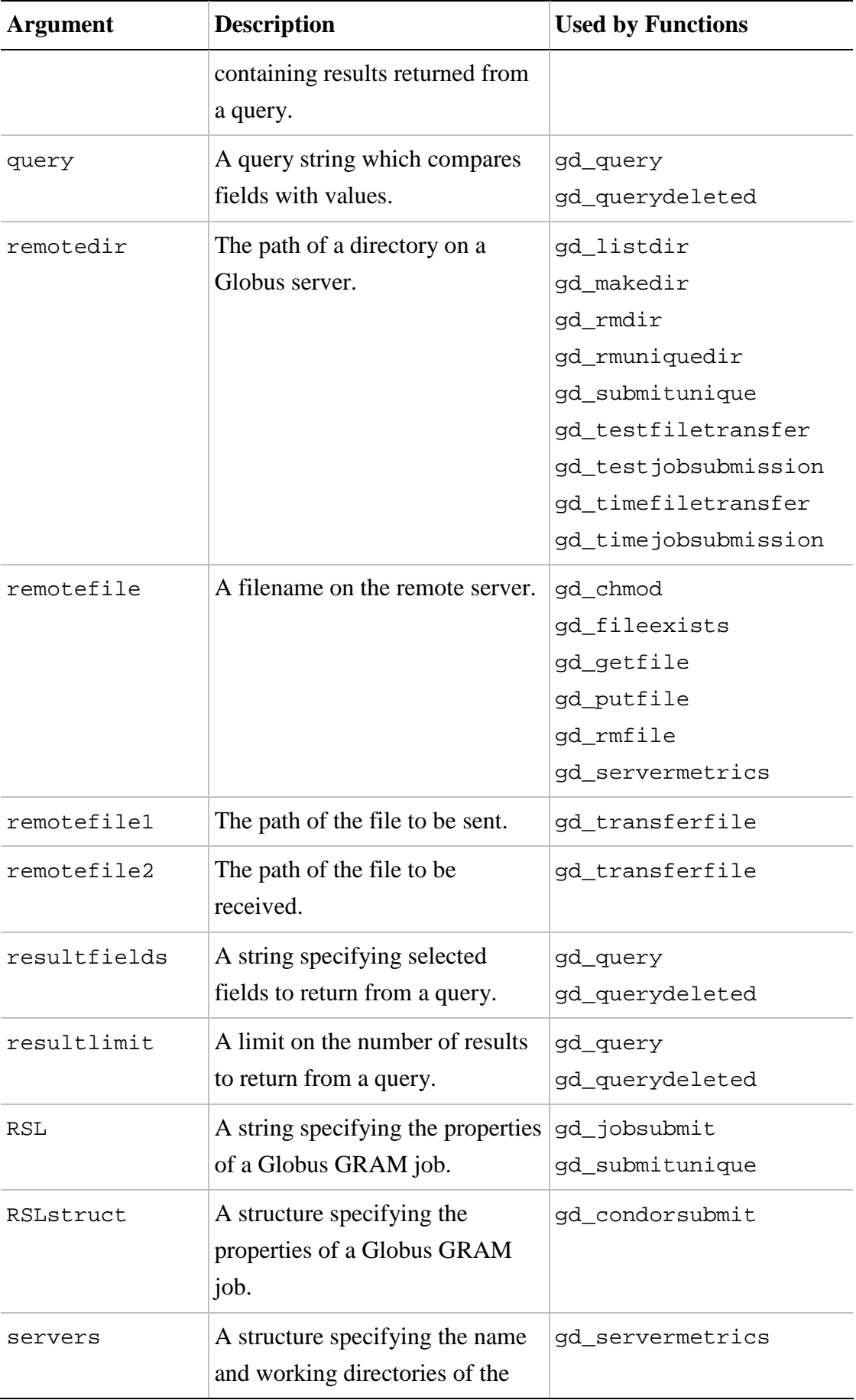

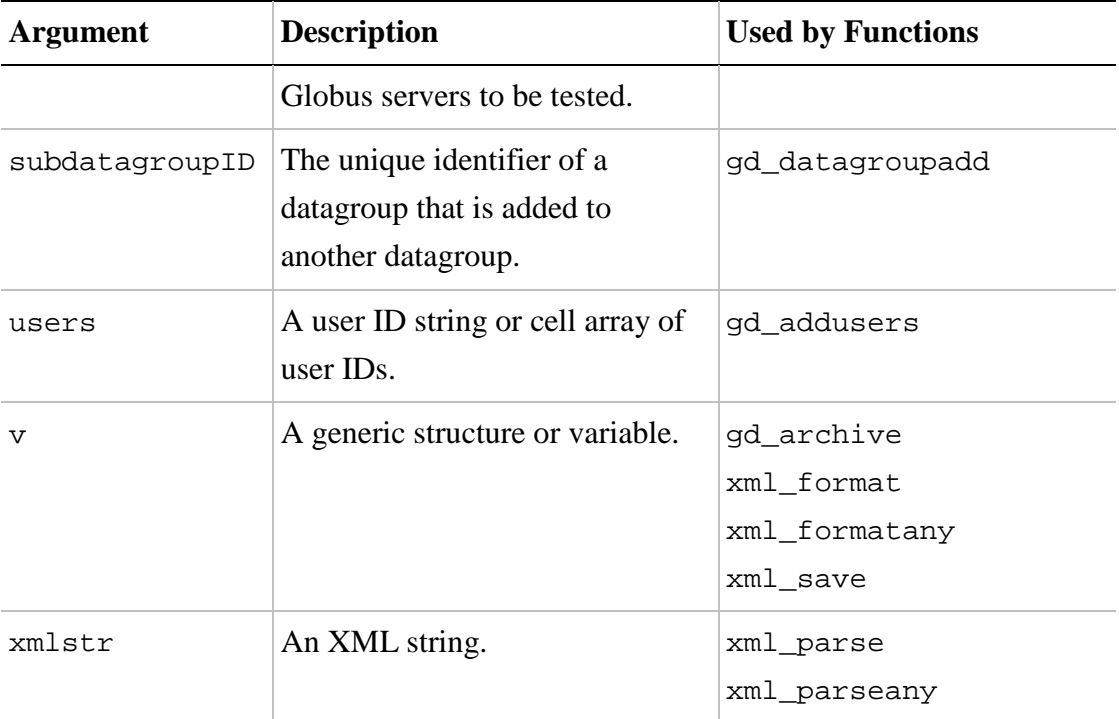

# **Output Arguments**

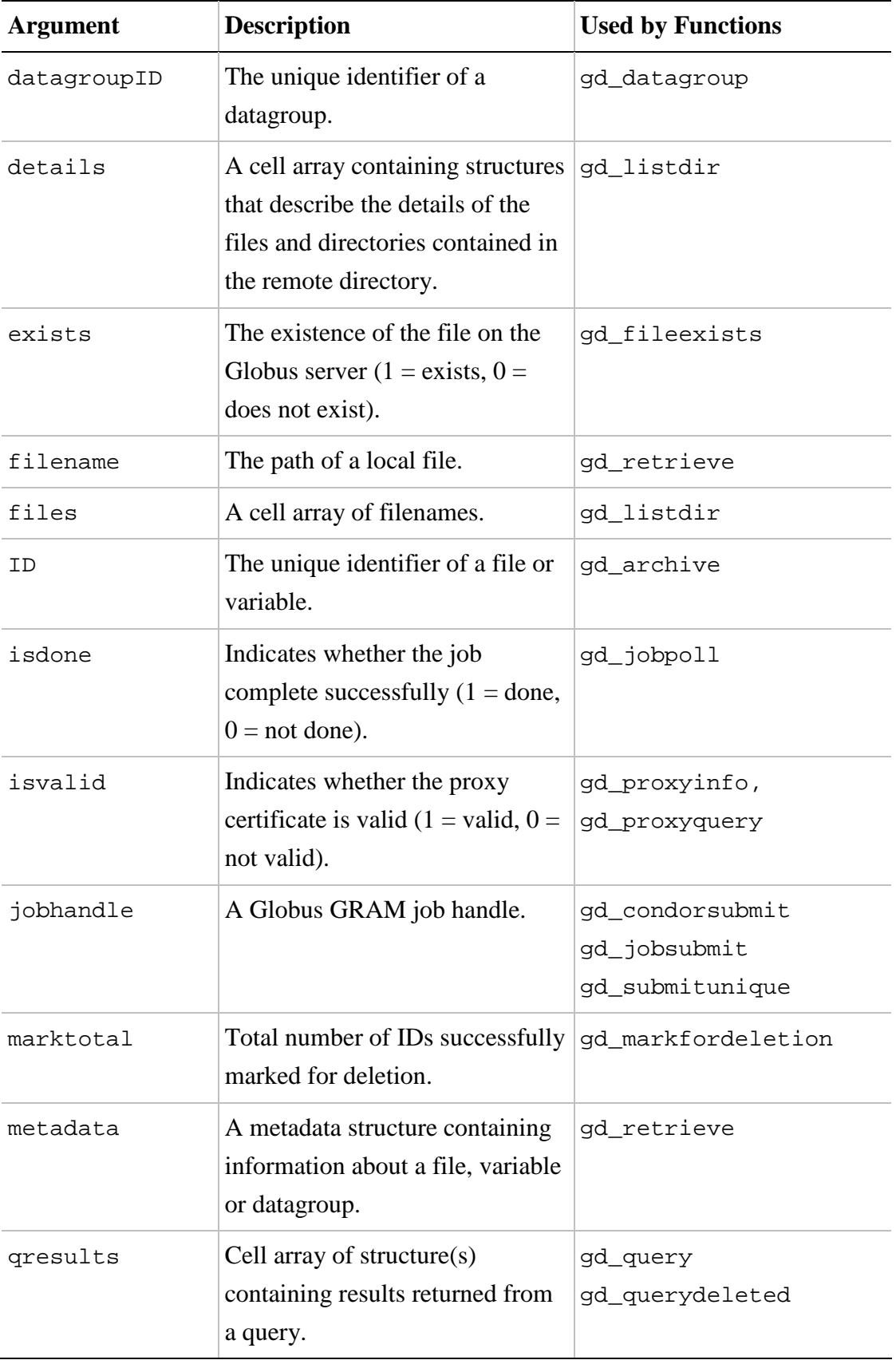

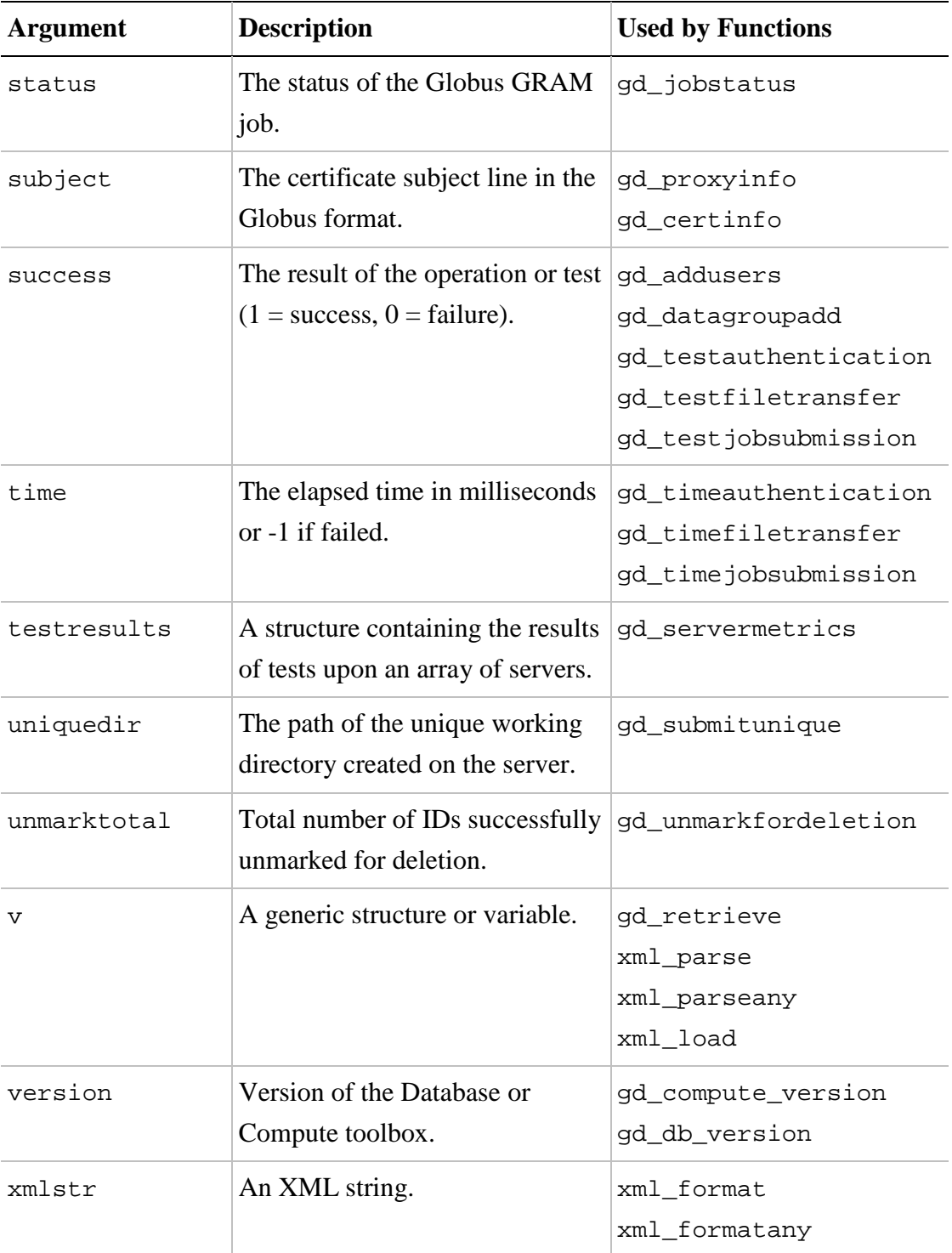

# **Geodise Compute Toolbox**

# **Introduction**

The Geodise Compute Toolbox exposes the power of the Grid to the Matlab technical computing environment. With this toolbox the engineer can programmatically access Globus GT2 resources which provide the backbone of many computational Grids. In this manner the Geodise Compute Toolbox promotes the integration of Grid resources into the complex engineering workflows which can be described within the Matlab environment.

The Geodise Compute Toolbox provides Matlab functions which support the job submission, file transfer and certificate management in a familiar and intuitive syntax.

- Globus GRAM jobs can be submitted, queried and terminated.
- File transfer and remote directory management is supported using the GridFTP protocol.
- Single sign-on to the Grid is supported with Globus proxy certificates.

The Geodise Compute Toolbox functions for certificate management are listed in Table 1. Table 2 lists functions for the submission the computational jobs to a Globus GRAM service, and Table 3 lists the functions for GridFTP file transfer. In addition there are a number of functions to define the availability and performance of a GridFTP server (Table 4).

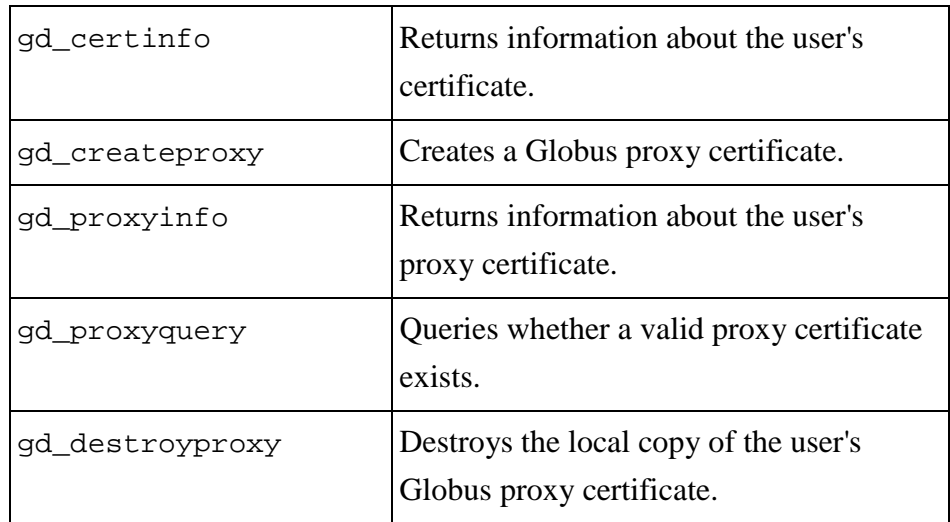

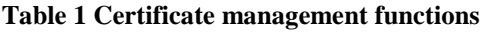

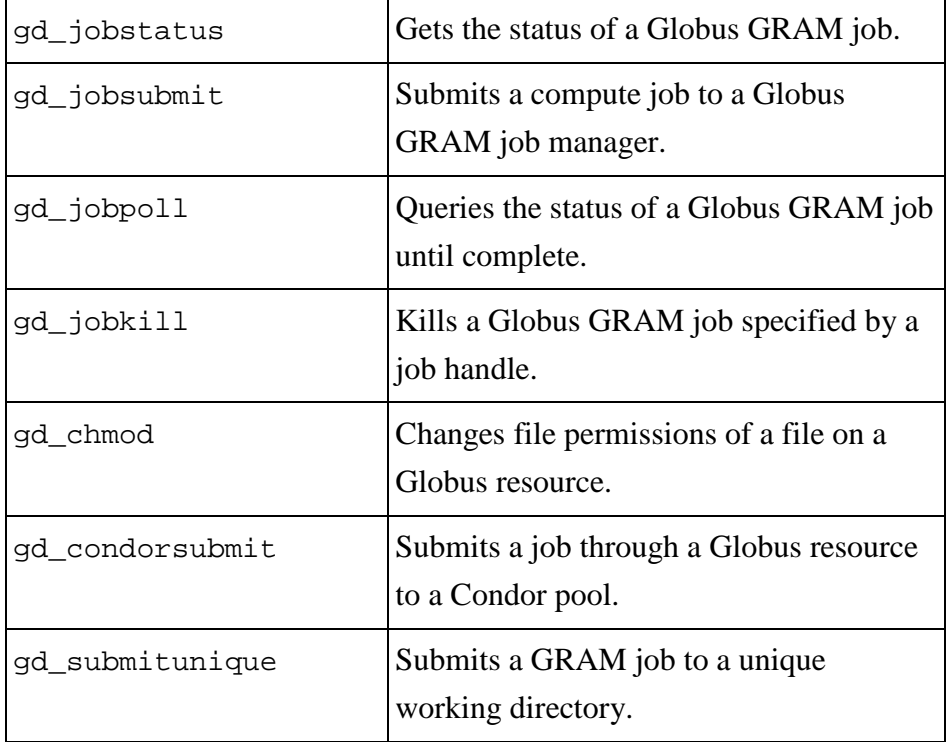

# **Table 2 GRAM job submission functions**

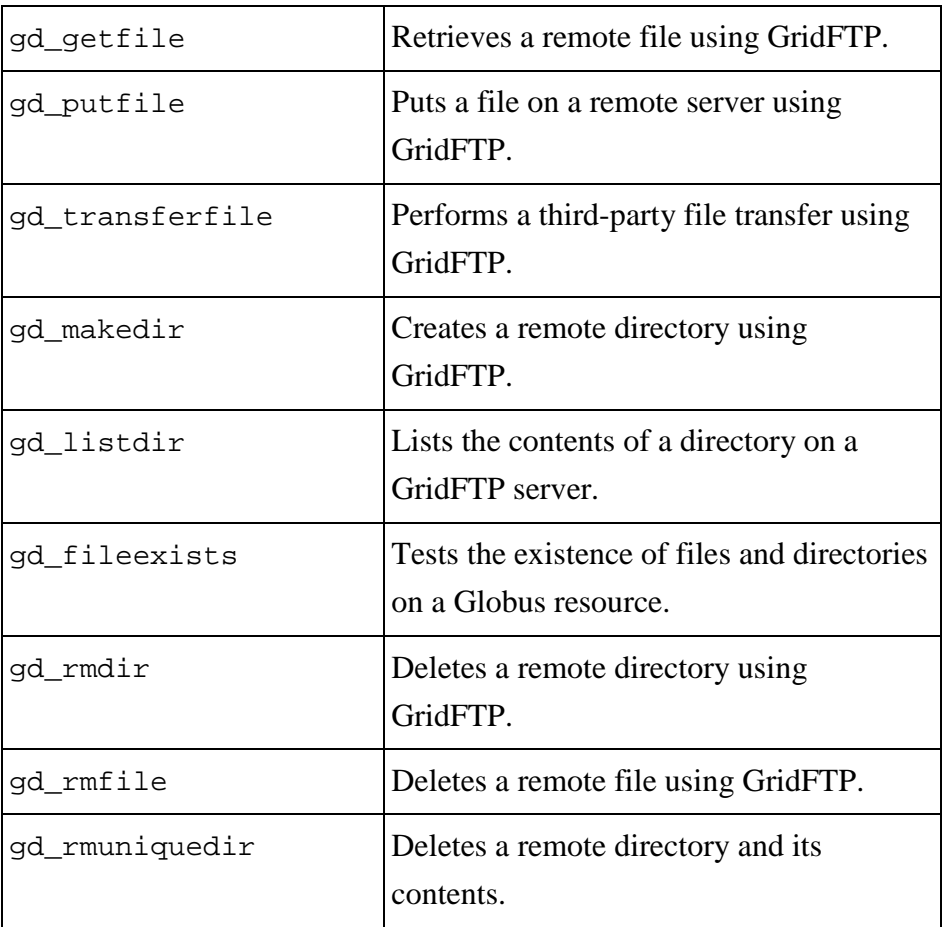

# **Table 3 GridFTP file transfer functions**

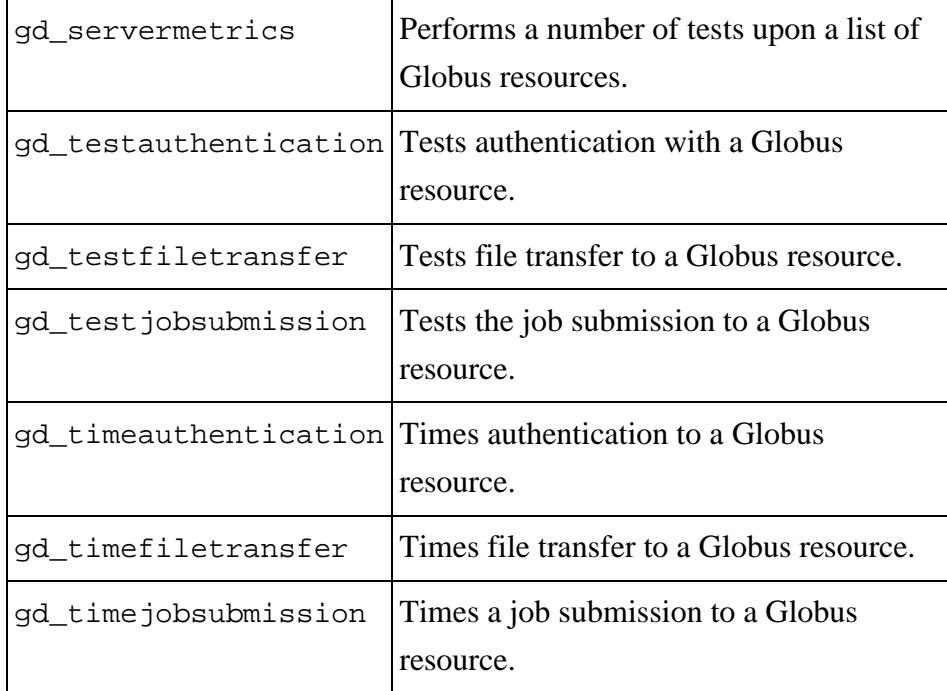

**Table 4 Globus resource testing functions** 

# **Tutorial**

# **Grid Certificates**

To access Globus compute resources all users must be authenticated, and must also be authorised to access the resource. Authentication under the Globus toolkit is based upon X.509 certificates. X.509 certificates are digital tokens that have been cryptographically signed by a trusted third party, the Certificate Authority (CA). Using X.509 certificates the identity of a user or server can be verified.

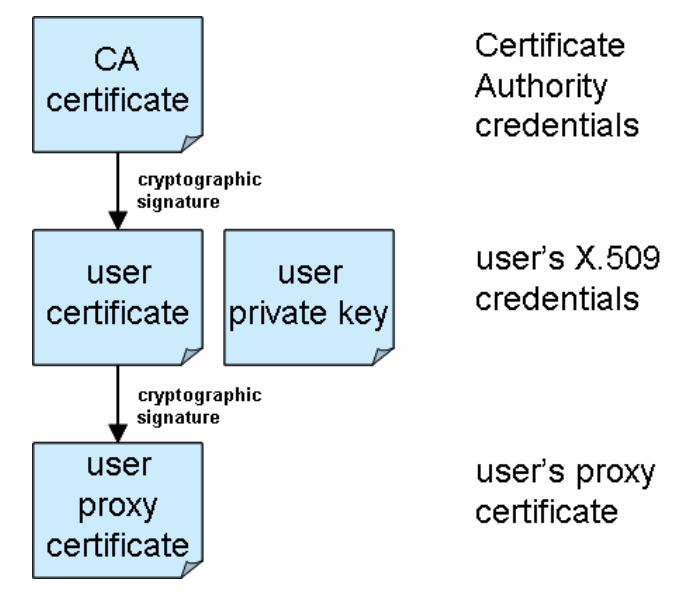

**Figure 1 - Hierarchy of trust for user credentials** 

It is necessary to obtain a Grid certificate from a Certificate Authority that is acceptable to the administrators of the Globus resources that you wish to use. For step-by-step instructions about how to apply for an X.509 certificate, and how to export it into the format required by Compute Toolbox, a tutorial is available from the Geodise web-site (http://www.geodise.org/files/tutorials/Obtaining Certificates.pdf).

The Globus toolkit authorises users to access resources by mapping their certificate to a user account on the resource. Therefore to use a Globus resource to run computational jobs you must be in possession of an X.509 certificate signed by a CA that is trusted by the administrators of the resource that you wish to access. You must then apply for permission to access the resource by having the subject line of your certificate mapped to a user account on that machine.

To enable users to delegate their identity, allowing Grid processes to submit jobs and transfer files on their behalf, the Globus toolkit also uses a technology called 'proxy

certificates'. Proxy certificates are temporarily limited credentials that can be used to devolve the user's identity across the Grid. In practice proxy certificates also provide a convenient single sign-on to the Grid; users enter the passphrase to the private key of their X.509 certificate just once when generating the proxy certificate.

Before accessing a Globus resource you should generate a valid proxy certificate, which will typically expire after 12 hours. The Geodise Compute Toolbox provides Matlab functions that allow the user to create, examine and destroy Globus proxy certificates within the Matlab environment.

Before using the Geodise Compute Toolbox you should configure the location of the credentials on your machine. Your X.509 certificate and corresponding private key should be separately encoded in PEM format (see the obtaining certificates tutorial for details). To do this create a file called 'cog.properties' located in a directory '.globus' of the home directory on your workstation. Then configure the location of your X.509 certificate and private key, in addition to the certificates of trusted CA.

For example the 'cog.properties' file on a Windows PC would contain the following lines:

cacert=C\:\\Documents and Settings\\<USER>\\.globus\\01621954.0, C\:\\Documents and Settings\\<USER>\\.globus\\adcbc9ef.0 proxy=C\:\\DOCUME~1\\<USER>\\LOCALS~1\\Temp\\509up\_u\_<USER> usercert=C\:\\Documents and Settings\\<USER>\\.globus\\usercert.pem userkey=C\:\\Documents and Settings\\<USER>\\.globus\\userkey.pem proxy.strength=512 proxy.lifetime=12

Please note that throughout this manual the term <USER> represents your username on any given machine.

The properties 'usercert' and 'userkey' refer to locations of the PEM encoded user certificate and corresponding private key. The file 'cacert' contains the certificate of the CA which signed the user's X.509 certificate (in PEM format). Where 'proxy' will be the location of the user's proxy certificate once it has been generated by gd\_createproxy. The properties 'proxy.strength' and 'proxy.lifetime' contain default settings for the cryptographic strength and lifetime of the proxy certificate. Note that the file separator on a Windows PC must be defined with double backslashes, "\\".

Once the user's credentials have been configured in the 'cog.properties' file they are accessible to the Geodise Compute Toolbox. To verify the configuration from within the Matlab environment query the X.509 certificate:

```
>> subject = gd_certinfo
```

```
subject: C=UK,O=eScience,OU=Southampton,L=SeSC,CN=some user 
issuer: C=UK,O=eScience,OU=Authority,CN=CA,E=ca-
operator@grid-support.ac.uk 
start date: Tue Oct 07 13:00:31 BST 2003 
end date: Wed Oct 06 13:00:31 BST 2004 
subject = 
/C=UK/O=eScience/OU=Southampton/L=SeSC/CN=some user
```
The details of the user's certificate are printed to the screen. The subject line returned by gd\_certinfo is in the Globus format and can be used to apply for access to a Globus resource. By supplying this subject line to the administrator of a Globus resource your credentials can be mapped to a user account on that machine.

To create a proxy certificate the gd\_createproxy command is used:

>> gd\_createproxy

When this command is entered a GUI will prompt the user for the passphrase to their private key. The details of the proxy certificate can be configured using the 'Options' button. The proxy certificate is generated by pressing the 'Create' button. After the proxy has been generated, click 'Cancel' to dismiss the GUI, and press 'Enter' at the Matlab prompt.

Now you may query the details of the proxy certificate:

>> gd\_proxyinfo;

```
Subject: C=UK,O=eScience,OU=Southampton,L=SeSC,CN=some 
user,CN=proxy 
issuer: C=UK,O=eScience,OU=Southampton,L=SeSC,CN=some user 
type: full legacy globus proxy 
strength: 512 bits 
timeleft: 11 h, 59 min, 39 sec
```
The details printed to the screen indicate that the proxy certificate will remain valid for almost 12 hours. We may also query the validity of the proxy certificate programmatically, for example:

```
>> isvalid = gd_proxyquery('time',11)
```
isvalid = 1

This indicates that our proxy certificate will remain valid for at least 11 hours.

# **Job submission and file transfer**

The primary services offered by Globus GT2 resources are GRAM job submission and GridFTP file transfer. Typically Globus resources can simply be specified by the machine name, for example:

```
>> host = 'server1.domain.com';
```
However some Globus computational resources may offer GRAM job submission to a number of alternative job managers or non-default ports. These can be specified as follows:

```
>> GRAM1 = 'server1.domain.com/jobmanager-fork'; 
>> GRAM2 = 'server1.domain.com/jobmanager-pbs'; 
>> GRAM3 = 'server1.domain.com:2119/jobmanager';
```
Globus resources offering GridFTP will typically listen on the default port (2811), however a non-default port can be specified as follows:

>> GridFTP1 = 'server1.domain.com:2812';

For all examples in this tutorial we will assume that a single Globus resource (host) is used offering GRAM and GridFTP services on default ports, and using the default job manager.

To submit a job to a computational resource via a Globus GRAM service you must describe the attributes of the job using a Resource Specification Language (RSL) string. An RSL string is a list of property/values pairs each enclosed by brackets (see the example below). The most frequently used GRAM RSL parameters are listed in Table 5, these and other GRAM RSL parameters are further documented on the Globus website (http://www.globus.org/).

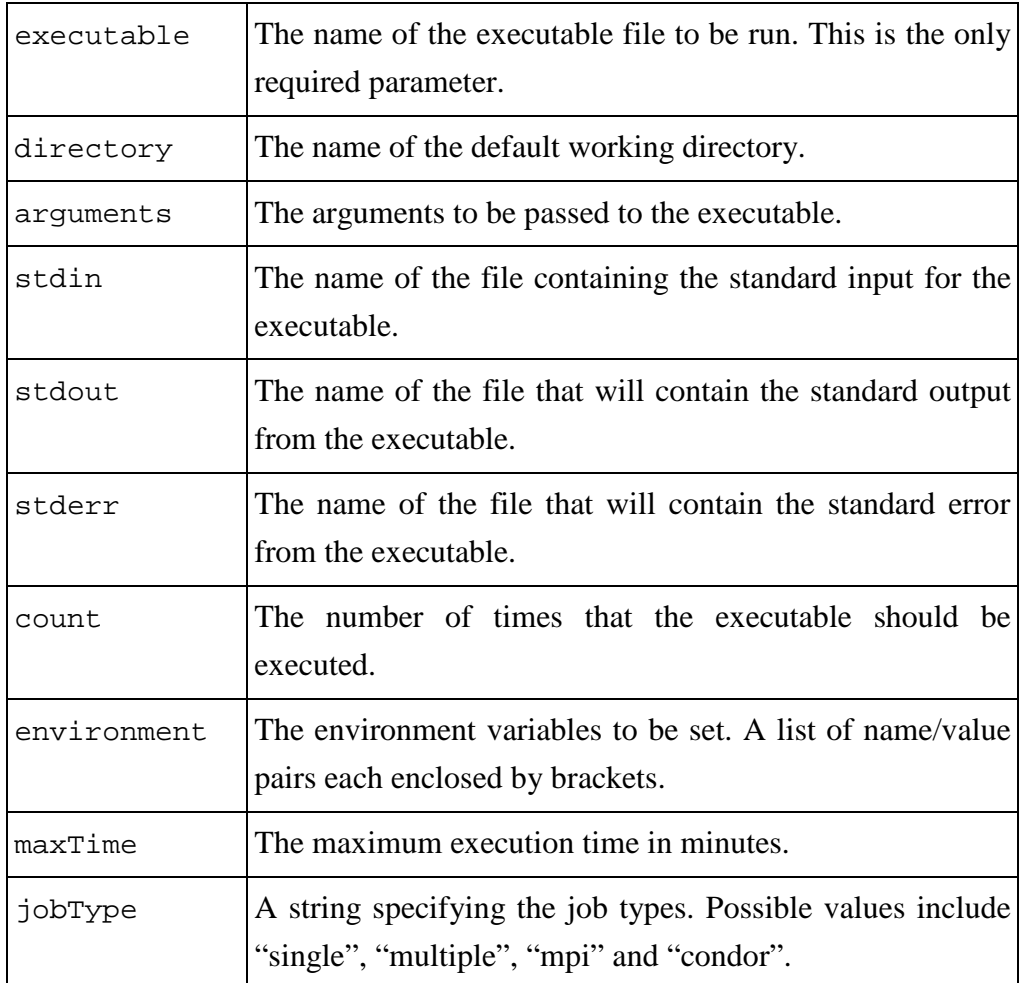

## **Table 5 GRAM RSL parameters**

This example demonstrates the submission of a simple job to the Globus GRAM service on host. The first argument to gd\_jobsubmit is an RSL string that specifies the file name of the executable to be run, 'sleep', and the argument to be passed to that executable which specifies that the process will sleep for 1 minute.

```
>> jobhandle = gd_jobsubmit( 
'&(executable="/bin/sleep")(arguments="1m")',host)
```
jobhandle = https://server1.domain.com:30001/27531/1096385757/

The function gd\_jobsubmit returns a GRAM job handle that can be used to check the status of the job, and if necessary to kill the job. In the following example we use the job handle returned by gd\_jobsubmit to query the status of the job. The integer returned by gd\_jobstatus indicates the state of the job, where "2" indicates that the job is active and "3" indicates that the job has completed.

```
>> status = gd_jobstatus(jobhandle)
```

```
status = 
        2
```
We can also poll the status of the job until the job has completed.

```
>> gd_jobpoll(jobhandle)
```
In addition to high-performance, high-volume file transfer GridFTP offers all of the standard FTP file operations. We can use GridFTP to create a working directory on the Globus resource.

```
>> gd_makedir(host,'/home/<USER>/demo')
```
We will now run a second job, piping the output to a file 'date.out' in our working directory on host. We will then use the GridFTP command gd\_getfile to retrieve the output to a temporary file on the local machine, and print the results.

```
>> rsl = '&(executable="/bin/date")(arguments="-u")
(directory="/home/<USER>/demo")(stdout="date.out")'; 
>> jobhandle = gd_jobsubmit(rsl,host)
```

```
jobhandle = 
https://server1.domain.com:30001/27531/1096385757/
```

```
>> gd_jobpoll(jobhandle); 
>> localfile = tempname; 
>> gd_getfile(host,'/home/<USER>/demo/date.out',localfile); 
>> type(localfile)
```
Tue Sep 28 16:46:25 BST 2004

We can now use the GridFTP commands gd\_rmfile and gd\_rmdir to clean-up the file and directory on the server:

```
>> gd_rmfile(host,'/home/<USER>/demo/date.out') 
>> gd_rmdir(host,'/home/<USER>/demo/')
```
Frequently an engineer may wish to submit and run several jobs independently upon a Globus resource, for example when conducting a parameter sweep. To prevent conflicts between the input and output parameters of the different jobs it is convenient to run the jobs in separate directories. The function gd\_submitunique handles the submission of compute jobs into unique directories, returning a job handle and the path of the unique directory. In the following example we use the function gd\_submitunique to submit two concurrent jobs, we will then retrieve the results and delete unique directories and their contents using gd\_rmuniquedir.

```
>> rsl = '&(executable="/bin/date")(arguments="-u")
(stdout="date.out")'; 
>> [jobhandle1,uniquedir1] = 
gd_submitunique(rsl,host,[],'/home/<USER>/') 
>> [jobhandle2,uniquedir2] = 
gd_submitunique(rsl,host,[],'/home/<USER>/')
```

```
jobhandle1 = 
https://server1.domain.com:30002/27658/1096386586/ 
uniquedir1 = 
/home/<USER>/20040928T164946_176266/ 
jobhandle2 = 
https://server1.domain.com:30002/27671/1096386587/ 
uniquedir2 = 
/home/<USER>/20040928T164947_405706/
```

```
>> gd_jobpoll(jobhandle1); 
>> localfile = tempname; 
>> gd_getfile(host,[uniquedir1,'date.out'],localfile); 
>> type(localfile) 
>> gd_rmuniquedir(host,uniquedir1);
```
Wed Sep 29 12:12:21 UTC 2004

```
>> gd_jobpoll(jobhandle2); 
>> localfile = tempname; 
>> gd_getfile(host,[uniquedir2,'date.out'],localfile); 
>> type(localfile) 
>> gd_rmuniquedir(host,uniquedir2);
```
Wed Sep 29 12:12:23 UTC 2004

# **Scripting the Grid**

The Geodise Compute Toolbox allows engineers to script Grid processes in the Matlab environment. Unfortunately due to the dynamic nature of the Grid the resources that you wish to use may become unavailable, or may be more or less reliable. In these situations, when a function in the Geodise Compute Toolbox is unable to complete its operation, the function will typically throw an error with a diagnostic message.

>> gd\_getfile(host,'\tmp\fileDoesNotExist.txt','demo.txt')

```
??? Error using ==> gd_getfile 
Server Exception: No such file or directory.
```
If a Matlab function throws an error, this will cause the Matlab script or function which invoked it to stop executing. Therefore it is important if you wish to write a robust Matlab script or function that communicates with the Grid that you use Matlab exception handling to deal with errors appropriately if and when they occur.

Matlab exception handling is based upon try, catch statements. By placing a block of code between a pair of try, catch statements means that if an error occurs when Matlab evaluates this code the script will not stop executing. Instead the code inside the catch, end block is evaluated and the script continues. This behaviour is demonstrated by the example below.

```
>> try 
        gd_getfile(host,'\tmp\fileDoesNotExist.txt','demo.txt') 
    catch 
        disp('An error has occurred with the following 
message:') 
        disp(lasterr) 
    end
```

```
An error has occurred with the following message: 
Error using ==> gd_getfile 
Server Exception: No such file or directory.
```
In this way errors that occur when communicating with the Grid can be 'caught' by the script and dealt with appropriately. The diagnostic error message can be examined with the lasterr function, and if appropriate the script can continue, or stopped by throwing another error (using error or rethrow).

We recommend that when writing a script or function that communicates with the Grid that you enclose all Grid functions with try, catch statements. You should also consider how the script should behave if an error occurs; should it tidy up and exit, or should it continue? This way you will be prepared for the unexpected, and your Matlab scripts and functions will be more robust as a result.

#### **Testing Grid resources**

171

time =

610

The unpredictability of Grid resources mean that is often wise to determine whether a resource is functioning and responsive before attempting to use it. The Geodise Compute Toolbox provides a suite of functions to test the availability and responsiveness of the Globus services running on a resource.

To determine whether a resource is responding, and whether or not you are authorised to access it, the following commands may be used:

```
>> success = gd_testauthentication(host) 
>> time = gd_timeauthentication(host) 
 success = 
       1 
 time =
```
To test the availability of the GRAM job submission service, the following commands will submit a small job to the job manager specified by host.

```
>> success = gd_testjobsubmission(host) 
>> time = gd_timejobsubmission(host) 
 success = 
       1
```
To test the availability and speed of GridFTP file transfers to a Globus resource the following commands will transfer a small file to the specified directory on host:

```
>> success = gd_testfiletransfer(host) 
>> time = gd_timefiletransfer(host)
```
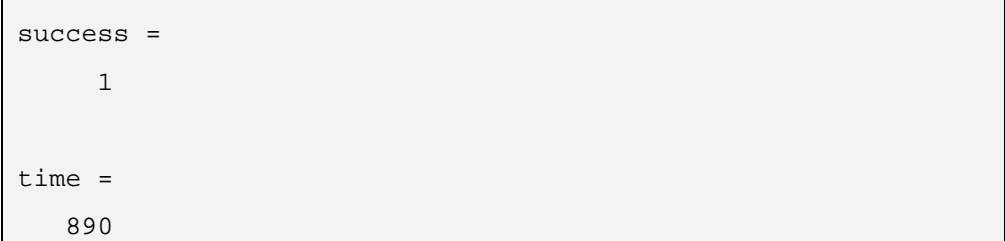

# **Function Reference**

# **gd\_certinfo**

Returns information about the user's certificate.

#### **Syntax**

subject = gd\_certinfo subject = gd\_certinfo(filename)

# **Description**

This command prints information about the user's certificate to the screen. The command also returns the certificate subject line in a format which is suitable for use in a Globus gridmap file. The default location of the user's certificate is specified by the cog.properties file.

subject = gd\_certinfo where subject is the certificate subject in the *Globus* format.

subject = gd\_certinfo(filename)as above, where filename is the filename of the certificate to be queried. The certificate must be encoded in pem format.

# **See also**

gd\_proxyinfo, gd\_createproxy, gd\_destroyproxy

# **gd\_chmod**

Changes file permissions of a file on a Globus resource.

# **Syntax**

gd\_chmod(host,remotefile,mode) gd\_chmod(host,remotefile,mode,command)

# **Description**

gd\_chmod(host,remotefile,mode) where host is a string describing the resource. It could be in one of the following formats:

- hostname
- hostname:port
- hostname/service
- hostname:port/service

The second argument remotefile is a string describing the full name of the file starting from root '/'. The final argument mode is a string describing the permissions of the file. The permission of a file can be either a symbolic representation of changes to make, or an octal number representing the bit pattern for the new permissions (see below).

gd\_chmod(host,remotefile,mode,command) as above, except the argument command is a string specifying the absolute path of the chmod command on the Globus resource.

## **Input arguments**

mode The argument mode may have two alternative forms:

1. Symbolic representation:

A combination of the letters `ugoa' controls which users' access to the file will be changed: the user who owns it (u), other users in the file's group (g), other users not in the file's group (o), or all users (a).

The operator '+' causes the permissions selected to be added to the existing permissions of each file; '-' causes them to be removed; and '=' causes them to be the only permissions that the file has.

The letters 'rwxXstugo' select the new permissions for the affected

users: read (r), write (w), execute (or access for directories) (x), execute only if the file is a directory or already has execute permission for some user  $(X)$ , set user or group ID on execution  $(s)$ , sticky  $(t)$ , the permissions granted to the user who owns the file (u), the permissions granted to other users who are members of the file's group (g), and the permissions granted to users that are in neither of the two preceding categories (o).

2. Octal number representation:

A numeric mode is from one to four octal digits (0-7), derived by adding up the bits with values 4, 2, and 1. Any omitted digits are assumed to be leading zeros. The first digit selects the set user ID (4) and set group ID (2) and sticky (1) attributes. The second digit selects permissions for the user who owns the file: read (4), write (2), and execute (1); the third selects permissions for other users in the file's group, with the same values; and the fourth for other users not in the file's group, with the same values.

For example, 0750 gives rwx permissions to the owner and rx permissions to the group.

# **Examples**

To give read/write/execute permissions to the owner and read/execute permissions to the group of a file named '/tmp/foo' which is on a Globus resource called 'server.domain.com', you can use:

```
gd_chmod('server.domain.com','/tmp/foo','0750');
```
To remove group execute permissions from of the same file you can use:

```
gd_chmod('server.domain.com','/tmp/foo','g-x');
```
#### **Notes**

A valid proxy certificate is required to use this function.

# **See also**

gd\_fileexists, gd\_listdir

# **gd\_condorsubmit**

Submits a job through a Globus resource to a Condor pool.

## **Syntax**

```
handle = gd_condorsubmit(classAD, RSLstruct, host)
     handle = 
gd_condorsubmit(classAD,RSLstruct,host,filesystem)
```
## **Description**

handle = gd\_condorsubmit(classAD,RSLstruct,host) returns a string handle containing the Globus job handle for a successfully submitted job. Where classAD is a structure describing the job to be submitted to the Condor pool, the structure, RSLstruct describes the command used to submit the job to the Condor pool, and host is a string describing the Globus resource to be used. The argument host can have one of the following formats:

- hostname
- hostname:port
- hostname/service
- hostname:port/service

handle = gd\_condorsubmit(classAD,RSL,host,filesystem) as above where the argument filesystem defines the filesystem on host. When filesystem = 'NFS' a shared filesystem is assumed, otherwise a non-NFS filesystem is assumed.

# **Input arguments**

classAD The classAD structure contains a description of the requirements of the job to be submitted to the Condor pool. The fields of the structure specify the attributes of the Condor classAD file that is used to submit the job. The valid fields include:

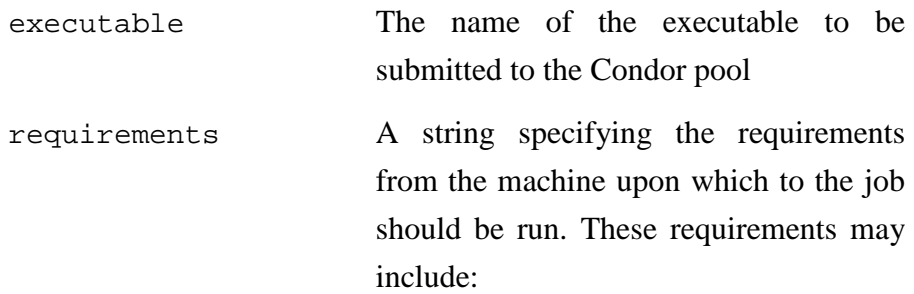

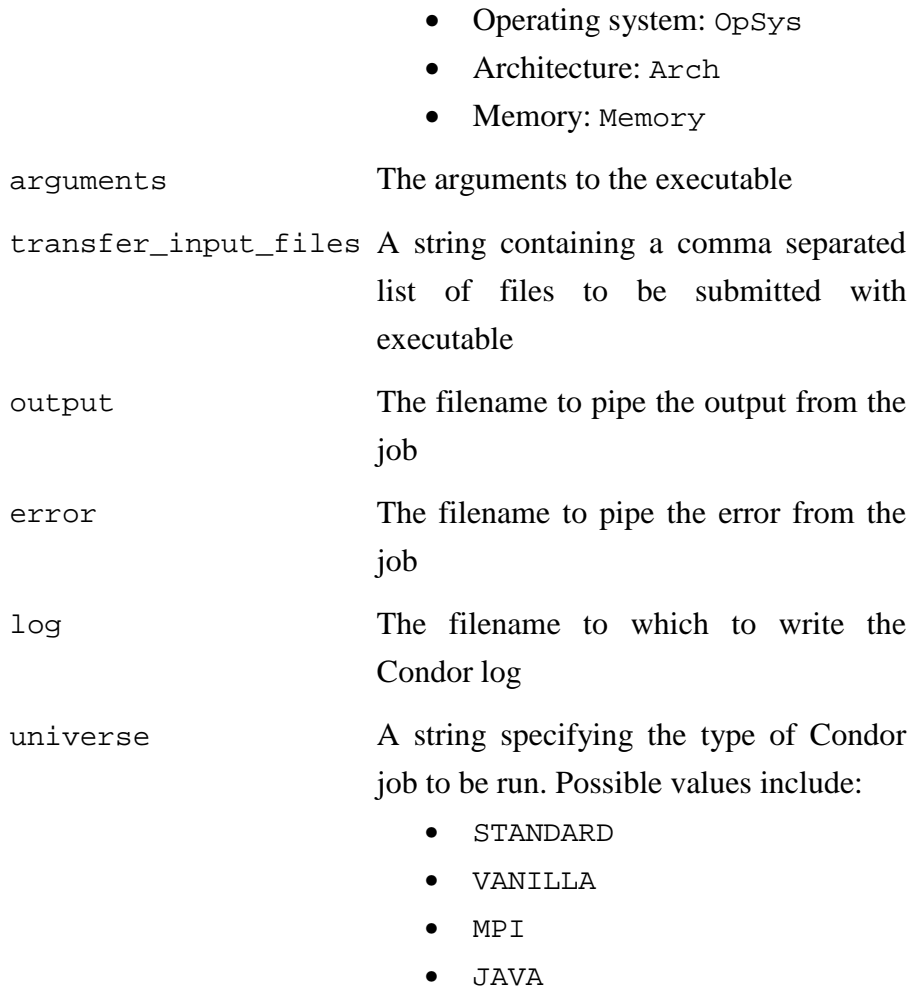

Other possible fields in the classAD structure include all of the valid classADs attributes. These attributes are documented at the Condor project homepage (http://www.cs.wisc.edu/condor/).

RSLstruct The RSLstruct structure contains the RSL attributes which specifies the command used to submit the job to the Condor pool. The required fields include:

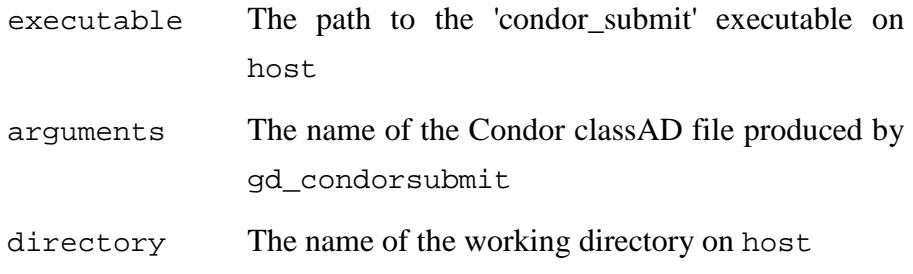

#### **Examples**

The following example demonstrates the submission of a Linux and a Windows job to a Condor pool via the Globus server 'server.domain.com'. The Linux job is described by the structure classAD\_Linux, and the Windows job is described by the structure classAD\_Windows.

```
%Specify classAD_Linux 
classAD_Linux.requirements = 'Arch == "INTEL" && OpSys == 
"LINUX"'; 
classAD_Linux.executable = 'sleep.sh'; 
classAD_Linux.output = 'sleep.output'; 
classAD_Linux.error = 'sleep.error'; 
classAD_Linux.log = 'sleep.log'; 
classAD_Linux.universe = 'VANILLA'; 
classAD_Linux.transferfiles = 'ONEXIT'; 
classAD Linux.should transfer files = 'YES';
classAD Linux.when to transfer output = 'ON EXIT';
classAD Linux.arguments = lm';
% Specify classAD_Windows 
classAD Windows.requirements = 'Arch == "INTEL" && OpSys ==
"WINNT51"'; 
classAD_Windows.environment = 'path=c:\windows\system32'; 
classAD_Windows.executable = 'printname.bat'; 
classAD_Windows.output = 'printname.output'; 
classAD_Windows.error = 'printname.error'; 
classAD_Windows.log = 'printname.log'; 
classAD_Windows.universe = 'VANILLA'; 
classAD_Windows.transferfiles = 'ALWAYS'; 
classAD_Windows.should_transfer_files = 'YES'; 
classAD_Windows.when_to_transfer_output = 'ON_EXIT'; 
classAD_Windows.transfer_input_files = 'file1.txt, file2.txt, 
file3.txt';
```

```
% Specify RSL 
rsl.executable = '/usr/local/condor/bin/condor_submit'; 
rsl.arguments = 'myJob.sub'; 
rsl.directory = '/home/<USER>/';
```

```
rsl.stdout = 'myJob.stdout'; 
rsl.stderr = 'myJob.stderr'; 
% Make the Condor job submission 
handle_Linux = 
gd_condorsubmit(classAD_Linux,rsl,'server.domain.com'); 
handle_Windows = 
gd_condorsubmit(classAD_Windows,rsl,'server.domain.com');
```
# **Notes**

A valid proxy certificate is required to use this function.

The field names of the ClassAD and RSL structures should be lower case characters. ClassAD string variables should be in upper case characters, e.g. 'LINUX' not 'Linux', or 'WINNT51' not WinNT51'.

# **See also**

gd\_jobsubmit, gd\_submitunique
## **gd\_compute\_version**

Returns the current version of the Geodise Compute Toolbox

### **Syntax**

version = gd\_compute\_version

## **Description**

version = gd\_compute\_version returns the version of the current Geodise Compute Toolbox release as a string of the form MAJOR.MINOR.POINT.

#### **See also**

README.txt

## **gd\_createproxy**

Creates a Globus proxy certificate.

### **Syntax**

gd\_createproxy

## **Description**

This command creates a Globus proxy certificate for the user's credentials at the location specified by the cog.properties file. The user is queried for the passphrase to their private key by a pop-up window.

### **See also**

gd\_proxyinfo, gd\_proxyquery, gd\_certinfo, gd\_destroyproxy

## **gd\_destroyproxy**

Destroys the local copy of the user's Globus proxy certificate.

### **Syntax**

gd\_destroyproxy

## **Description**

This command deletes the local copy of the Globus proxy certificate for the user's credentials at the location specified by the cog.properties file.

### **See also**

gd\_createproxy, gd\_proxyinfo, gd\_certinfo

### **gd\_fileexists**

Tests the existence of files and directories on a Globus resource.

#### **Syntax**

```
exists = qd fileexists(host, remotefile)
exists = gd_fileexists(host,remotefile,ispassive)
```
#### **Description**

exists = gd\_fileexists(host,remotefile) returns an integer exists indicating whether the file or directory specified by remotefile exists on the Globus server specified by the string host. The argument exists will equal 1 is the file exists on host, otherwise it will equal 0.

exists = gd\_fileexists(host,remotefile,ispassive) where if ispassive is false the active FTP mode will be used, otherwise the default passive FTP mode will be used. If a passive connection cannot be established a warning is displayed and an active mode connection will be attempted.

#### **Example**

```
result = 
gd_fileexists('server.domain.com','/home/<USER>/test.dat');
```
### **Notes**

A valid proxy certificate is required to use this function.

In earlier versions of this function the default FTP mode was active. The passive mode is now used by default since this is may be more appropriate when the GridFTP client is behind a firewall which blocks incoming connections

**See also**  gd\_listdir

### **gd\_getfile**

Retrieves a remote file using GridFTP.

#### **Syntax**

```
gd_getfile(host,remotefile,localfile) 
gd_getfile(host,remotefile,localfile,filetype) 
gd_getfile(host,remotefile,localfile,filetype,ispassive)
```
#### **Description**

This command retrieves a file from a remote server using GridFTP. The user must specify the remote file location on a remote server and the local destination for the file. The user can also specify the file type.

gd\_getfile(host,remotefile,localfile) transfers the remote ASCII file remotefile from the machine host. The file is saved to the path and file specified by the string localfile.

gd\_getfile(host,remotefile,localfile,filetype) as above except the string filetype sets the file transfer type. When filetype = 'ASCII' the file transfer type will be ASCII (this is the default setting), alternatively when filetype = 'binary' the file transfer type is set to binary.

gd\_getfile(host,remotefile,localfile,filetype,ispassive) where if ispassive is false the active FTP mode will be used, otherwise the default passive FTP mode will be used. If a passive connection cannot be established a warning is displayed and an active mode connection will be attempted.

#### **Examples**

The following command copies the file 'data2.dat' from the users home directory on the remote host 'server' to the local file 'C:\data1.dat'. The file is transferred as a binary file type.

```
gd_getfile('server.domain.com','data2.dat','C:\data1.dat', 
'binary');
```
This example behaves as above except the file is copied from the subdirectory 'tmp' in the users home directory.

```
gd_getfile('server.domain.com','tmp/data2.dat','C:\data1.dat', 
'binary');
```
The following example is similar to the first example except the file is copied from the subdirectory 'tmp' of the root directory on the remote machine.

```
gd_getfile('server.domain.com','/tmp/data2.dat','C:\data1.dat',
'binary');
```
### **Notes**

A valid proxy certificate is required to use GridFTP. Suitable credentials may be required to transfer files from a remote server.

In earlier versions of this function the default FTP mode was active. The passive mode is now used by default since this is may be more appropriate when the GridFTP client is behind a firewall which blocks incoming connections.

**See also**  gd\_putfile, gd\_createproxy

## **gd\_jobkill**

Kills a Globus GRAM job specified by a job handle.

### **Syntax**

gd\_jobkill(jobhandle)

## **Description**

gd\_jobkill(jobhandle) terminates the Globus job specified by the Globus job handle.

### **Notes**

A valid proxy certificate for the correct user credentials is required to kill a GRAM job.

### **See also**

gd\_createproxy, gd\_jobsubmit, gd\_jobstatus

### **gd\_jobpoll**

Queries the status of a Globus GRAM job until complete.

### **Syntax**

gd\_jobpoll(jobhandle) gd\_jobpoll(jobhandle,interval) isdone = gd\_jobpoll(jobhandle,interval,maxtime)

### **Description**

This command polls the status of a Globus GRAM job specified by the job handle until the job is complete. This function can be used to block the process of a Matlab script until a job has finished. If the job fails an error is thrown.

gd\_jobpoll(jobhandle)where jobhandle is the handle to a Globus GRAM job.

gd\_jobpoll(jobhandle,interval) where jobhandle is the handle to a Globus GRAM job and interval is the interval (in seconds) between polling the job handle.

isdone = gd\_jobpoll(jobhandle,interval,maxtime) as above. The argument maxtime allows an upper limit (in seconds) to be placed on the period over which the job is polled. The return value isdone indicates whether the job handle returned the DONE state (1), or whether polling was aborted (0).

#### **Notes**

The state DONE returned by job handle does not necessarily indicate that the job completed successfully. A valid proxy certificate is required to query a GRAM job.

#### **See also**

gd\_jobstatus, gd\_jobsubmit, gd\_jobkill

### **gd\_jobstatus**

Gets the status of a Globus GRAM job.

## **Syntax**

status = gd\_jobstatus(jobhandle)

## **Description**

status = gd\_jobstatus(jobhandle) returns the status of a Globus GRAM job, where status:

> -1 is UNKNOWN 1 is PENDING 2 is ACTIVE 3 is DONE 4 is FAILED 5 is SUSPENDED 6 is UNSUBMITTED

### **Notes**

A valid proxy certificate is required to query a GRAM job.

### **See also**

gd\_createproxy, gd\_jobsubmit, gd\_jobkill

### **gd\_jobsubmit**

Submits a compute job to a Globus GRAM job manager.

#### **Syntax**

jobhandle = gd\_jobsubmit(RSL,host)

### **Description**

This command submits the compute job described by a Resource Specification Language (RSL) string to a Globus server running a GRAM job manager. Upon a successful submission the command returns a job handle that may be used to query the status of, or terminate, the job.

jobhandle = gd\_jobsubmit(RSL,host) where RSL is a string describing the submitted job, host is the name of the Globus server, and jobhandle is the handle for a successfully submitted job. An error is thrown if job submission is unsuccessful.

#### **Example**

jobhandle = gd\_jobsubmit('&(executable=/bin/date)','server.domain.com')

### **Notes**

A valid proxy certificate is required to submit a GRAM job. For more information about RSL see http://www.globus.org/gram/.

#### **See also**

gd\_createproxy, gd\_jobkill, gd\_jobstatus

### **gd\_listdir**

Lists the contents of a directory on a GridFTP server.

#### **Syntax**

 $files = qd listdir(host)$ files = gd\_listdir(host,remotedir) files = gd\_listdir(host,remotedir,listhidden) files = qd listdir(host,remotedir,listhidden,ispassive)  $[files, details] = gd_listdir(...)$ 

### **Description**

files =  $gd\_listdir(host)$  where files is a cell array containing the filenames of files in the user's home directory on the GridFTP server host.

files = gd\_listdir(host,remotedir) where files is a cell array containing the filenames of files in the directory remotedir on the GridFTP server host (if remotedir is empty the contents of the user's home directory will be listed).

files = gd\_listdir(host,remotedir,listhidden) the list of filenames will include hidden files if the argument listhidden is true (equal to 1). Otherwise the names of hidden files will not be returned (default behaviour).

files = gd\_listdir(host,remotedir,listhidden,ispassive) where if ispassive is false the active FTP mode will be used, otherwise the default passive FTP mode will be used. If a passive connection cannot be established a warning is displayed and an active mode connection will be attempted.

[files,details] = gd\_listdir(host) as above where details is a cell array containing structures that describe the details of the files and directories contained in the remote directory.

#### **Notes**

A valid proxy certificate is required to use GridFTP.

In earlier versions of this function the default FTP mode was active. The passive mode is now used by default since this is may be more appropriate when the GridFTP client is behind a firewall which blocks incoming connections

## **See also**

gd\_putfile, gd\_getfile, gd\_createproxy

## **gd\_makedir**

Creates a remote directory using GridFTP.

### **Syntax**

gd\_makedir(host,directory)

### **Description**

gd\_makedir(host,directory) Creates a directory specified by the string directory on the GridFTP server specified by the string host.

## **Notes**

A valid proxy certificate is required to use GridFTP. Suitable credentials will be required to create a directory on a GridFTP server.

### **See also**

gd\_getfile, gd\_putfile, gd\_rmdir, gd\_rmfile

## **gd\_proxyinfo**

Returns information about the user's proxy certificate.

### **Syntax**

```
exists = gd_proxyinfo 
[exists,subject] = gd_proxyinfo
```
### **Description**

This command checks the existence of the user's proxy certificate and prints information to the screen. The command also returns the subject line of the proxy certificate.

exists = gd\_proxyinfo where exists is 1 if the proxy certificate exists at the default location, otherwise 0.

[exists,subject] = gd\_proxyinfo where subject is the subject line of the proxy certificate.

### **See also**

gd\_proxyquery, gd\_certinfo, gd\_createproxy, gd\_destroyproxy

### **gd\_proxyquery**

Queries whether a valid proxy certificate exists.

#### **Syntax**

isvalid = gd\_proxyquery isvalid = gd\_proxyquery(proxyattrib,minvalue)

#### **Description**

This command determines whether a valid proxy certificate exists for user's certificate. The strength or time remaining for the proxy certificate may also be queried. The location of the user's proxy certificate is specified by the cog.properties file.

isvalid = gd\_proxyquery where isvalid is 1 if a valid proxy certificate exists at the default location, otherwise 0.

isvalid = gd\_proxyquery(proxyattrib,minvalue) where isvalid is 1 if the proxy certificate meets the requirements of remaining lifetime or cryptographic strength, otherwise 0. If  $proxolution = 'time'$  the time remaining for the proxy certificate is queried against minvalue hours. If  $proxvaltrib = 'strength'$ the cryptographic strength of the proxy certificate is queried against minvalue bits.

#### **Example**

The following example returns is valid  $= 0$  for a proxy certificate of strength 512.

```
isvalid = gd_proxyquery('strength',1024)
```

```
isvalid = 
        0
```
#### **See also**

gd\_proxyinfo, gd\_certinfo, gd\_createproxy, gd\_destroyproxy

### **gd\_putfile**

Puts a file on a remote server using GridFTP.

#### **Syntax**

```
gd_putfile(host,localfile,remotefile) 
gd_putfile(host,localfile,remotefile,filetype) 
gd_putfile(host,localfile,remotefile,filetype,ispassive)
```
#### **Description**

This command puts a local file upon a remote server using GridFTP. The user must specify the remote server name, the local file path, and the remote file path. The user can also specify the filetype.

gd\_putfile(host,localfile,remotefile) transfers the ASCII file localfile to the machine host. The file is saved to the path and file specified by the string remotefile.

gd\_putfile(host,localfile,remotefile,filetype) as above except the string filetype sets the file transfer type. When filetype = 'ASCII' the file transfer type will be ASCII (this is the default setting), alternatively when filetype = 'binary' the file transfer type is set to binary.

gd\_putfile(host,localfile,remotefile,filetype,ispassive) where if ispassive is false the active FTP mode will be used, otherwise the default passive FTP mode will be used. If a passive connection cannot be established a warning is displayed and an active mode connection will be attempted.

#### **Examples**

The following command places the local file 'C:\data1.dat' on the remote host 'server' in the users home directory with the file name 'data2.dat'. The file is transferred as a binary file type.

```
gd_putfile('server.domain.com','C:\data1.dat','data2.dat', 
'binary');
```
This example behaves as above except the file is placed in the existing subdirectory to the users home directory; 'tmp'.

```
gd_putfile('server.domain.com','C:\data1.dat','tmp/data2.dat', 
'binary');
```
This example is similar to the first example except the file is placed in the subdirectory to the root directory; 'tmp'.

gd\_putfile('server.domain.com','C:\data1.dat','/tmp/data2.dat', 'binary');

### **Notes**

A valid proxy certificate is required to use GridFTP. Suitable credentials may be required to transfer files to remote servers.

In earlier versions of this function the default FTP mode was active. The passive mode is now used by default since this is may be more appropriate when the GridFTP client is behind a firewall which blocks incoming connections.

**See also**  gd\_getfile, gd\_createproxy

## **gd\_rmdir**

Deletes an empty remote directory using GridFTP.

### **Syntax**

gd\_rmdir(host,remotedir)

### **Description**

gd\_rmdir(host,remotedir) Deletes an empty directory specified by the string remotedir on the GridFTP server specified by the string host.

## **Notes**

A valid proxy certificate is required to use GridFTP. Suitable credentials will be required to delete a directory on a GridFTP server.

#### **See also**

gd\_getfile, gd\_putfile, gd\_makedir, gd\_rmfile

## **gd\_rmfile**

Deletes a remote file using GridFTP.

### **Syntax**

gd\_rmfile(host,remotefile)

### **Description**

gd\_rmfile(host,remotefile) Deletes the file specified by the string remotefile on the GridFTP server specified by the string host.

### **Notes**

A valid proxy certificate is required to use GridFTP. Suitable credentials will be required to delete a file on a GridFTP server.

### **See also**

gd\_getfile, gd\_putfile, gd\_makedir, gd\_rmdir

### **gd\_rmuniquedir**

Deletes a remote directory and its contents.

#### **Syntax**

```
gd_rmuniquedir(host,remotedir) 
gd_rmuniquedir(host,remotedir,ispassive)
```
#### **Description**

This function deletes a remote directory and the files that it contains using GridFTP. The function will not delete the remote directory specified (or any of its contents) if the remote directory contains any sub-directories. This is a safety feature which is intended to mitigate the risks of wildcard deletions on a remote machine.

If the specified directory contains sub-directories an error will be thrown. Errors will also be thrown if the directory does not exist or if permission is denied to delete the directory or its contents.

gd\_rmuniquedir(host,remotedir) where host is the name of the GridFTP server and remotedir is the name of the directory to be deleted.

gd\_rmuniquedir(host,remotedir,ispassive) where if ispassive is false the active FTP mode will be used, otherwise the default passive FTP mode will be used. If a passive connection cannot be established a warning is displayed and an active mode connection will be attempted.

#### **Notes**

In earlier versions of this function the default FTP mode was active. The passive mode is now used by default since this is may be more appropriate when the GridFTP client is behind a firewall which blocks incoming connections.

### **See Also**

gd\_rmdir, gd\_rmfile, gd\_submitunique

### **gd\_servermetrics**

Performs a number of tests upon a list of Globus resources.

#### **Syntax**

```
testresults = gd_servermetrics(servers) 
testresults = gd_servermetrics(servers,filename)
```
### **Description**

testresults = gd\_servermetrics(servers) will perform a suite of diagnostic tests on the Globus servers specified by servers. Where servers is a structure defining Grid resources which has the following mandatory fields:

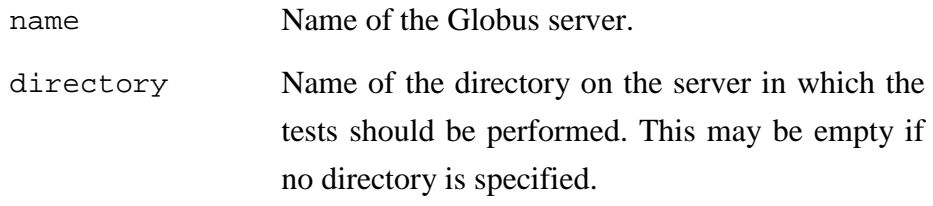

The output structure testresults contains the following fields:

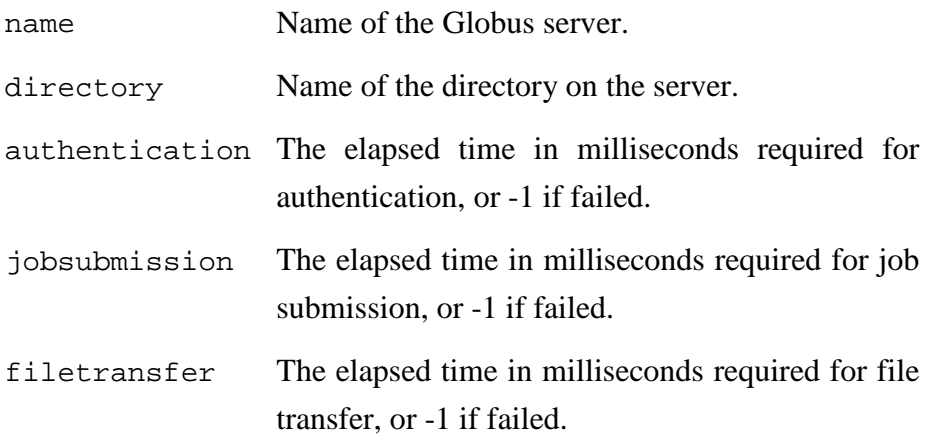

results = gd\_servermetrics(servers) as above where the results of the tests are output to the file specified by the string filename.

#### **Example**

The following example will run the diagnostic tests upon the servers 'server1.domain.com' and 'server2.domain.com'. The results of the tests will be output to the structure testresults, and to the file 'metrics.dat' in the current directory on the local machine.

```
servers(1).name = 'server1.domain.com';
servers(1).directory = '/home/<USER>/'; 
servers(2).name = 'server2.domain.com';
servers(2).directory = ''; 
testresults = gd_servermetrics(servers,'metrics.dat') 
disp(testresults(1))
```

```
testresults = 
1x2 struct array with fields: 
     name 
     directory 
     authentication 
     jobsubmission 
     filetransfer 
                name: 'server1.domain.com' 
           directory: '/home/<USER>/' 
     authentication: 141 
      jobsubmission: 375 
       filetransfer: 4234
```
### **Notes**

A valid proxy certificate is required to use this function.

### **See also**

gd\_testauthentication, gd\_testfiletransfer, gd\_testjobsubmission, gd\_timeauthentication, gd\_timefiletransfer, gd\_timejobsubmission

### **gd\_submitunique**

Submits a GRAM job to a unique working directory.

#### **Syntax**

```
[jobhandle,uniquedir] = gd_submitunique(RSL,host)
     [jobhandle,uniquedir] = gd_submitunique(RSL,host,files)
     [jobhandle,uniquedir] = gd_submitunique(RSL,host,files,
remotedir) 
     [jobhandle,uniquedir] gd_submitunique(RSL,host,files,
remotedir,ispassive)
```
#### **Description**

This command creates a unique working directory on a Globus server, transferring files as required, and submits the compute job to the GRAM job manager. Upon a successful submission the command returns a job handle and the name of the unique directory.

[jobhandle,uniquedir] = gd\_submitunique(RSL,host) where RSL is a string describing the submitted job, and host is the name of the Globus server. jobhandle is the handle for a successfully submitted job and uniquedir is the location of the working directory created on host.

[jobhandle,uniquedir] = gd\_submitunique(RSL,host,files)

as above, where files is a cell array containing a list of the files to be transferred to the working directory on the host.

[jobhandle,uniquedir] = gd\_submitunique(RSL,host,files, remotedir) as above, where remotedir is the directory on the host within which the unique working directory is created. files can be empty if no files are required.

[jobhandle,uniquedir] = qd submitunique(RSL,host,files, remotedir,ispassive) where if ispassive is false the active FTP mode will be used, otherwise the default passive FTP mode will be used.

#### **Example**

This command creates a directory '20040427T130607\_643492' in the user's home directory on the machine host. The working directory in the user supplied RSL string is set to the unique directory.

```
[jobhandle,dirname] = gd_submitunique('&(executable=/bin/date)
(stdout="test.out")',host)
```

```
jobhandle = 
https://host.domain.com:40001/15678/1083067567/ 
dirname = 
20040427T130607_643492/
```
### **Notes**

A valid proxy certificate is required to submit a GRAM job. For more information about RSL see http://www.globus.org/gram/.

## **See also**

gd\_jobsubmit, gd\_createproxy, gd\_jobkill, gd\_jobstatus

## **gd\_testauthentication**

Tests authentication with a Globus resource.

#### **Syntax**

```
success = gd_testauthentication(host)
```
### **Description**

success = gd\_testauthentication(host) where success is the outcome of authentication with the Globus server host. The value of success is 1 on success and 0 on failure.

#### **Example**

success = gd\_testauthentication('server.domain.com');

#### **Notes**

A valid proxy certificate is required to use this function.

#### **See also**

gd\_testfiletransfer, gd\_testjobsubmission, gd\_timeauthentication, gd\_timefiletransfer, gd\_timejobsubmission

## **gd\_testfiletransfer**

Tests file transfer to a Globus resource.

#### **Syntax**

```
success = gd_testfiletransfer(host) 
success = gd_testfiletransfer(host,remotedir)
```
#### **Description**

success = gd\_testfiletransfer(host) where success is the outcome of the file transfer of a small file to the Globus GridFTP server host. The value of success is 1 on success and 0 on failure.

 $success = gd_testfiletransfer(host,remotedir)$  as above where the file will be transferred into the directory remotedir on host.

### **Example**

remotedir = gd\_testfiletransfer('server','/home/<USER>/');

#### **Notes**

A valid proxy certificate is required to use this function.

### **See also**

gd\_testauthentication, gd\_testjobsubmission, gd\_timeauthentication, gd\_timefiletransfer, gd\_timejobsubmission

## **gd\_testjobsubmission**

Tests the job submission to a Globus resource.

#### **Syntax**

```
success = gd_testjobsubmission(host) 
success = gd_testjobsubmission(host, remotedir)
```
#### **Description**

success = gd\_testjobsubmission(host) where success is the outcome of a job submission to the Globus server host. The value of success is 1 on success and 0 on failure.

success = gd\_testjobsubmission(host,remotedir) as above where the job will run in the directory remotedir on host.

#### **Example**

```
success = 
gd_testjobsubmission('server.domain.com','/home/<USER>/');
```
### **Notes**

A valid proxy certificate is required to use this function.

### **See also**

gd\_testauthentication, gd\_testfiletransfer, gd\_timeauthentication, gd\_timefiletransfer, gd\_timejobsubmission

## **gd\_timeauthentication**

Times authentication to a Globus resource.

#### **Syntax**

time = gd\_timeauthentication(host)

### **Description**

time = gd\_timeauthentication(host) where time is the elapsed time in milliseconds taken to authenticate with the Globus server host. If authentication fails  $t$  ime will return  $-1$ .

#### **Example**

```
time = qd timeauthentication('server.domain.com');
```
### **Notes**

A valid proxy certificate is required to use this function.

#### **See also**

gd\_testauthentication, gd\_testfiletransfer, gd\_testjobsubmission, gd\_timefiletransfer, gd\_timejobsubmission

## **gd\_timefiletransfer**

Times file transfer to a Globus resource.

### **Syntax**

```
time = gd_timefiletransfer(host) 
time = gd_timefiletransfer(host, remotedir)
```
### **Description**

time = gd\_timefiletransfer(host) where time is the elapsed time in milliseconds taken to transfer a small file to the Globus GridFTP server host. If file transfer fails time will return -1.

time =  $gd_t$ timefiletransfer(host, remotedir) as above where the file will be transferred into the directory remotedir on host.

### **Example**

time = gd\_timefiletransfer('server.domain.com','/home/<USER>/')

### **Notes**

A valid proxy certificate is required to use this function.

### **See also**

gd\_testauthentication, gd\_testfiletransfer, gd\_testjobsubmission, gd\_timeauthentication, gd\_timejobsubmission

## **gd\_timejobsubmission**

Times a job submission to a Globus resource.

#### **Syntax**

time = gd\_timejobsubmission(host) time = gd\_timejobsubmission(host, remotedir)

#### **Description**

time = gd\_timejobsubmission(host,remotedir) where time is the elapsed time in milliseconds taken to complete a job submission to the Globus server host. If the job submission fails time will return -1.

time = gd\_timejobsubmission(host,remotedir) as above where the job will run in the directory remotedir on host.

### **Example**

```
time = 
gd_timejobsubmission('server.domain.com','/home/<USER>/');
```
### **Notes**

A valid proxy certificate is required to use this function.

### **See also**

gd\_testauthentication, gd\_testfiletransfer, gd\_testjobsubmission, gd\_timeauthentication, gd\_timefiletransfer

### **gd\_transferfile**

Performs a third-party file transfer using GridFTP.

#### **Syntax**

```
gd_transferfile(host1,host2,remotefile1,remotefile2) 
     gd_transferfile(host2,host2,remotefile1,remotefile2, 
filetype) 
     gd_transferfile(host1,host2,remotefile1,remotefile2, 
filetype,host1listen)
```
#### **Description**

gd\_transferfile(host1,host2,remotefile1,remotefile2) transfers the file specified by the string remotefile1 on the GridFTP server host1 to the file specified by remotefile2 on host2.

gd\_transferfile(host1,host2,remotefile1,remotefile2, filetype) as above except the string filetype sets the file transfer type. When  $filetype = 'ASCII'$  the file transfer type will be ASCII (this is the default setting), alternatively when filetype = 'binary' the file transfer type is set to binary.

gd\_transferfile(host1,host2,remotefile1,remotefile2, filetype,host1listen) as above, except when host1listen is true host1 will listen for a data connection from host2 (i.e. host2 is the passive FTP client to host1). Otherwise host2 will listen for a data connection from host1 (this is the default behaviour).

Configuring this setting may be useful to negotiate third party file transfers through a firewall. For example, if host2 is within a filewall which blocks inbound connections setting host1listen  $= 1$  may enable a third party file transfer from host1.

#### **Examples**

The following command will transfer a file called '/tmp/test1' from 'server1' to a file called '/tmp/test2' on 'server2' in ASCII mode,:

```
 gd_transferfile('server1.domain.com','server2.domain.com', 
'/tmp/test1','/tmp/test2')
```
## **See also**

gd\_putfile, gd\_getfile, gd\_createproxy

# **Geodise Database Toolbox**

## **Introduction**

The Geodise Database Toolbox consists of client and server tools which enable distributed users to easily manage, share and reuse their data from within the Matlab environment. Users with no database experience can integrate data management into their applications by calling the archive, query and retrieve functions provided by the toolbox. Any data files or Matlab variables can be stored in the Geodise archive. User defined Matlab structures specify additional descriptive information (metadata), which can be queried to easily locate data of interest. The Geodise Database Toolbox allows you to:

- Manage data from the local Matlab environment or remotely in scripts.
- Store files and variables with customized descriptive metadata.
- Organise related data into datagroups.
- Query over metadata to easily locate required data using functions or a GUI.
- Retrieve data based on logical data identities, no need to remember file locations.
- Share data with other distributed users by granting them access permissions.

There are a separate set of server side tools for the Geodise Database Toolbox. Variables and metadata are stored in an Oracle 9i and 10g database as XML, converted using the XML Toolbox. The Geodise Database Toolbox functions call data management services which utilise Grid, Web Service and database technologies with certificate based authentication and authorisation. The server side tools are not described in any detail in this document.

## **Tutorial**

#### **Getting started**

Before using the Geodise Database Toolbox you need to register your details in the database by providing your certificate subject to an administrator, who will then assign you a username. To get your certificate subject call gd\_certinfo from the Compute Toolbox.

```
>> subject = gd_certinfo
```
subject: C=UK,O=eScience,OU=Southampton,L=SeSC,CN=some user issuer: C=UK,O=eScience,OU=Authority,CN=CA,E=caoperator@grid-support.ac.uk start date: Tue Oct 07 13:00:31 BST 2003 end date: Wed Oct 06 13:00:31 BST 2004 subject = /C=UK/O=eScience/OU=Southampton/L=SeSC/CN=some user

To setup the Database Toolbox call gd\_dbsetup which will create a .geodise directory in your home directory and copy the necessary configuration files into it.

>> gd\_dbsetup

You will be prompted for details of your file store host (where gd\_archive will store your files). Set hostname to a Globus enabled server you have GridFTP permission on, and set hostdir to an existing directory on that server where files can be stored. These settings will be saved in *<home\_dir>/.geodise/ClientConfig.xml*.

A valid proxy certificate is required to use the Database Toolbox functions, and this can be created using the function gd\_createproxy from the Compute Toolbox.

>> gd\_createproxy

A GUI will appear and prompt you for your certificate passphrase. Click the 'Create' button to generate the proxy certificate. When this is finished click 'Cancel' to close the GUI and press 'Enter' at the Matlab prompt.

See the Compute Toolbox Tutorial for more information on certificates and proxy certificates.

#### **Archiving files**

To archive a file from the local filesystem, first create a metadata structure containing some information that describes your file. This can be any combination of doubles, strings, arrays, cell arrays, complex numbers and substructures.

```
>> m.model.name = 'test_design'; 
\gg m.model.params = [1 4.7 5.3];
\Rightarrow m.product = 25.5431;
```
Add some standard information (localName, format, comment, version or tree) about the file.

```
>> m.standard.comment = 'Test design model file'; 
>> m.standard.version = '1.2.0';
```
The file can then be archived with the metadata.

>> fileID = gd\_archive('C:\file.dat',m)

```
fileID = 
file_dat_c6afa4b4-03cb-49a4-8c4e-008c38aae413
```
In addition to the optional metadata structure, gd\_archive takes a string representing the path and filename of a local file. It stores this file on a remote file store (specified in <user\_home>/.geodise/ClientConfig.xml). An ID is returned which is a unique handle that can be used to retrieve the file.

The metadata is stored in a database and can be queried to help you find relevant files. When the file is archived some additional metadata is automatically generated and stored in the standard substructure, regardless of whether user defined metadata was also provided. This consists of localName (the original name of the file), byteSize, format, archiveDate, createDate (when the original file was created/modified) and userID. See gd\_query for further information on these fields. You can specify your own overriding values for standard.localName and standard.format if you prefer. You can also include the optional user defined metadata fields comment, version and tree. To help data organisation the tree field can be assigned a hierarchy string, similar to a directory path, e.g. 'myuserID/designs/testmodel'.

#### **Querying file metadata**

To query file metadata pass a query string to the gd\_query function. A query takes the form 'field = value', where = can be replaced by other comparison operators. More than one query condition can be included in the string using  $\alpha$  to join them together. A call to gd\_query returns a cell array of structures, one for each matching result.

>> result = gd\_query('standard.version=1.2.0 & product>25.4')

```
result = 
     [1x1 struct]
```

```
>> result{1}
```

```
ans = 
     standard: [1x1 struct] 
        model: [1x1 struct] 
      product: 25.5431
```
gd\_display is a convenient way to view your query results.

>> gd\_display(result)
```
*** Content of the structure result\{1\} (Total structures: 1)
  standard.ID: file_dat_c6afa4b4-03cb-49a4-8c4e-008c38aae413 
   standard.localName: file.dat 
   standard.byteSize: 24 
   standard.format: dat 
   standard.createDate: 2004-09-15 15:25:33 
   standard.archiveDate: 2004-10-07 11:03:10 
   standard.userID: jlw 
   standard.comment: Test design model file 
   standard.version: 1.2.0 
   standard.datagroups: 
  model.name: test_design 
  model.params: 
     1.0000 4.7000 5.3000 
  product: 25.5431 
*** No more results. ***
```
It is possible to select which metadata fields are returned in the query results. This is done by passing a string containing a comma separated list of these fields as the third argument to gd\_query. The second argument specifies that we want to query files, but is normally omitted because it is the default.

```
>> r = gd_query('product>25','file','standard.ID, model.*'); 
>> gd_display(r)
```

```
*** Content of the structure *** 
  standard.ID: file_dat_c6afa4b4-03cb-49a4-8c4e-008c38aae413 
  model.name: test_design 
  model.params: 
     1.0000 4.7000 5.3000
```
To search for some text within a metadata value use the 'like' operator together with % to specify any characters, or \_ to specify one character.

>> gd\_query('standard.comment like %design m\_del%');

The \* wildcard can be used to represent an anonymous subfield, or any number of subfields if it appears at the beginning.

```
>> gd_query('*.name = test_design');
```
Use gd\_query without any input arguments to start the Query Graphical User Interface (GUI), see Figure 2. You can set query conditions for standard metadata by selecting an operator  $(=, > etc)$  from the drop down list next to the relevant metadata item and typing in a value. Further query conditions for user defined metadata can be entered in the 'Query custom metadata or variables' text field. In the following text field you can enter a comma separated list to specify which metadata items are returned for each matching query result.

Click the 'Submit Query' button to run your query. The corresponding gd\_query script command is displayed, followed by the results of the query.

| S Geodise Query GUI                                                                                                    |              |                  |       |
|----------------------------------------------------------------------------------------------------|--------------|------------------|-------|
| Please specify a data source to query:                                                                                                    |              | file             |       |
| Standard Metadata                                                                                                    | Operator     | Value            |       |
| userID                                                                                                    | $=$          | ilw              |       |
| <b>ID</b>                                                                                                    | -            |                  |       |
| localName                                                                                                    | $=$          |                  |       |
| format                                                                                                    | ≕            |                  |       |
| createDate                                                                                                    | $=$          |                  |       |
| archiveDate                                                                                                    | $>=$         | $2004 - 10 - 07$ |       |
| byteSize                                                                                                    | $\equiv$     |                  |       |
| comment                                                                                                    | $\equiv$     |                  |       |
| version                                                                                                    | ═            |                  |       |
| datagroupID                                                                                                    | $=$          |                  |       |
| Query custom metadata or variables: product>25<br>Data items returned from the query: model.*, product, standard.ID                                                                                          | Submit Query |                  |       |
| Results of the query:                                                                                                    |              | Reset            | Close |
| <b>Query command:</b> gd_query('standard.userID = jlw & standard.archiveDate >= 2004-10-07 & product > 25', 'file',<br>'model.*, product, standard.ID')<br>Query results: Page 1 (results 1 - 1 of total 1). |              |                  |       |
| *** Content of the structure {1} (Total 1) ***                                                                                                    |              |                  |       |
| standard. ID = file_dat_c6afa4b4-03cb-49a4-8c4e-008c38aae413<br>model.name = test_design<br>model.params = $14.75.3$<br>$product = 25.5431$                                                                  |              |                  |       |

**Figure 2 The Query GUI can be used to submit queries and view results.** 

Hyperlinks are provided in the query results for downloading and browsing data. Figure 3 demonstrates that a file can be downloaded by clicking on its standard.ID hyperlink. In the Save dialog box you can use the default file name value (original name of file) or specify a new file name. Browsing data is further discussed in the *Grouping data* section.

| Standard Metadata                                                       | Operator                                       |                                                    |           | Value                                                     |        |
|-------------------------------------------------------------------------|------------------------------------------------|----------------------------------------------------|-----------|-----------------------------------------------------------|--------|
| userID                                                                  |                                                | $=$                                                |           | ilw                                                       |        |
| <b>ID</b>                                                               |                                                | $=$                                                |           |                                                           |        |
| localName                                                               | Save                                           |                                                    |           |                                                           |        |
| format                                                                  | Save in:                                       | DatabaseToolbox                                    |           |                                                           | まつ回    |
| createDate                                                              |                                                |                                                    |           |                                                           |        |
| archiveDate                                                             |                                                | geodise<br><b>D</b> CVS                            |           | gd_dbsetup.m<br>gd_dbsync.m                               |        |
| byteSize                                                                | My Recent<br><b>Documents</b>                  | $\Box$ doc                                         |           | gd_display.m                                              |        |
| comment                                                                 |                                                | h lib<br>$\Box$ org                                |           | $\blacksquare$ gd_query.m<br>$\blacksquare$ qd retrieve.m |        |
| version                                                                 |                                                | xml_toolbox                                        |           | d GdConfigFile.properties                                 |        |
| datagroupID                                                             | Desktop                                        | 圓<br>classpath.txt                                 |           | 图 gddatabase.jar                                          |        |
| Query custom metad.                                                     |                                                | convert_xml.m<br>$\blacksquare$ db_test.m          |           | <b>E GEODISE LICENSE SOTON.TXT</b><br>Install.txt<br>E    |        |
|                                                                         |                                                | disp_exception.m                                   |           | TestFile.txt                                              |        |
| Data items returned                                                     | My Documents                                   | $\blacksquare$ disp struct.m<br>星<br>gd addusers.m |           | TestFile2.txt                                             |        |
|                                                                         |                                                | $\Box$ gd_archive.m                                |           |                                                           |        |
|                                                                         |                                                | 圖<br>gd_datagroup.m                                |           |                                                           |        |
| Results of the quer                                                     | My Computer                                    | detagroupadd.m<br>gd_db_help.m<br>果                |           |                                                           |        |
|                                                                         |                                                | File name:                                         | file.dat  |                                                           | Save   |
| <b>Query command:</b> gd query('sta<br>'model.*, product, standard.ID') | My Network                                     |                                                    |           |                                                           |        |
| <b>Query results: Page 1 (results</b>                                   | Places                                         | Files of type:                                     | All Files |                                                           | Cancel |
|                                                                         | *** Content of the structure (1) (Total 1) *** |                                                    |           |                                                           |        |

**Figure 3 Click on a file's standard.ID link to download that file.** 

## **Retrieving files**

A file can be retrieved to the local filesystem by specifying its unique ID. This string is returned by gd\_archive when the file is archived, and also appears in the metadata query results as standard.ID.

>> ID = result{1}.standard.ID

```
ID =file_dat_c6afa4b4-03cb-49a4-8c4e-008c38aae413
```
The file can be retrieved to a specific file location.

>> gd\_retrieve(ID,'C:\filesdir\myfile.dat')

```
ans = 
C:\filesdir\myfile.dat
```
Alternatively the file can be retrieved to a specified directory (the original file name is used).

```
>> gd_retrieve(ID,'C:\filesdir')
```

```
ans = 
C:\filesdir\file.dat
```
### **Archiving, querying and retrieving Matlab variables**

To archive a variable simply pass it to gd\_archive with an optional metadata structure.

```
>> v. width = 12;>> v.height = 6; 
>> metadata.standard.comment = 'measurements variable'; 
>> varID = gd_archive(v,metadata);
```
It is possible to query the contents of an archived structure. Including 'var' as the second argument indicates that you want to query the contents of a variable (as opposed to the metadata of the variable).

```
>> result = gd_query('height=6','var'); 
>> gd_display(result{1})
```

```
*** Content of the structure *** 
  standard.varID: var_7c73ac04-cb90-4b28-988c-1e0562e4659d 
  standard.datagroups: 
  width: 12 
  height: 6
```
The contents of the variable are returned along with a small subset of its metadata (standard.varID and standard.datagroups) which may be required for further queries. You can also query a variable's full metadata by including 'varmeta' as the second argument.

```
>> r = gd_query('standard.comment like measure%','varmeta'); 
>> qd display(r{1})
```

```
*** Content of the structure *** 
  standard.ID: var_7c73ac04-cb90-4b28-988c-1e0562e4659d 
  standard.archiveDate: 2004-10-07 11:35:19 
  standard.userID: jlw 
  standard.comment: measurements variable 
  standard.datagroups:
```
A variable can be retrieved into the local Matlab workspace by specifying its unique ID. This string is returned when the variable is archived (e.g. varID) and also appears in the variable query results as standard.varID and in the metadata query results as standard.ID.

```
>> v2 = gd_retrieve(varID)
```

```
v2 = width: 12 
     height: 6
```
### **Grouping data**

Related data can be logically grouped together using a datagroup as follows:

Specify metadata that applies to the whole group.

>> dgmetadata.standard.comment = 'Group for experiment 123';

Call gd\_datagroup to create a datagroup, giving it a name.

>> datagroupID=gd\_datagroup('Experiment 123',dgmetadata);

Add archived files or variables to the datagroup.

>> gd\_datagroupadd(datagroupID,fileID); >> gd\_datagroupadd(datagroupID,varID);

Archive a new file (with no metadata this time) and add it to the datagroup.

>> gd\_archive('C:\anotherfile.txt',[],datagroupID);

The datagroup metadata now contains references to the files and variables it contains. Datagroup metadata can be queried by including 'datagroup' as the second argument.

```
>> r = gd_query('standard.datagroupname=Experiment 123', 
'datagroup'); 
>> gd_display(r)
```

```
*** Content of the structure r(1) (Total structures: 1) ***
  standard.ID: dg_111385dd-44b8-4ac4-9ec3-f7f19af85e6e 
  standard.datagroupname: Experiment 123 
  standard.archiveDate: 2004-10-07 11:42:03 
  standard.userID: jlw 
  standard.comment: Group for experiment 123 
  standard.datagroups: 
  standard.subdatagroups: 
  standard.files.fileID: file_dat_c6afa4b4-03cb-49a4-8c4e... 
  standard.files.fileID: anotherfile_txt_8886aa7a-5464-48... 
  standard.vars.varID: var_7c73ac04-cb90-4b28-988c-1e0562... 
*** No more results. ***
```
Metadata for the files and variables also contain references to the datagroup(s) that they belong to, with a standard.datagroups.datagroupID field for each datagroup.

Datagroups can be added to other datagroups to create a hierarchy as follows:

```
>> parentDatagroupID = datagroupID; 
>> childDatagroupID = gd_datagroup('child datagroup');
```
Add the child datagroup (also called a subdatagroup) to the parent datagroup.

```
>> gd_datagroupadd(parentDatagroupID,childDatagroupID);
```
Find all the datagroups that are in the parent datagroup.

```
>> children = gd_query(['standard.datagroups.datagroupID=' 
parentDatagroupID],'datagroup');
```
Find all the datagroups that contain the child datagroup.

```
>> parents = gd_query(['standard.subdatagroups.datagroupID=' 
childDatagroupID],'datagroup');
```

|                                                                                                    | Please specify a data source to query:                                                                                                    | datagroup                                                                                                    |
|----------------------------------------------------------------------------------------------------|----------------------------------------------------------------------------------------------------|----------------------------------------------------------------------------------------------------|
| Standard Metadata                                                                                                    | Operator                                                                                                    | Value                                                                                                    |
| userID                                                                                                    | $=$                                                                                                    | ilw                                                                                                    |
| <b>TD</b>                                                                                                    | $=$                                                                                                    |                                                                                                    |
| dataqroupName                                                                                                    | $=$                                                                                                    |                                                                                                    |
| archiveDate                                                                                                    | $\geq$                                                                                                    | $2004 - 10 - 01$                                                                                                    |
| comment                                                                                                    | ÷                                                                                                    |                                                                                                    |
| version                                                                                                    | ≕                                                                                                    |                                                                                                    |
| datagroupID (parent)                                                                                                    | ≕                                                                                                    |                                                                                                    |
| subdatagroupID                                                                                                    | -                                                                                                    |                                                                                                    |
| fileJD                                                                                                    | $=$                                                                                                    |                                                                                                    |
| varID                                                                                                    | $=$                                                                                                    |                                                                                                    |
| Query custom metadata or variables:                                                                                        |                                                                                                    |                                                                                                    |
| Data items returned f. Sinked Contents                                                                                     |                                                                                                    |                                                                                                    |
| Results of the query:                                                                                                    | standard.ID = var 7c73ac04-cb90-4b28-988c-1e0562e4659d<br>standard.archiveDate = 2004-10-07 11:35:19<br>standard.userI $D = iIw$<br>standard.comment = measurements variable                                                          |                                                                                                    |
| standard. ID = $dg$ 111385dd-44b8-4ac<br>standard.datagroupname = Experiment<br>standard.archiveDate = $2004 - 10 - 07$ 11 | Previous                                                                                                    | $\llbracket \textbf{-} \rrbracket$ $\llbracket \textbf{x} \rrbracket$<br>*** Content of the structure (6) (Tot standard datagroups datagroupID = dg_111385dd-44b8-4ac4-9ec3-f7f19af85e6e<br>Close window |
|                                                                                                    |                                                                                                    |                                                                                                    |
| standard.userI $D = iIw$<br>standard.comment = Group for experiment 123                                                    | standard.subdatagroups.datagroupID = dg_6a94af08-d0e8-4ef7-9634-a9c20529d68b<br>standard.files.fileID = file_dat_c6afa4b4-03cb-49a4-8c4e-008c38aae413<br>standard.files.fileID = anotherfile_txt_8886aa7a-5464-4828-bc83-ba799454fbd7 |                                                                                                    |

**Figure 4 Using hyperlinks to browse between related data in the query GUI.** 

Using the Query GUI you can browse between related datagroups, files and variables by clicking on hyperlinks. In Figure 4 a query on datagroup metadata has been made by selecting datagroup from the drop down list at the top of the window, then specifying the query conditions. The matching datagroup shown in the figure has related subdatagroups, files and variables which are displayed as hyperlinks. Clicking on the standard.vars.varID link brings up a new window containing the metadata for that variable. Clicking on standard.ID in this window will display the contents of the variable itself.

## **Granting access to data.**

The gd\_addusers function allows you to grant other users permission to query particular files, variables and datagroups that you own. These users may also retrieve the variables to their local Matlab workspace and the files to their local filesystem (providing they have read permission for the appropriate directory on the Globus file server).

In the following example the user with username 'bob' is given access to an archived variable.

```
>> users = {'bob'}; 
>> gd_addusers(varID, users);
```
Access may also be granted as part of the metadata when a file or variable is archived, or when a datagroup is created.

```
>> m.access.users = {'bob'}; 
>> qd archive('C:\file.dat',m);
```
# **Further information.**

All of these functions have help information which can be viewed by using the help command in Matlab.

```
>> help gd_display 
 gd_display Displays the results of a query (a cell of 
 structures), or a single structure. 
 gd_display(qresults) can be used to display a cell array of 
 structures, e.g. the results of a call to the gd_query 
 function. This is a convenient way of viewing structures to 
 get an overview of their contents.
```
gd\_display(qresults{i}) displays the contents of a structure, e.g. a single result from a query, where i is the index of a structure in the cell array.

Further descriptions and examples for each function are available in the next section of this document.

# **Function Reference**

## **gd\_addusers**

Grants an array of users or user groups permission to access some data (file, variable or datagroup).

#### **Syntax**

```
success = gd_addusers(ID,users) 
success = gd_addusers(datagroupID,users) 
success = gd_addusers(ID,groups,'groups') 
success = gd_addusers(datagroupID,groups,'groups')
```
#### **Description**

success = gd\_addusers(ID,users) grants other users permission to query or retrieve a file or variable, specified by its ID. A userID for each user should be provided in the users cell array. Alternatively a single user can be specified as a string.

success = gd\_addusers(datagroupID,users) is similar but grants other users permission to query a datagroup, specified by its ID.

success = gd\_addusers(ID,groups,'groups') grants a group of users permission to query or retrieve a file or variable, specified by its ID. A groupID for each user group should be provided in the groups cell array. Alternatively a single group can be specified as a string. Every registered user is a member of the built in group 'allusers' and other user groups can be set up by the database administrator.

success = gd\_addusers(datagroupID,groups,'groups') is similar but grants a group of users permission to query a datagroup, specified by its ID.

The function returns 1 if successful, or 0 if failed (for example if one of the users already has access permission or does not exist). All valid userIDs or groupsIDs in the array will be granted permission, and a warning message will be displayed for any that fail.

# **Example**

Grant users with user IDs user1 and user2 access to an archived file.

```
fileID = qd archive('C:\file.dat');
users = \{ 'user1', 'user2' \};
gd_addusers(fileID,users);
```
Grant all registered users access to an archived file.

gd\_addusers(fileID,'allusers','groups');

## **Notes**

You must be the owner of the data to give others permission to access it.

A valid proxy certificate is required (see gd\_createproxy from the Geodise Compute Toolbox).

Your certificate subject must have been added to the authorisation database.

## **See also**

gd\_archive, gd\_archivefiles, gd\_datagroup, gd\_query, gd\_createproxy

## **gd\_archive**

Stores a file or variable with some metadata into the archive.

#### **Syntax**

ID = gd\_archive(filename)

- ID = gd\_archive(filename,metadata)
- ID = gd\_archive(filename,metadata,datagroupID)
- ID =  $qd$  archive(v)
- ID = gd\_archive(v,metadata)
- ID =  $qd$  archive(v,metadata,datagroupID)
- ID = gd\_archive(v,metadata,datagroupID,'var')

### **Description**

ID =  $qd$  archive(filename) takes a string representing a filename and archives that file in a file store (specified in the ClientConfig.xml file). Some standard information about the file (metadata) is automatically generated and can be later queried with  $\alpha_d$  query. A unique identifier (ID) for the archived file is returned which can be used to retrieve the file with gd\_retrieve.

ID =  $qd$  archive(filename, metadata) archives a file with some user defined metadata which can later be queried with gd\_query. Standard metadata about the file is also generated.

ID = gd\_archive(filename,metadata,datagroupID) archives a file and adds it to a datagroup specified by datagroupID. A datagroup is used to group together a collection of related files, variables and other datagroups, see gd\_datagroup and gd\_datagroupadd. To specify a datagroupID without including user defined file metadata, set metadata to empty [].

ID =  $qd \text{ architecture}(v)$  takes a variable and archives it in a database (accessible via the webservices specified in the ClientConfig.xml file). v can be of type char, double, complex, struct, sparse, cell array, or logical. Some standard metadata about the variable is generated automatically and can be later queried with gd guery. A unique identifier (ID) for the archived variable is returned which can be used to retrieve the variable to the workspace with  $\overline{gd}$  retrieve. A variable can also be assigned user defined metadata and added to a datagroup by supplying a datagroupID in the same way as a file.

ID = gd\_archive(v,metadata,datagroupID,'var') should be used when archiving a variable that is a string (char). If  $\nu$  has any other type it will be automatically detected, but when it is a string 'var' must be specified to indicate it is a variable and not a filename. If there is no user defined metadata or datagroupID, set them to empty [].

#### **Input Arguments**

metadata The metadata structure can contain any combination of named variables, matrices and substructures (char, double, complex, struct, sparse, cell or logical) necessary to describe the data. However, there are two special substructures, standard and access, which may only contain certain values.

> Some metadata is automatically generated (even when no metadata is passed to the function) and stored in the standard substructure of metadata. For files and variables this consists of ID, userID and archiveDate, and for files only: byteSize, format, localName (the original name of the file) and createDate (when the original file was created/modified). Optional comment, version and tree fields can be added to standard and overriding values for standard.localName and standard.format can also be specified. The tree field is a string which can be used to represent a user defined hierarchy for the data, similar to a directory path, e.g. 'myuserID/designs/testmodel'. See gd\_query for further information on these fields. Any other fields set in the standard substructure will be overwritten or removed.

The access substructure of metadata controls who may query and retrieve the data. The person who archived the data automatically has access to it and does not need to be added. access can contain two fields, each of which can be a single string or a cell array of strings:

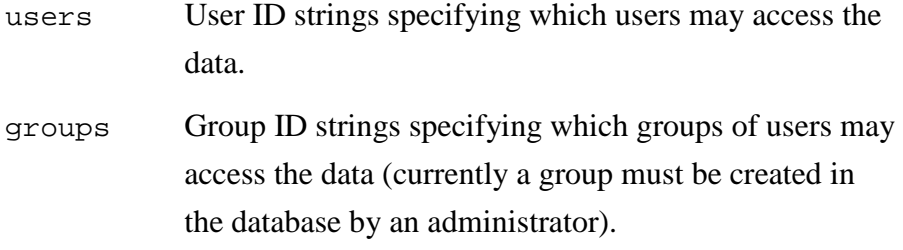

## **Examples**

Archive a file with no user defined metadata.

```
ID = qd archive ('C:\file.dat')ID =file_dat_ce868f40-8de0-445e-8ae5-36c05eec25a9
```
Archive a file with some metadata, m (user defined metadata and a standard comment), and give access permission to user1 and user2.

```
m.model.name = 'test_design'; 
m.params = [1 4.7 5.3];m.iterations = 9000; 
m.standard.comment = 'Comment about file';
m \cdot \text{access} \cdot \text{users} = \{ 'user1', 'user2' \};gd_archive('C:\file.dat',m);
```
Archive a file and add it to a datagroup, using [] to indicate no user defined metadata.

```
datagroupID = gd\_datagroup('design opt 2004-09-03');gd_archive('C:\file.dat',[],datagroupID);
```
Archive a structure with some user defined metadata.

```
v.width = 12;v.height = 6;m.standard.comment = 'measurement variables'; 
gd_archive(v,m);
```
### **Notes**

A valid proxy certificate is required to archive a file or variable (see gd\_createproxy from the Geodise Compute Toolbox).

You must have access to the host machine the files will be archived on. Your certificate subject must be added to the gridmap file on the host and to the authorisation database.

# **See also**

gd\_archivefles, gd\_addusers, gd\_retrieve, gd\_retrievefiles, gd\_query, gd\_datagroup, gd\_datagroupadd, gd\_createproxy

## **gd\_archivefiles**

Stores a list of files with some metadata into an archive

## **Syntax**

IDs = gd\_archivefiles(filepaths, [metadata], [datagroupIDs])

### **Description**

IDs = gd\_archivefiles(filepaths, [metadata], [datagroupIDs]) takes a cell array of strings representing filepaths, and archives the files to a file store (specified in the ClientConfig.xml file). A unique identifier (ID) for each archived file is returned in a cell array which can be used to retrieve the files with gd\_retrievefiles.

## **Input Arguments**

The function optionally takes a metadata structure or a cell array of metadata structures. The metadata structure specifying some user defined information about the files at can be later queried with  $\alpha d$  query. The optional datagroupIDs is the ID of a datagroup or a cell array of datagroup ID that the files should be added to. A datagroup is used to group together a collection of files, variables and other datagroups, see gd\_datagroup and gd\_datagroupadd.

For more information about the metadata, see gd\_archive.

## **Examples**

Archive two files with no user defined metadata, and add them to datagroups dgId1 and dgId2 respectively.

```
IDs = gd\_archivefiles({ 'C:\file.dat', 'C:\input.txt'}, [],
{'dgId1', 'dgId2'})
```

```
TDSS = 'file_dat_c8227861-93ae-4daa-9472-1ad77f2ff2dc' 
   'input_txt_bcd1e2cf-605e-4e43-baa7-2842f9ce5617'
```
Archive two files that share the same user defined metadata, and give user1 and user2 READ access to them.

```
m্m.model.name = 'test design';m.iterations = 9000; 
m.standard.comment = 'This is a test.'m \cdot \text{access} \cdot \text{users} = \{ 'user1', 'user2' \}gd_archivefiles({'C:\file.dat', 'C:\input.txt'}, m);
```
Archive two files with own user defined metadata (e.g. m1 and m2 contain the metadata for file.dat and config.txt respectively), and give users 'tim', 'sam', and group 'genie' READ access. Add these two files into the datagroup 'dg3'.

```
ml.model.name = 'test design 1';m1.iterations = 9000; 
m1.standard.comment = 'Comment about file.dat.'; 
ml.access.users = \{'ton', 'sam'\};m2.model.name = 'test design 2';
m2. iterations = 5000;
m2.standard.comment = 'Comment about input.txt.'; 
m2 \text{.access.groups} = \{ 'genic' } \};gd_archivefiles({'C:\file.dat', 'C:\input.txt'}, {m1, m2}, 
'dgId3');
```
# **Notes**

A valid proxy certificate is required to archive a file (see gd\_createproxy from the Geodise Compute Toolbox).

You must have access to the host machine the files will be archived on. Your certificate subject must be added to the gridmap file on the host and to the authorisation database.

## **See also**

gd\_archive, gd\_addusers, gd\_retrieve, gd\_retrievefiles, gd\_query, gd\_datagroup, gd\_datagroupadd, gd\_createproxy

### **gd\_datagroup**

Creates a new datagroup, used to group together archived files, variables and subdatagroups.

#### **Syntax**

```
datagroupID = gd_datagroup(datagroupname) 
     datagroupID = gd_datagroup(datagroupname,metadata) 
     datagroupID = gd_datagroup(datagroupname, metadata,
'monitor')
```
## **Description**

datagroupID = gd\_datagroup(datagroupname) creates a new, empty datagroup with a datagroup name. The datagroupname argument can act as a user defined identifier for the datagroup, although it does not have to be unique. Some standard information about the datagroup (metadata) is also generated which can be later queried with gd\_query. A unique identifier (datagroupID) is returned which can then be used to add files and variables to the datagroup while they are being archived with gd\_archive. Files, variables and other datagroups already in the archive can be added to a datagroup with gd\_datagroupadd.

datagroupID = gd\_datagroup(datagroupname,metadata) creates a new, empty datagroup with a datagroup name and some user defined metadata which can later be queried with gd\_query. Standard metadata about the datagroup is also generated.

datagroupID = gd\_datagroup(datagroupname, metadata, 'monitor') is useful for monitoring a group of data produced by a computational job. It is similar to an ordinary datagroup but stores extra index information that allows a user of gd\_query to easily find the datagroup associated with their most recent job, or the most recent job meeting certain metadata criteria. This functionality is provided for convenience so that the user does not have to remember any particular field names, values, or what time the datagroup was created.

#### **Input Arguments**

metadata The metadata structure can contain any combination of named variables, matrices and substructures (char, double, complex, struct, sparse, cell or logical) necessary to describe the datagroup. However, there are two special substructures, standard and access, which may only contain certain values.

Some metadata is automatically generated (even when no metadata is passed to the function) and stored in the standard substructure of metadata. For datagroups this consists of ID, userID and archiveDate. Optional comment, version and tree fields can also be added to standard. The tree field is a string which can be used to represent a user defined hierarchy for the data, similar to a directory path, e.g. 'myuserID/designs/testmodel'. See gd\_query for further information on these fields. Any other fields set in the standard substructure will be overwritten or removed.

The access substructure of metadata controls who may query the datagroup. The person who created the datagroup automatically has access to it and does not need to be added. access can contain two fields, each of which can be a single string or a cell array of strings:

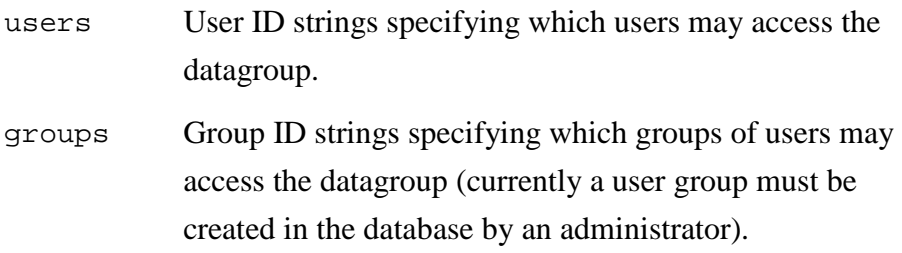

## **Examples**

Create a datagroup with some metadata, m (user defined metadata and a standard comment), and give access permission to user1 and user2.

```
m.expnum = 123;
m.standard.comment = 'Data for experiment 123'; 
m \cdot \text{access} \cdot \text{users} = \{ 'user1', 'user2' \};datagroupID = gd_datagroup('design opt 2004-09-03',m)
```

```
datagroupID = 
dg_ce868f40-8ds0-455e-9ae5-36c05epc25a9
```
Add a file to the datagroup when it is archived.

```
gd_archive('C:\file.dat', [], datagroupID);
```
Add a variable to the datagroup after it has been archived.

```
v.width = 12;varID = gdarchive(v);gd_datagroupadd(datagroupID,varID);
```
Create a monitored datagroup and find it with a query.

```
monID = gd_datagroup('design opt 2004-09-03 job',[],'monitor') 
gd_datagroupadd(monID,varID); 
gd_query('standard.jobIndex = max','monitor');
```
Further examples are given in gd\_datagroupadd and gd\_query.

## **Notes**

A valid proxy certificate is required (see gd\_createproxy from the Geodise Compute Toolbox).

Your certificate subject must have been added to the authorisation database.

### **See also**

gd\_datagroupadd, gd\_archive, gd\_retrieve, gd\_archivefiles, gd\_retrievefiles, gd\_query, gd\_createproxy

## **gd\_datagroupadd**

Adds an archived file, variable or subdatagroup to a datagroup.

#### **Syntax**

success = gd\_datagroupadd(datagroupID,ID) success = gd\_datagroupadd(datagroupID, subdatagroupID)

#### **Description**

success = gd\_datagroupadd(datagroupID,ID) adds a file or variable to a datagroup. The datagroup is specified by its unique identifier datagroupID and the identifier of the file or variable to add is specified with ID. The datagroup must have been created with gd\_datagroup and the file or variable must have been archived using gd\_archive. The function returns 1 if successful, or 0 if failed (for example if the datagroup does not exist).

success = gd\_datagroupadd(datagroupID, subdatagroupID) adds a datagroup (subdatagroupID) to another datagroup (datagroupID). The datagroup to be added is known as a subdatagroup. Both datagroups must have been created with gd\_datagroup.

### **Examples**

Add a file and a variable to a datagroup after they have been archived.

```
datagroupID = gd_datagroup('design opt 2004-09-03'); 
fileID = gd\_archive('C:\file.dat');
gd_datagroupadd(datagroupID,fileID); 
v.width = 12;varID = gd_archive(v);gd_datagroupadd(datagroupID,varID);
```
Add a datagroup to another datagroup

```
datagroupID = gd_datagroup('parent datagroup'); 
subdatagroupID = gd_datagroup('child datagroup'); 
gd_datagroupadd(datagroupID, subdatagroupID);
```
## **Notes**

Only the owner of a datagroup can add data to it.

Attempting to add a file, variable or subdatagroup twice to the same datagroup will cause an error.

Attempting to add a datagroup to another datagroup that it is already the parent or ancestor of will cause an error. E.g. If datagroup b is added to datagroup a, and datagroup c is added to b, then a cannot be added to b or c.

A valid proxy certificate is required (see gd\_createproxy from the Geodise Compute Toolbox).

Your certificate subject must have been added to the authorisation database.

## **See also**

gd\_datagroup, gd\_archive, gd\_retrieve, gd\_archivefiles, gd\_retrievefiles, gd\_query, gd\_createproxy

## **gd\_dbsetup**

Creates and populates the .geodise directory with configuration files.

## **Syntax**

gd\_dbsetup gd\_dbsetup(hostprompt)

## **Description**

gd\_dbsetup creates a .geodise directory in the user's home directory if one does not exist then copies the necessary configuration files into it. The user is prompted to configure the name of the Globus server and directory where gd\_archive will store data files and this information is saved in .geodise/ClientConfig.xml.

Example locations for the .geodise directory are:

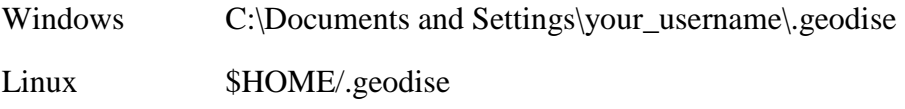

gd\_dbsetup(0) creates a .geodise directory as above but does not prompt for the name of the Globus server and directory where gd\_archive will store data files, using default values instead. The default settings are either taken from a previous copy of ClientConfig.xml in .geodise or from ClientConfig.xml in the distribution.

# **Notes**

The file .geodise/ClientConfig.xml can be edited to manually configure settings such as which Globus file store to archive files on, see installation document for more information.

# **gd\_db\_help**

Gives an overview of functions and files in the Geodise Database Toolbox.

# **Syntax**

gd\_db\_help

# **Description**

gd\_db\_help displays a summary of the functions and files included in the Geodise Database Toolbox.

# **gd\_db\_version**

Gets the Geodise Database Toolbox version number.

# **Syntax**

gd\_db\_version()

# **Description**

gd\_db\_version() returns the version of the current Geodise Database Toolbox for Matlab release as a string of the form MAJOR.MINOR.POINT.

## **gd\_display**

Displays the results of a query (a cell of structures), or a single structure.

## **Syntax**

```
gd_display(qresults) 
gd_display(qresults{i})
```
### **Description**

gd\_display(qresults) can be used to display a cell array of structures, e.g. the results of a call to the gd\_query or gd\_querydeleted function. This is a convenient way of viewing structures to get an overview of their contents.

gd\_display(qresults{i}) displays the contents of a structure, e.g. a single result from a query where i is the index of a structure in the cell array.

## **Example**

Display all the results from a query.

```
r = gd_query('iterations = 9000');qd display(r);
```

```
*** Content of structure r{1} (Total structures: 2) ***
  standard.ID: file_dat_66830074-e749-4de0-b976-61f4d32 
  standard.localName: file.dat 
  standard.byteSize: 245 
  standard.format: dat 
   standard.createDate: 2004-08-23 10:40:33 
  standard.archiveDate: 2004-09-03 15:25:45 
  standard.userID: jlw 
   standard.comment: Comment about file 
  standard.datagroups: 
  model.name: test_design 
  params: 
     1.0000 4.7000 5.3000 
   iterations: 9000 
Press ENTER to continue ..., q to quit:
```
To display just one result from a query use that result's index.

```
gd_display(r{1});
```
# **See also**

gd\_query, gd\_querydeleted

## **gd\_markfordeletion**

Marks data for deletion from the archive.

#### **Syntax**

```
marktotal = qd</math> markfordeletion(ID)marktotal = gd_markfordeletion(IDs)
```
#### **Description**

marktotal = gd\_markfordeletion(ID) takes an ID string and marks the corresponding file, variable or datagroup for deletion from the archive. The function returns 1 if successful or 0 if failed, in which case the reason is displayed in a warning message (for example the ID does not exist). Once data is marked for deletion it is no longer visible using gd\_query, gd\_retrieve or any other Database Toolbox functions (apart from gd\_unmarkfordeletion or gd\_querydeleted). The data is then eligible for permanent deletion by an administrator.

marktotal =  $qd$  markfordeletion(IDs) is similar but takes a cell of ID strings and marks the corresponding files, variables and datagroups for deletion from the archive. The function returns marktotal, the total number of IDs successfully marked for deletion, and displays warning messages for those that were unsuccessful.

#### **Examples**

Mark a single file for deletion from the archive.

```
ID = gd\_archive('C:\file.dat');
marktotal = qd</math> <i>markfordeletion</i>(ID)
```

```
marktotal = 
       1
```
Query variable metadata, and then mark the corresponding variables for deletion from the archive.

```
q = 'standard.archiveDate > 2004-12-01 & a.b < -500qresults = qd query(q, 'varmeta');
for i=1:size(qresults,2)
```

```
IDS{i} = qresults{i}.standard.ID;end 
marktotal = gd_markfordeletion(IDs) 
 marktotal =
```
## **Notes**

5

Only the owner of the data (the person who archived it) can mark it for deletion.

A valid proxy certificate is required (see gd\_createproxy from the Geodise Compute Toolbox).

## **See also**

gd\_unmarkfordeletion, gd\_querydeleted, gd\_createproxy

## **gd\_query**

Performs queries over metadata or Matlab structures stored in the archive.

#### **Syntax**

```
gd_query 
qresults = gd_query(query) 
qresults = gd_query(query,datasource) 
qresults = gd_query(query,datasource,resultfields) 
qresults = gd_query(query,datasource,resultfields, 
                      orderby) 
qresults = gd_query(query,datasource,resultfields, 
                      orderby,resultlimit) 
qresults = gd_query(query,datasource,resultfields, 
                      resultlimit)
```
### **Description**

gd\_query with no input arguments starts the query GUI, a Graphical User Interface for querying metadata and structures which also allows hyperlink browsing between related data. See the Geodise Database Toolbox Tutorial for more details.

qresults = gd\_query(query) sends a query string to the database requesting all file metadata that meets the criteria specified in the string. A query takes the form 'field = value', where = can be replaced by other comparison operators. More than one query condition can be included in the string using  $\infty$  to join them together. The function returns a cell array of metadata structures, one for each matching result. To view the query results, use function gd\_display.

qresults = gd\_query(query,datasource) sends a query string to the database requesting matching archived structures or metadata of a certain type, depending on the value of the datasource string. To query metadata set datasource to 'file' (default), 'varmeta' (metadata about variables), 'datagroup' or 'monitor'. A cell array of matching structures is returned, one for each result. To query variables stored in the database set datasource to 'var'. In this case the function will return a cell array of matching variables. The only variables that can be queried in this way are structures, because they contain named fields that can be searched for.

qresults = gd\_query(query,datasource,resultfields) sends a query string to the database as above but only returns selected fields for each matching result. The resultfields string can be one of the following:

- 1. A comma separated list indicating which fields should be returned for each result, for example just the standard.ID fields. The default, \*, returns all fields. Prefix with the keyword 'distinct' to remove duplicates from the results, e.g. 'distinct field1, field2'.
- 2. An aggregate function (count, max, min, sum, avg) applied to a field, followed by an optional 'groupby' clause. For example, gd\_query(query,'file','count(field1)') executes the query and returns the number of matching results which contain field1. The number of matching results for each different value of field2 can be returned with 'count(\*) groupby field2'. Further details are given in the Input Arguments section.

qresults = gd\_query(query,datasource,resultfields, orderby) sends a query to the database and sorts the results by one or more fields, specified as a comma separated list prefixed with the keyword 'orderby'. Use num() or  $str()$  on each field in the list to indicate whether to sort it numerically or alphabetically, e.g. 'orderby num(field1), str(field2)'. The default sort order is ascending; append the keyword 'desc' after a field to sort it in descending order, e.g. 'orderby num(field1) desc'.

qresults = gd\_query(query,datasource,resultfields, orderby, resultlimit) limits the number of results returned from a query. An integer value means return the top resultlimit values from the sorted results. An ordinal string of the form '1st' or '2nd' etc means return a specific result based on its position.

qresults=gd\_query(query,datasource,resultfields, resultlimit) limits the number of results returned using resultlimit as above but without the overhead of sorting, which makes the operation quicker. This can be used to get a sample set of results when the order does not matter.

#### **Input Arguments**

query A query takes the form 'field = value' where field is the name of a field in the archived metadata/variable structure, for example iterations or standard.ID (dot notation is used to access the

subfields of a structure). The value is an alphanumeric value the field should contain. The operator  $\&$  (meaning 'and') can be used to specify more than one search condition.

The following operators can be used to compare fields with values:

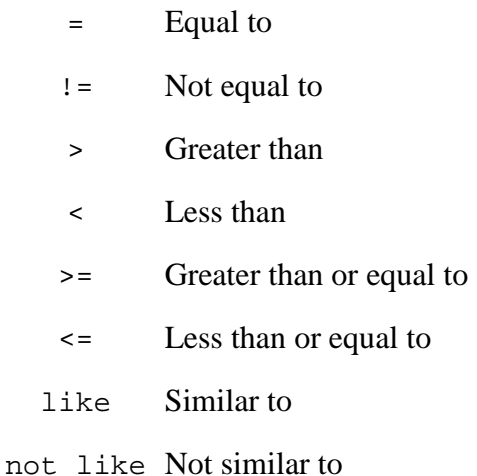

Similarity matches with like and not like use the following wildcards:

- Matches any single character.
- % Matches any string of any length (including 0).

For example, 'standard.localName like %dat%' will match strings containing the phrase 'dat', and 'model.name like \_est%' will match strings starting with any character followed by 'est' and then any string. To search for the characters \_ and %, precede them with the \ escape character.

The operators do case sensitive comparison when used with string values. To make an operator case insensitive surround it with two # characters. For example, #=#, #!=#, #like#, #not like#.

Another wildcard, \*, provides flexibility in describing the field path. For example, model.name can be replaced by \*.name for a less specific search.

 In addition to user defined metadata fields, the following standard metadata fields can be queried:

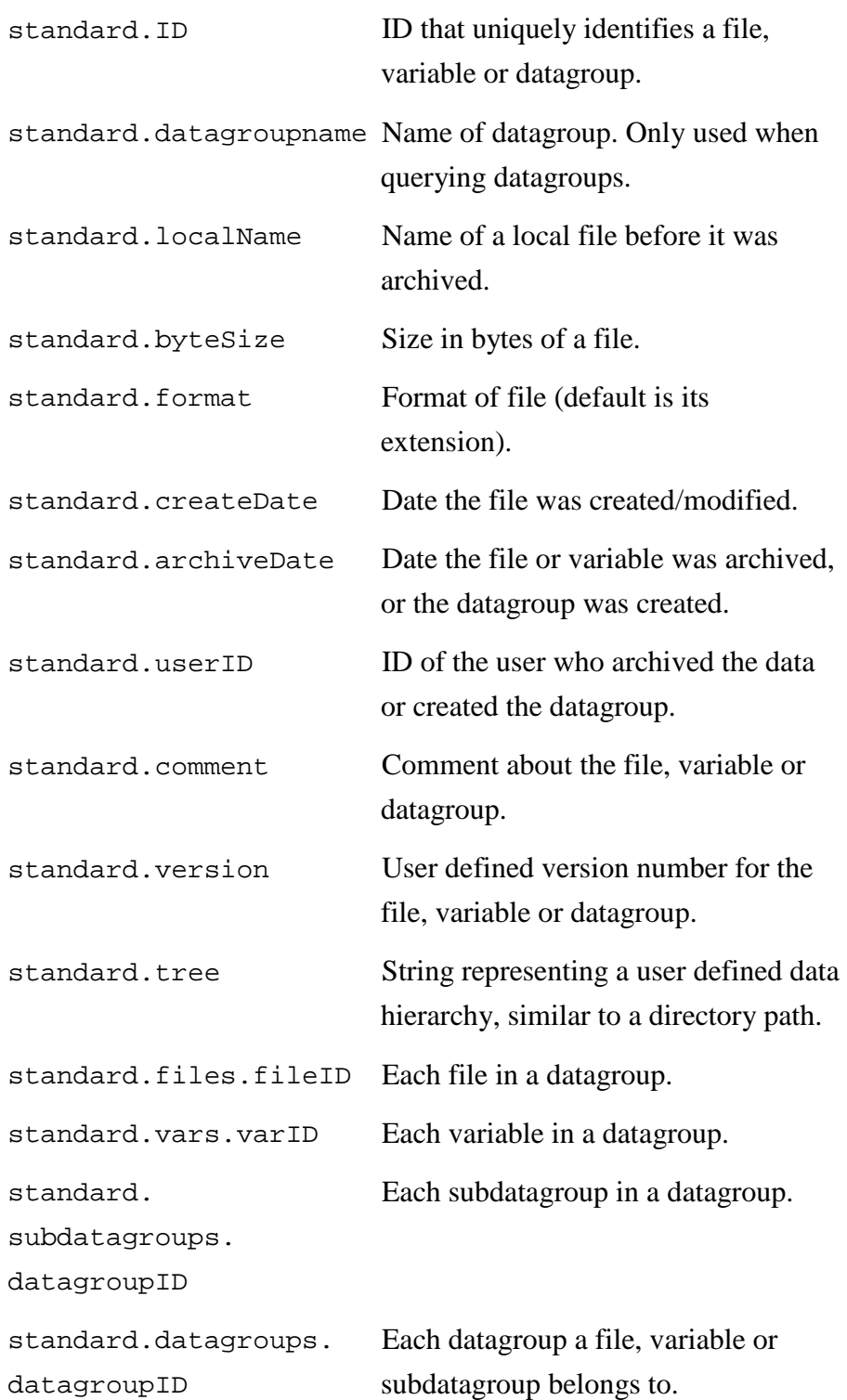

Datagroups are collections that can contain files, variables or other datagroups, see gd\_datagroup and gd\_datagroupadd.

The fields in an archived structure variable can also be queried in conjunction with the standard metadata fields for that variable. However, this can be an expensive operation because two data sources, 'var'and 'varmeta' (see below), are queried.

datasource The data source indicates which type of data to query, and can be specified by one of the following strings (the default datasource value is 'file'):

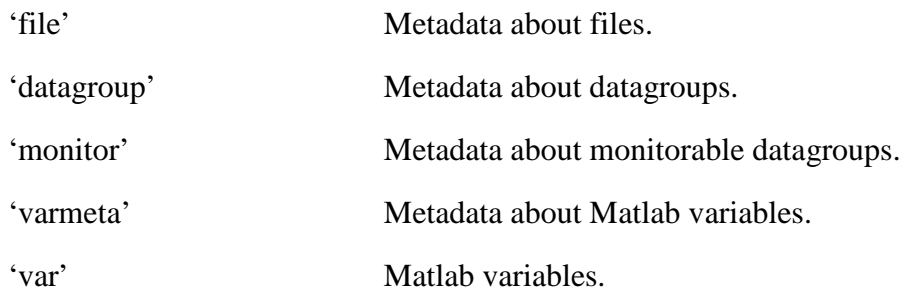

A datagroup that was created with the 'monitor' flag can be queried as an ordinary datagroup, or as a collection of data about a computational job, by setting datasource to 'monitor'. This provides a quick and easy query mechanism for finding a user's most recent job, or the latest job meeting certain other metadata criteria. It is provided for convenience so that the user does not have to remember any particular field names, values, or what time the datagroup was created. In addition to standard.ID, standard.userID and user defined metadata, the following standard metadata can be used together with 'monitor' to query a job monitoring datagroup.

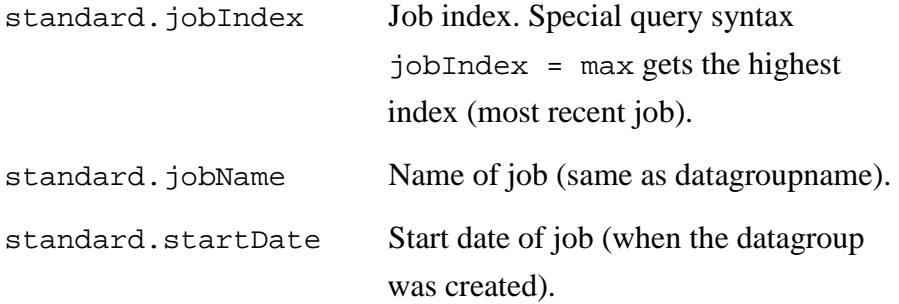

## resultfields

The resultfields string indicates a subset or summary of the query result fields that should be returned. The default, \*, returns all fields. A

comma separated list indicates particular fields that should be returned. This list can be prefixed with the 'distinct' keyword to remove duplicates from the results.

Alternatively the resultfields string contains an aggregate function (count, max, min, sum, avg) applied to one field, e.g. 'count(b)'. These aggregate functions return summary data from all the results matching a query as follows:

count Total number of results. 'count(\*)' counts all results ' count (b) ' counts only results containing the field b. 'count(distinct b)' counts only results containing unique values of b.

max Maximum value for a field. 'max(b)' or 'max(num(b))' treats all values as numbers.

'max(str(b))' treats all values as strings.

min Minimum value for a field. 'min(b)' or 'min(num(b))' treats all values as numbers. 'min(str(b))' treats all values as strings.

sum All values of a particular field added together.

avg Average of all the values of a particular field.

By default an aggregate function is applied to a particular field over all the results. For example, ' $avg(b)$ ' returns a single result containing a number, the average of all b field values across the result set. It is also possible to apply an aggregate function to groups of values within the result set using the groupby keyword. For example, 'avg(b) groupby standard.format' returns the average value of b for each different file format.

## **Examples**

Query file metadata to find files archived on or after  $1<sup>st</sup>$  September 2004 where iterations = 9000. A datasource argument is not required because 'file' is the default.

```
q = 'standard.archiveDate>=2004-09-01 & iterations=9000'; 
qresults = gd_query(q)
```

```
qresults = 
     [1x1 struct] [1x1 struct]
```

```
disp(qresults{1});
```

```
 standard: [1x1 struct] 
      model: [1x1 struct] 
     params: [1 4.7000 5.3000] 
 iterations: 9000
```
disp(qresults{1}.standard.archiveDate);

2004-09-03 15:25:45

See gd\_display for an example of displaying the full contents of query results.

Query to find files which have a name field equal to 'test design' in their metadata and only return the fields standard.ID and params, removing any duplicates.

```
q = '*.name = test\_design';qresults = gd_query(q,'file','distinct standard.ID, params'); 
disp(qresults{1}) 
      standard: [1x1 struct]
```
params: [1 4.7000 5.3000]

Query to find datagroups with comments containing the text 'experiment'.

```
q = 'standard.comment like %experiment%'; 
gd_query(q,'datagroup');
```
Query variable metadata to find the metadata for all variables that are in a particular datagroup.
```
q = 'standard.datagrough.datagroupID = dg_ce868f40-8ds0-45...gd_query(q,'varmeta');
```
Query variables to find structures where field width is between 9 and 14 inclusive.

 $gd\_query('width >= 9 & width <= 14', 'var');$ 

Find files that have a comment in their metadata, using "" (two double quotes) to indicate an empty value.

```
gd_query('standard.comment != ""');
```
Find the 10 most recent files archived by user 'bob'. The default sort order is ascending so keyword 'desc' is used to list the dates in descending order.

```
q = 'standard.userID = bob';gd_query(q,'file','*','orderby standard.archiveDate desc',10);
```
Find all the files in a particular datagroup and order the results first by iterations then by model.name. For custom metadata you must specify whether to sort numerically (num) or alphabetically (str).

```
q = 'standard.datagrough.datagroupID = dg_ce868f40-8ds0-45...gd_query(q,'file','*',... 
          'orderby num(iterations), str(model.name)');
```
Find the total number of variables archived by user 'bob'.

```
qresults = gd_query('standard.userID = bob','var','count(*)'); 
gd_display(qresults{1})
```

```
*** Content of the structure *** 
  standard.count: 150
```
Find the maximum value for iterations in file metadata archived by user 'bob'.

```
q = 'standard.userID = bob';
```

```
qresults = qd query(q, 'file', 'max(iterations)');
gd_display(qresults{1})
```

```
*** Content of the structure *** 
  standard.max: 12000
```
Find the maximum value for model.name in file metadata archived by user 'bob'. Find the maximum alphabetically (str) rather than numerically (default).

```
gd_query(q,'file','max(str(model.name))');
```
Count the number of files of each different format that user bob has archived.

```
r = gd_query(q, 'file', 'count(*)' groupby standard.format');
gd_display(r)
```

```
*** Content of structure r{1} (Total structures: 2) *** 
  standard.format: dat 
   standard.count: 73 
Press ENTER to continue ..., q to quit: 
*** Content of structure r{2} (Total structures: 2) *** 
   standard.format: txt 
   standard.count: 22 
*** No more results. ***
```
Find the latest job monitoring datagroup then find the latest job monitoring datagroup which matches some other criteria.

```
m.modelver = <math>0.6; m2.modelver = 0.71;
gd_datagroup('design model job xyz',m,'monitor'); 
gd_datagroup('design model job abc',m,'monitor'); 
gd_datagroup('design model job 999',m2,'monitor'); 
r1 = gd_query('standard.jobIndex = max', 'monitor');r1{1}.standard.jobName
```

```
ans = 
design model job 999
```

```
r2 = gd_query('standard.jobIndex = max & modelver <= 0.6','monitor'); 
r2{1}.standard.jobName
```
 $ans =$ design model job abc

## **Notes**

When querying standard date information (archiveDate or createDate), specify the date/time using the International Standard Date and Time Notation (ISO 8601) which is: "YYYY-MM-DD hh:mm:ss" (hh:mm:ss is optional).

The sum and avg aggregate functions will only work on fields containing numerical data. Non-numerical custom metadata is ignored in the calculation and non-numerical standard metadata (e.g. standard.comment) throws an error.

Treating numerical data as strings when using orderby, max or min can lead to unexpected results. This can be illustrated in Matlab where sort( $\{ '1', '5', '10' \}$ ) returns '1' '10' '5'. Always use the numerical syntax, e.g. orderby(num(a)) or max(a), when working with numbers in custom metadata.

In the current release orderby, groupby, distinct and the aggregate functions cannot be used on standard metadata about datagroup relationships (standard.datagroups, standard.subdatagroups, standard.files and standard.vars).

Only results for data you are authorised to access will be returned. Function gd\_addusers can be used to grant access to others.

A valid proxy certificate is required to query the database (see gd\_createproxy from the Geodise Compute Toolbox).

Your certificate subject must have been added to the authorisation database.

# **See also**

gd\_display, gd\_createproxy, gd\_archive, gd\_retrieve,

gd\_archivefiles, gd\_retrievefiles, gd\_datagroup, gd\_datagroupadd, gd\_addusers

## **gd\_querydeleted**

Performs queries over metadata or Matlab structures marked for deletion in the archive.

#### **Syntax**

```
qresults = gd_querydeleted(query) 
qresults = gd_querydeleted(query,datasource) 
qresults = gd_querydeleted(query,datasource,resultfields) 
qresults = gd_querydeleted(query,datasource,resultfields, 
                             orderby) 
qresults = gd_querydeleted(query,datasource,resultfields, 
                             orderby,resultlimit) 
qresults = gd_querydeleted(query,datasource,resultfields, 
                             resultlimit)
```
## **Description**

qresults = gd\_querydeleted(...) has exactly the same functionality as gd\_query but performs the queries over data that has been marked for deletion using the gd\_markfordeletion function. gd\_querydeleted returns a cell array of metadata structures, one for each matching result. The standard.ID field in each result can be passed to the gd\_unmarkfordeletion function, which can recover data that was mistakenly marked for deletion. This function will only return results for data that has not already been permanently deleted from the archive by an administrator.

A brief description of the input arguments is given here, see gd\_query for further information. To view the query results, use function gd\_display.

#### **Input Arguments**

query A query takes the form 'field = value' where field is the name of a field in the archived metadata/variable structure, for example iterations or standard.ID (dot notation is used to access the subfields of a structure). The value is an alphanumeric value the field should contain. The operator  $\infty$  (meaning 'and') can be used to specify more than one search condition.

datasource The data source indicates which type of data to query, and can be

specified by one of the following strings (the default datasource value is 'file'):

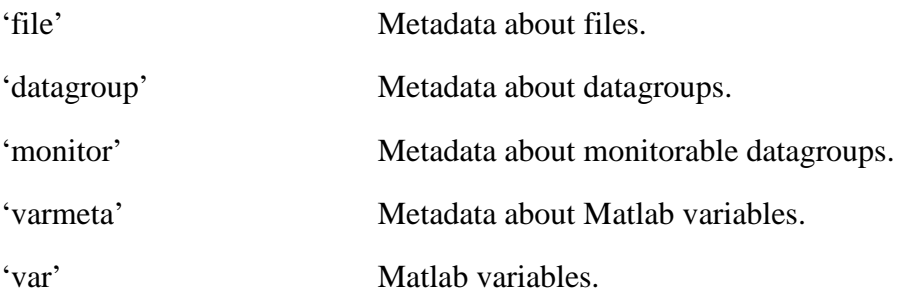

- resultfields The resultfields string is a comma separated list indicating which fields should be returned for each result, for example just the standard.ID fields. The default, \*, returns all fields. It can also be used to express aggregate functions (count, max, min, avg, sum) applied on a result field, e.g. 'count(standard.ID)'.
- orderby The results may be sorted by one or more fields, specified as a comma separated list prefixed with the keyword 'orderby'. Fields are sorted numerically (num) or alphabetically (str), e.g. 'orderby num(field1), str(field2)'. The default sort order is ascending; append the keyword 'desc' after a field to sort it in descending order, e.g. 'orderby num(field1) desc'.
- resultlimit The number of results returned from a query can be limited. An integer value means return the top resultlimit values from the results. An ordinal string of the form '1st' or '2nd' etc means return a specific result based on its position.

#### **Examples**

Query variable metadata that has been marked for deletion, and then unmark the corresponding variables so that they are no longer eligible for deletion from the archive.

```
q = 'standard.archiveDate > 2004-12-01 & a.b < -500';qresults = qd querydeleted(q, 'varmeta');
for i=1:size(qresults,2) 
    IDS{i} = qresults{i}.standard.ID;end
```

```
unmarktotal = qd unmarkfordeletion(ID)unmarktotal = 
       5
```
## **Notes**

When querying standard date information (archiveDate or createDate), specify the date/time using the International Standard Date and Time Notation (ISO 8601) which is: "YYYY-MM-DD hh:mm:ss" (hh:mm:ss is optional).

The sum and avg aggregate functions will only work on fields containing numerical data. Non-numerical custom metadata is ignored in the calculation and non-numerical standard metadata (e.g. standard.comment) throws an error.

Treating numerical data as strings when using orderby, max or min can lead to unexpected results. This can be illustrated in Matlab where sort( $\{ '1', '5', '10' \}$ ) returns '1' '10' '5'. Always use the numerical syntax, e.g. orderby(num(a)) or max(a), when working with numbers in custom metadata.

In the current release orderby, groupby, distinct and the aggregate functions cannot be used on standard metadata about datagroup relationships (standard.datagroups, standard.subdatagroups, standard.files and standard.vars).

Only results for data marked for deletion and owned by the user (i.e. data the user archived/created) will be returned.

If the marked data has been permanently deleted from the archive by an administrator it cannot be queried.

A valid proxy certificate is required (see gd\_createproxy from the Geodise Compute Toolbox).

Your certificate subject must have been added to the authorisation database.

## **See also**

gd\_unmarkfordeletion, gd\_markfordeletion, gd\_display, gd\_query, gd\_createproxy

## **gd\_retrieve**

Retrieves a file, variable or metadata from the archive to the local machine.

#### **Syntax**

```
filename = qd</math> retrieve(ID, filename)filename = gd_retrieve(ID,directory) 
filename = gd_retrieve(ID,filename,[],'overwrite') 
filename = gd_retrieve(ID,directory,[],'overwrite')
v = gd_retrieve(ID) 
metadata = gd_retrieve(ID,[],'metadata')
```
#### **Description**

The ID needed to retrieve some data can be found in its metadata as standard. ID, and is also returned by gd\_archive.

filename =  $gd_retrieve(ID, filename)$  retrieves a file from the archive based on its unique identifier  $(ID)$  and saves it to a local file specified by the filename string. The function returns the retrieved file's new location as a string, which is equal to the filename argument in this case. If a file exists with the same name a prompt will appear asking whether to overwrite it.

filename =  $qd$  retrieve(ID,directory) retrieves a file from the archive based on its unique identifier (ID) and saves it to a local directory specified by the directory string. The original name of the file will be used, which is determined by the standard.localName property in the file's metadata, see gd\_archive and gd\_query. The function returns the retrieved file's new location as a string.

filename = gd\_retrieve(ID,filename,[],'overwrite') retrieves a file and saves it to the local file system. If a file exists with the same name it will be overwritten without prompting. This is also the case when a directory is given as the second argument.

 $v = qd$  retrieve(ID) returns a variable from the archive to the Matlab workspace based on its unique identifier (ID).

metadata = gd\_retrieve (ID,[],'metadata') will return a metadata structure which corresponds to the file, variable or datagroup identified by ID. This is a shortcut, as the same result can be achieved using gd\_query.

## **Examples**

Retrieve a file and save it with a specific file name.

```
fileID = gd\_architecture('C:\file.dat');gd_retrieve(fileID,'C:\filesdir\myfile.dat')
```

```
ans = 
C:\filesdir\myfile.dat
```
Retrieve a file to a directory and use its original name.

```
gd_retrieve(fileID,'C:\filesdir')
```

```
ans = 
C:\filesdir\file.dat
```
Retrieve a variable to the Matlab workspace.

```
v.width = 12;v.height = 6;
varID = gd\_archive(v);
x = gd_retrieve(varID)
```
 $x =$  width: 12 height: 6

Retrieve some metadata about a file.

m = gd\_retrieve(fileID,[],'metadata');

## **Notes**

You can only retrieve data that you archived or that someone else has given you permission to access.

A valid proxy certificate is required to retrieve a file, variable or metadata (see gd\_createproxy from the Geodise Compute Toolbox).

You must have access to the host machine the files will be retrieved from. Your certificate subject must be added to the gridmap file on the host and to the authorisation database.

## **See also**

gd\_retrievefiles, gd\_archive, gd\_archivefiles, gd\_datagroup, gd\_datagroupadd, gd\_query, gd\_createproxy

## **gd\_retrievefiles**

Retrieves a list of files from the archive to the local computer

#### **Syntax**

```
filenames = gd_retrievefiles(IDs, directory) 
filenames = gd_retrievefiles(IDs, localpaths)
```
## **Description**

Warning: If a file exists with the same name on the local machine, it will be \*\*overwritten\*\* !!!

The ID needed to retrieve a file can be found in its metadata as standard.ID, and is also returned by gd\_archive.

filenames = gd\_retrievefiles(IDs, directory) retrieves a list of files from the archive given a cell array of file ID strings, and saves the files to a local directory specified by the directory string. The original name of the file will be used, which is determined by the standard.localName property in the file's metadata. The function returns the retrieved files' new locations as a cell array of strings.

filenames = gd\_retrievefiles(IDs, localpaths) retrieves a list of files from the archive given a cell array of file ID strings, and saves each file to a local file specified by the corresponding localpath string. The function returns the retrieved files' new locations as a cell array of strings.

## **Examples**

Retrieve a list of files to a directory and use their original file names.

gd\_retrievefiles ({fileID1, fileID2, fileID3},'C:\myDir')

```
ans = 
   'C:\myDir\input.dat' 
   'C:\myDir\output.dat' 
   'C:\myDir\config.txt'
```
Retrieve a list of files to the specified localpaths.

```
gd_retrievefiles ({fileID1, fileID2, fileID3},{'C:\myDir', 
'E:\temp\myOutput.dat', 'E:\temp\myConfig.txt'})
```

```
ans = 
   'C:\myDir\input.dat' 
   'E:\temp\myOutput.dat' 
   'E:\temp\myConfig.txt'
```
## **Notes**

You can only retrieve data that you archived or that someone else has given you permission to access.

A valid proxy certificate is required to retrieve a file, variable or metadata (see gd\_createproxy from the Geodise Compute Toolbox).

You must have access to the host machine the files will be retrieved from. Your certificate subject must be added to the gridmap file on the host and to the authorisation database.

## **See also**

gd\_retrieve, gd\_archive, gd\_archivefiles, gd\_datagroup, gd\_datagroupadd, gd\_query, gd\_createproxy

## **gd\_unmarkfordeletion**

Recovers data marked for deletion, if it has not been permanently deleted by an administrator.

#### **Syntax**

```
unmarktotal = gd_unmarkfordeletion(ID) 
unmarktotal = gd_unmarkfordeletion(IDs)
```
## **Description**

unmarktotal =  $qd$  unmarkfordeletion(ID) takes an ID string and unmarks the corresponding file, variable or datagroup so it is no longer marked for deletion from the archive. This is a safety measure to recover data that was mistakenly marked for deletion. This function is only applicable for data that has not already been permanently deleted from the archive by an administrator. The function returns 1 if successful or 0 if failed, in which case the reason is displayed in a warning message (for example the ID does not exist). If data is successfully unmarked it is visible again to gd\_query, gd\_retrieve and other Database Toolbox functions.

unmarktotal = gd\_unmarkfordeletion(IDs) is similar but takes a cell of ID strings and unmarks the corresponding files, variables and datagroups so they are no longer marked for deletion from the archive. The function returns unmarktotal, the total number of IDs successfully unmarked for deletion, and displays warning messages for those that were unsuccessful.

#### **Examples**

Unmark a single file so that it is no longer eligible for deletion from the archive.

```
ID = gd\_archive('C:\file.dat');
gd_markfordeletion(ID); 
unmarktotal = gd_unmarkfordeletion(ID)
```
unmarktotal = 1

Query variable metadata that has been marked for deletion, and then unmark the corresponding variables so that they are no longer eligible for deletion from the archive.

```
q = 'standard.archiveDate > 2004-12-01 & a.b < -500'; 
qresults = qd querydeleted(q, 'varmeta');
for i=1:size(qresults,2) 
    IDS{i} = qresults{i}.standard.ID;end 
unmarktotal = gd_unmarkfordeletion(IDs)
```

```
unmarktotal = 
       5
```
## **Notes**

Only the owner of the data (the person who archived it) can unmark it for deletion.

If the marked data has been permanently deleted from the archive by an administrator it cannot be recovered.

A valid proxy certificate is required (see gd\_createproxy from the Geodise Compute Toolbox).

## **See also**

gd\_markfordeletion, gd\_querydeleted, gd\_createproxy

# **XML Toolbox**

# **Introduction**

The XML Toolbox for Matlab allows users to convert and store variables and structures from the Matlab workspace into the plain text XML format, and vice versa. This XML format can be used to store parameter structures, variables and results from engineering applications in non-proprietary files, or XML-capable databases, and can be used for the transfer of data across the Grid. The toolbox contains bi-directional conversion routines implemented as four small intuitive and easy-to-use Matlab functions. As an additional feature, this toolbox allows the comparison of internal Matlab structures by comparing their XML representation, which was not previously possible.

- Almost any type of XML document can be read and converted into Matlab's struct format or cell data type.
- Matlab structures and variables can be stored in a non-proprietary format and used by other tools.
- XML representations can be stored and queried using the functions provided by the Geodise Database Toolbox.
- The ability to leverage XML and database technologies makes the data available beyond the Matlab environment, and facilitates data sharing and reuse between users.
- Access to XML data-driven tools such as Web Services becomes more transparent to engineering users.

The following definitions are valid for XML Toolbox Version  $\geq 2.0$  (2.0, 2.1, 2.2, 3.0a, 3.1, 3.2). The size of data structures the XML Toolbox can deal with is only limited by the available memory; as an indication, 60MB large data structures can be easily converted on a 256MB PC running Matlab.

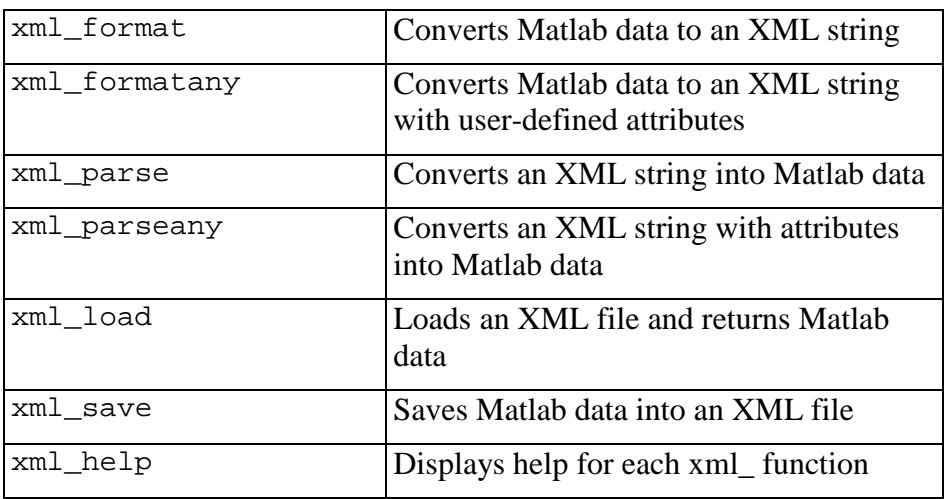

**Table 6 XML Toolbox functions** 

# **Tutorial**

The XML Toolbox for Matlab can be used independently of the Compute and Database Toolboxes. No proxy certificate is required to make use of its functionality.

## **Converting Matlab data types to XML**

All common Matlab data types can be converted into XML with the simple-to-use commands xml\_format (with or without attributes) or xml\_formatany. We highlight the differences in XML output structure in the following three examples.

```
>> v.a = 1.2345 
\rightarrow v.b = [1 2 3 4; 5 6 7 8]
>> v.c = 'This is a string.' 
>> v.d = \{ 'alpha ', 'beta ', 'beta' \}>> v.e = (1 == 2)>> v.f.sub1.subsub1 = 1 
>> v.f.sub1.subsub2 = 2>> v.q(1).aa(1) = {^{\prime}q1aa1'}>> v.q(1).aa(2) = {'q1aa2'}
>> v.q(2).aa(1) = \{ 'q2aa1' \}
```
This first example shows the formatting of the Matlab variable with no additional input parameters specified. The XML is formatted in such a way that any subsequent parsing of the created XML string with xml\_parse reconstructs an exact copy of the original Matlab variable.

```
>> xmlstr = xml_format(v)
```

```
xmlstr = 
<root xml_tb_version="3.1" idx="1" type="struct" size="1 1"> 
 \alpha idx="1" type="double" size="1 1">1.2345</a>
   <b idx="1" type="double" size="2 4">1 5 2 6 3 7 4 8</b> 
 <c idx="1" type="char" size="1 17">This is a string.</c> 
 <d idx="1" type="cell" size="1 2"> 
     <item idx="1" type="char" size="1 5">alpha</item> 
     <item idx="2" type="char" size="1 4">beta</item> 
  \langle d \rangle <e idx="1" type="boolean" size="1 1">0</e> 
   <f idx="1" type="struct" size="1 1"> 
     <sub1 idx="1" type="struct" size="1 1"> 
       <subsub1 idx="1" type="double" size="1 1">1</subsub1> 
       <subsub2 idx="1" type="double" size="1 1">2</subsub2> 
    \langle/sub1>
  \langle / f > <g idx="1" type="struct" size="1 2"> 
 <aa idx="1" type="cell" size="1 2"> 
       <item idx="1" type="char" size="1 5">g1aa1</item> 
       <item idx="2" type="char" size="1 5">g1aa2</item> 
     </aa> 
     <aa idx="2" type="cell" size="1 1"> 
       <item idx="1" type="char" size="1 5">g2aa1</item> 
    \langleaa>
  \langle /g>
</root>
```
The Matlab-specific attributes idx, type and size, which allow the exact reconstruction of the Matlab data types, can be turned off by specifying the second parameter in the xml\_format function call as 'off'. This results in a more generic formatting of the structure, however, the XML contents are now interpreted purely as strings when parsed back into Matlab as type and size information are lost:

```
>> xmlstr = xml_format(v,'off')
```

```
xmlstr = 
<root> 
  \langlea>1.2345\langlea>

   <c>This is a string.</c> 
   <d> 
     <item>alpha</item>
      <item>beta</item> 
  < /d>
  <e>0</e>\leq f\epsilonsub1>
        <subsub1>1</subsub1> 
        <subsub2>2</subsub2> 
     \langlesub1>
  \langle / f >
   <g> 
      <aa> 
        <item>g1aa1</item> 
        <item>g1aa2</item> 
      </aa> 
      <aa> 
        <item>g2aa1</item> 
     \langleaa>
  \langle q \rangle</root>
```
The user can write the XML representation of a Matlab variable immediately into a XML file using the command xml\_save. This command uses the same XML format as the function xml\_format.

If the user wishes to define XML attributes other than the default idx, type and size parameters, these can be added using a substructure called 'ATTRIBUTE' in the Matlab structure and performing the formatting with the command xml\_formatany. This command converts Matlab cell data vectors into several XML elements with the same name tag without using the 'item' tag as in the previous example.

xml\_formatany may be preferable to xml\_format when converting Matlab data into XML which is processed in other applications, however, some of the information about the original data types may be lost when converting the XML back into Matlab

```
using xml_parseany:
```

```
>> xmlstr = xml_formatany(v) 
 xmlstr = 
 <root> 
    <a>1.2345</a> 

    <c>This is a string.</c> 
    <d>alpha</d> 
    <d>beta</d> 
   <e>0</e>\langle f \rangle <sub1> 
         <subsub1>1</subsub1> 
         <subsub2>2</subsub2> 
      \langle/sub1>
   \langle / f >
    <g> 
       <aa>g1aa1</aa> 
       <aa>g1aa2</aa> 
   \langle /g>
   <g> 
       <aa>g2aa1</aa> 
   \langle q \rangle</root>
```
We can specify additional attributes for the subfields  $f$ . sub1 and  $g(2)$ 

```
>> v.f.sub1.ATTRIBUTE.fontname = 'Helvetica' 
>> v.g(2).ATTRIUTE.fontname = 'Helvetica2'
```
which then results in the following XML string:

```
>> xmlstr = xml_formatany(v)
```

```
xmlstr = 
<root> 
   [...] 
  \langle f \rangle <sub1 fontname="Helvetica"> 
        <subsub1>1</subsub1> 
        <subsub2>2</subsub2> 
     \langlesub1\rangle\langle / f >
   <g> 
      <aa>g1aa1</aa> 
      <aa>g1aa2</aa> 
  \langle g>
   <g fontname="Helvetica2"> 
      <aa>g2aa1</aa> 
  </q>
</root>
```
### **Converting XML to Matlab data types**

As XML can contain any arbitrary contents as long as they follow the W3C XML Recommendation (www.w3.org), parsing and translating of these constructs into a Matlab-specific environment can be complex. The functions xml\_parse and xml\_parseany allow the conversion of XML strings into Matlab data structures in a sensible way.

There are three distinct ways of importing XML into Matlab data structures. These correspond to the techniques shown above for  $x$ ml format and  $x$ ml formatany. (There are actually four ways; however, we no longer support the old method from version 1.x).

If the XML contains Matlab specific descriptors, such as created by xml\_format with attributes switched on (i.e. the idx, type, size attributes), the XML Toolbox will be able to re-create exactly the Matlab data type and content described by the XML string.

For example,

```
>> xmlstr = ... 
<root xml tb version="3.1" idx="1" type="struct" size="1 1">
   <a idx="1" type="double" size="1 1">1.2345</a> 
   <b idx="1" type="double" size="2 4">1 5 2 6 3 7 4 8</b> 
   <c idx="1" type="char" size="1 17">This is a string.</c> 
   <d idx="1" type="cell" size="1 2"> 
     <item idx="1" type="char" size="1 5">alpha</item> 
     <item idx="2" type="char" size="1 4">beta</item> 
  < /d>
   <e idx="1" type="boolean" size="1 1">0</e> 
   <f idx="1" type="struct" size="1 1"> 
     <sub1 idx="1" type="struct" size="1 1"> 
       <subsub1 idx="1" type="double" size="1 1">1</subsub1> 
       <subsub2 idx="1" type="double" size="1 1">2</subsub2> 
    \langlesub1>\lt / f \gt <g idx="1" type="struct" size="1 2"> 
     <aa idx="1" type="cell" size="1 2"> 
       <item idx="1" type="char" size="1 5">g1aa1</item> 
      <item idx="2" type="char" size="1 5">glaa2</item>
    \langleaa>
     <aa idx="2" type="cell" size="1 1"> 
       <item idx="1" type="char" size="1 5">g2aa1</item> 
     </aa> 
  \langle / q>
</root>
```
can be parsed using the command

>> v = xml\_parse(xmlstr)

and returns the structure

```
v = a: 1.2345 
   b: [2x4 double] 
     c: 'This is a string.' 
     d: {'alpha' 'beta'} 
     e: 0 
     f: [1x1 struct] 
     g: [1x2 struct]
```
which corresponds exactly to the Matlab variable used in xml\_format to create the XML string.

If we use the same command, xml\_parse, but tell the parser to ignore the attributes with the command

>> v\_wo\_att = xml\_parse(xmlstr,'off')

we obtain a structure where types and sizes of the data will not be adapted to match standard Matlab data types, that means that all alphanumeric content will be returned as strings.

```
v wo att =
   a: '1.2345' 
    b: '1 5 2 6 3 7 4 8' 
     c: 'This is a string.' 
     d: {'alpha' 'beta'} 
     e: '0' 
     f: [1x1 struct] 
     g: [1x2 struct]
```
The structural information (in fields f and g) is still preserved, although matrix contents, such as in field b, and numeric values, such as in fields a and e, are returned as pure strings.

The third possibility is to use xml\_parseany which is able to convert most XML strings to Matlab data structures while taking care of namespaces and attributes. As the structure in XML strings can be very complex (for example in WSDL documents), the variable returned is a struct variable with sub-structures defined as cells.

If we parse, for example,

```
>> xmlstr = ... 
   <gem:project name="MyProject"> 
     <username type="string">Me</username> 
     <date_created type="date">2004-10-12</date_created> 
     <description fontsize="10"> cool! </description> 
     <parameters n="4"> 
        <eps1 type="dielectric" units="1"> 8.92 </eps1>
        <eps2 type="dielectric" units="1"> 1.00 </eps2>
        <StT type="structuretype"> rod </StT> 
       <sub>1</sub> = 47 <sub>2</sub> = 47 <sub>1</sub> = 47</sub></sub></sub>
     </parameters> 
   </project>
```
>> v = xml\_parseany( xmlstr )

we obtain the variable

with

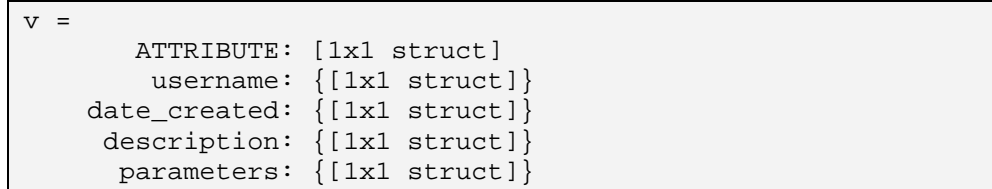

with the following variable structure

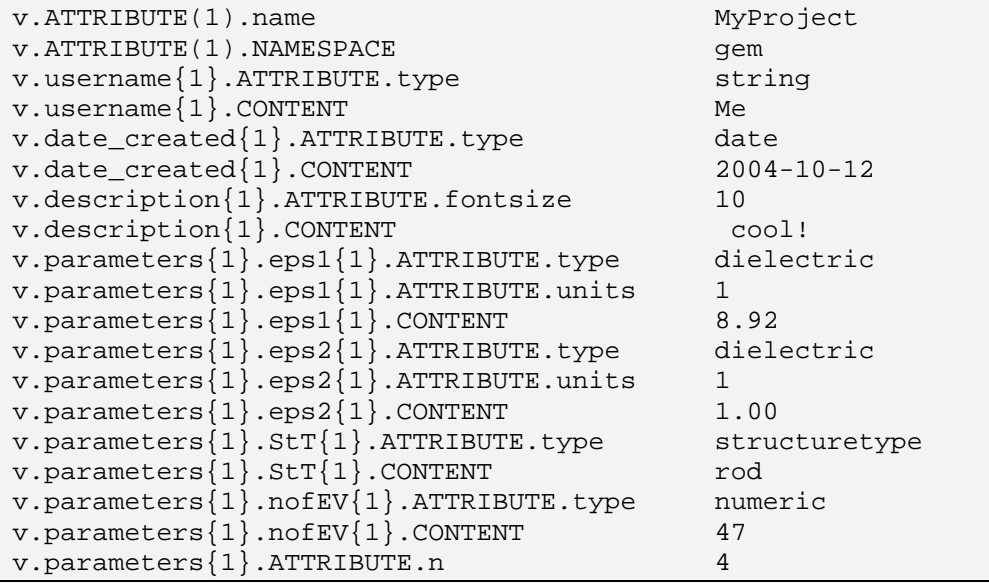

# **Function Reference**

## **xml\_format**

Converts a Matlab variable into an XML string.

## **Syntax**

 $xmlstr = xml_format(v)$  $xmlstr = xml_format(v,attswitch)$  $xmlstr = xml_format(v,attswitch,name)$ 

#### **Description**

xml\_format converts Matlab variables and data structures (including deeply nested structures) into XML and returns the XML as string.

## **Input Arguments**

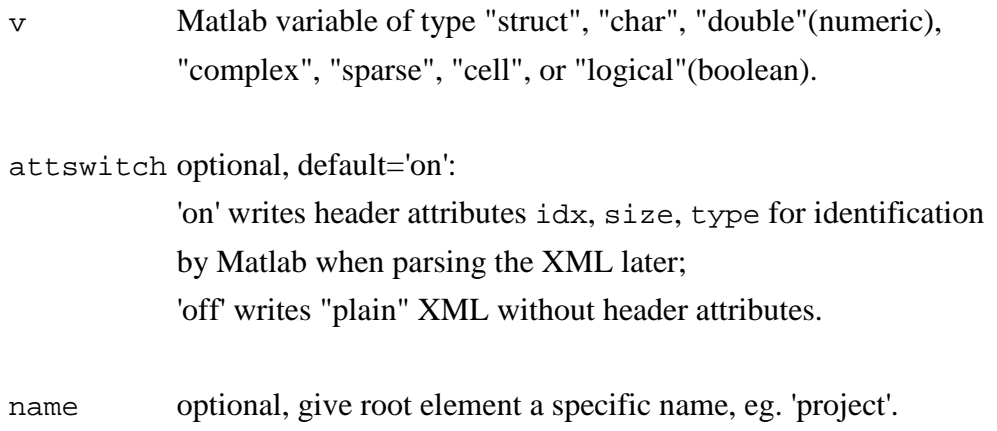

#### **Output Arguments**

xmlstr string, containing XML description of the variable v.

The root element of the created XML string is called 'root' by default but this can be overwritten with the name input parameter. A default xml\_tb\_version attribute is added to the root element unless attswitch is set to 'off'.

If attswitch is left empty, [], or set to 'on', the default attributes idx, type, and size will be added to the XML element headers. This allows xml\_parse to parse and convert the XML string correctly back into the original Matlab variable or data structure.

If attswitch is set to 'off', some of the information is lost and subsequently the contents of XML elements will be read in as strings when converting back using xml\_parse.

## **Examples**

This example shows how to convert a simple number into an XML string. Note that we could have used xml\_format(5) instead.

```
v = 5;
xmlstr = xml_format(v)xmlstr = 
 <root xml_tb_version="3.0" idx="1" type="double" 
   size="1 1">5</root>
```
We can tell the command to ignore all the attributes and obtain the following XML:

```
xmlstr = xml_format(v, 'off')
```

```
xmlstr = 
<root>5</root>
```
The root elements can be assigned a different name by adding this as third parameter to the xml\_format function:

```
xmlstr = xml_format(v,'off','myXmlNumber')
```

```
xmlstr = 
<myXmlNumber>5</myXmlNumber>
```
This example shows how pre-defined Matlab data (here pi) is translated into XML. The number of decimals stored is the number required to reconstruct the exact same variable in Matlab from XML with the xml\_parse function.

```
v = pi;
xmlstr = xml_format(v, [], 'pi')
```

```
xmlstr = 
<pi xml_tb_version="3.0" idx="1" type="double" size="1 1"> 
3.141592653589793</pi>
```
Character arrays or strings can also be converted into XML:

```
v = 'The Hitchhikers Guide to the Galaxy'; 
xmlstr = xml format(v);
```

```
xmlstr = 
<root xml_tb_version="3.0" idx="1" type="char" size="1 35"> 
The Hitchhikers Guide to the Galaxy</root>
```
One of the most powerful ways to use the XML Toolbox is to convert whole data structures (with substructures) which can contain any Matlab data type.

```
v.project.name = 'my Project no. 001'; 
v.project.date = datestr(now,31); 
v.project.uid = '208d0174-a752-f391-faf2-45bc397';
v.comment = 'This is a new project';
```

```
xmlstr = xml_format(v,'off');
```

```
xmlstr = 
<root> 
   <project> 
     <name>my Project no. 001</name> 
     <date>2004-09-09 16:18:29</date> 
     <uid>208d0174-a752-f391-faf2-45bc397</uid> 
   </project> 
   <comment>This is a new project</comment> 
</root>
```
## **Notes**

If different attributes are required in the output string, please see description for xml\_formatany.

## **See also**

xml\_parseany, xml\_formatany, xml\_parse, xml\_load, xml\_save, xml\_help

## **xml\_formatany**

Converts a Matlab variable into an XML string with user-defined attributes.

#### **Syntax**

 $xmlstr = xml_formatany(v)$  $xmlstr = xml_formatany(v,attswitch)$  $xmlstr = xml_formatany(v,attswitch,name)$ 

## **Description**

xml\_formatany converts Matlab variables and structures (including deeply nested structures) into an XML string. The user can specify attributes for each XML element in substructures of the struct variable, v.

#### **Input Arguments**

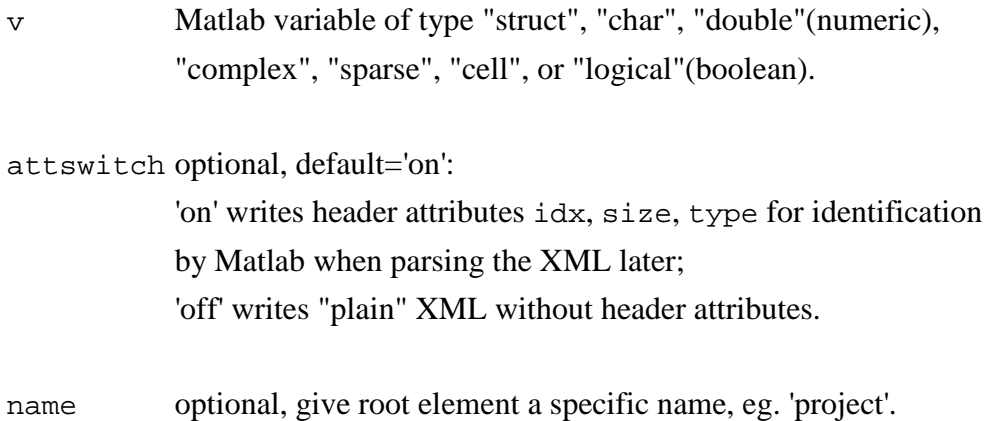

#### **Output Arguments**

xmlstr string, containing XML description of the variable v.

The root element of the created XML string is called 'root' by default but this can be overwritten with the name input parameter. A default xml\_tb\_version attribute is added to the root element unless attswitch is set to 'off'.

If attswitch is left empty, [], or set to 'on', the default attributes idx, type, and size will be added to the XML element headers. This allows xml parse to parse and convert the XML string correctly back into the original Matlab variable or data structure.

If attswitch is set to 'off', some of the information is lost and subsequently the

contents of XML elements will be read in as strings when converting back using xml\_parse.

## **Examples**

In this example, we define a data structure in Matlab and add attributes to it before converting it into an XML string.

```
v.project.name = 'my Project no. 002'; 
v.\text{project.date} = \text{datestr}(now, 31);v.project.uid = '2004-0909-1618-29af-04c7'; 
v.project.ATTRIBUTE.id = 'AA5119278466'; 
v.comment.CONTENT = 'This is a new project'; 
v.comment.ATTRIBUTE.fontname = 'Times New Roman';
```

```
xmlstr = xml formatany(v);
```

```
xmlstr = 
<root> 
   <project id="AA5119278466"> 
     <name>my Project no. 002</name> 
     <date>2004-09-09 16:18:29</date> 
     <uid>2004-0909-1618-29af-04c7</uid> 
   </project> 
   <comment fontname="Times New Roman">This is a new 
     project</comment> 
</root>
```
## **Notes**

If attributes are required for string data, the string must be explicitly assigned to a CONTENT field of the Matlab structure. In the above example, the comment field is defined as

```
comment.ATTRIBUTE.fontname = 'Times New Roman' 
comment.CONTENT = 'This is a new project';
```
This is due to the ATTRIBUTE field overwriting the contents otherwise.

#### **See also**

xml\_parseany, xml\_format, xml\_parse, xml\_load, xml\_save, xml\_help

## **xml\_help**

Shows a one-page summary of the usage for all XML Toolbox commands.

#### **Syntax**

xml\_help

```
-------------------------- 
XML TOOLBOX FOR MATLAB X.Y 
-------------------------- 
FUNCTIONS: 
  xml_format converts a Matlab variable/structure into an XML string 
  xml_parse parses and converts an XML string into Matlab variable 
  xml_save saves a Matlab variable/structure in XML format in a file 
  xml_load loads an .xml file written with xml_save back into Matlab 
  xml_help this file, displays info about available xml_* commands 
  tests/xml_tests tests the xml toolbox by writing/reading a number 
                     of xml test files 
FILES: 
  doc/xml_toolbox.* documentation containing info on installation, 
                     usage, implementation, etc. 
  matlab.xsd contains a Schema to validate XML files for the 
                     toolbox (V.1.0) (if not present, look at 
                     http://www.geodise.org/matlab.xsd) 
RELATED: 
   xmlread, xmlwrite (shipped with Matlab from version 6.5) 
Further information can be obtained by using the help command on 
a specific function, e.g. help xml_format. 
-------------------------------------------------------------- 
   Copyright (C) 2002-2004 
   Author: Marc Molinari <m.molinari@soton.ac.uk> 
   $Revision: 1.5 $ $Date: 2004/03/31 15:51:04 $
```
## **See also**

xml\_parseany, xml\_formatany, xml\_format, xml\_parse, xml\_load, xml\_save

## **xml\_load**

Loads an XML file and converts its content into a Matlab structure or variable.

#### **Syntax**

 $v = xml load(filename)$ 

v = xml\_load(filename,attswitch)

#### **Description**

xml\_load reads the file given in parameter filename and uses xml\_parse to convert it into a Matlab data structure or variable. If the file cannot be found, an error will be displayed.

#### **Input Arguments**

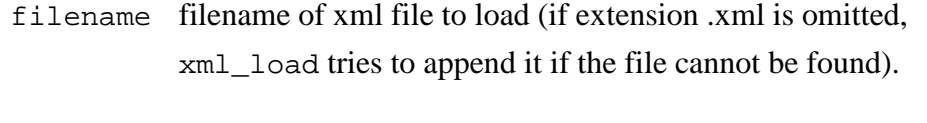

attswitch optional, default='on':

'on' takes into account attributes idx, size, type for creating corresponding Matlab data types; 'off' ignores attributes in XML element headers.

#### **Output Arguments**

v Matlab structure or variable.

## **Examples**

This example simply loads the sample file from the given location and converts its contents to a Matlab data structure. (The file has previously been created using xml\_save).

 $v = xml load('c://data/myfavorite.xml')$ 

```
v = name: 'Google' 
         url: 'http://www.google.com' 
      rating: 5 
description: 'Great search functionality for the web'
```
In the following example, we perform the same action, however, as we are specifying the additional parameter 'off' for attributes, the idx, size, and type attributes are ignored and the result is slightly different: v.rating in this case is returned as a Matlab string variable, '5'.

```
v = xml_load('c:/data/myfavourite.xml','off')
```

```
v = name: 'Google' 
         url: 'http://www.google.com' 
      rating: '5' 
description: 'Great search functionality for the web'
```
## **See also**

xml\_parseany, xml\_formatany, xml\_format, xml\_parse, xml\_save, xml\_help

## **xml\_parse**

Parses an XML string, xmlstr, and returns the corresponding Matlab structure v.

## **Syntax**

v = xml\_parse(xmlstr)

v = xml\_parse(xmlstr,attswitch)

#### **Description**

This is a non-validating parser. XML processing entries or comments starting with '<?' or '<!', are ignored by the parser.

### **Input Arguments**

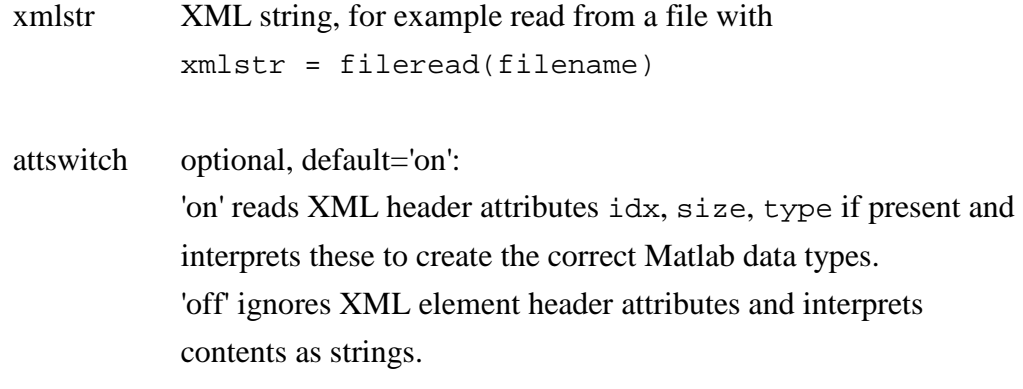

## **Output Arguments**

v Matlab variable or structure.

## **Examples**

This example shows how to define a simple XML string and parse it into a Matlab variable. As the idx, type, and size attributes are defined, the resulting Matlab data type conforms to these specifications (class double vector of size [1x2]).

```
xmlstr = ... 
'<root idx="1" type="double" size="1 2">3.1416 1.4142</root>';
V1 = xml_parse(xmlstr)
```
 $V1 =$ [3.1416, 1.4142] % (class double)

Again, setting the attswitch parameter to 'off' lets the parser ignore the attributes and the returned variable is interpreted as a string.

```
V2 = xml_parse(xmlstr,'off')
```

```
V2 = '3.1416 1.4142' % (class char)
```
Let's define a more complex data set in XML:

```
xmlstr = 
'<root> 
   <project> 
     <name>myProjectName</name> 
     <date>2004-09-13</date> 
     <bytes>10472</bytes> 
   </project> 
   <project> 
     <name>myProject Two</name> 
     <date>2004-09-13</date> 
     <bytes>9851</bytes> 
   </project> 
</root>'
```
 $v = xml parse(xmlstr);$ 

```
v: 1x2 struct array with fields: 
      project 
v(1).project: 
      name: 'myProjectName' 
      date: '2004-09-13' 
      bytes: '10472' 
v(2).project: 
      name: 'myProject Two' 
      date: '2004-09-13' 
      bytes: '9851'
```
## **See also**

xml\_parseany, xml\_formatany, xml\_format, xml\_load, xml\_save, xml\_help

## **xml\_parseany**

Parses an XML string with attributes and returns corresponding Matlab structure.

#### **Syntax**

 $v = xml parseany(xmlstr)$ 

#### **Description**

Parses XML string xmlstr and returns the corresponding Matlab structure, v. In comparison with xml\_parse, this command reads all XML element attributes and returns these in additional attribute fields, thus enabling the user to read most types of XML into a Matlab variable.

This is a non-validating parser. XML entries starting with the exclamation mark tag "<!" and "<?" are ignored by the parser.

Any substructure is returned as a cell data type in Matlab as the parser assumes that child elements can contain any kind of complex XML element.

#### **Input Arguments**

xmlstr XML string, for example read from file with xmlstr = fileread(filename)

#### **Output Arguments**

v Matlab variable or structure with field .ATTRIBUTE if XML element attributes are present.

#### **Examples**

In this example, we specify an XML string and look at the difference between the xml\_parse and xml\_parseany functions:

```
xmlstr = ...'<root idx="1" type="double" size="1 2">3.1416 1.4142</root>';
v1 = xml_parse(xmlstr); 
 v1: [3.1416, 1.4142] % (class double)
```
 $v2 = xml parseanv(xmlstr);$ 

```
v1.ATTRIBUTE.idx = '1' 
v1.ATTRIBUTE.type = 'double' 
v1.ATTRIBUTE.size = '1 2' 
v1.CONTENT = '3.1416 1.4142'
```
We see that the xml\_parse command uses the specific attributes to convert the content into the corresponding Matlab data types. The function xml\_parseany, however, returns all attributes in a substructure called ATTRIBUTE and the content in a field called CONTENT. xml\_parseany does not use the attributes for type conversions to Matlab data types as these may not have originated from the XML Toolbox.

For more generic XML, the xml\_parseany command acts as follows:

```
xmlstr = ... '<root color="red" language="en"> 
          <project id="alpha"> 
             <name>Project_Alpha</name> 
             <author>Arthur</author> 
             <link location="url">http://www.com/a</link> 
          </project> 
          <project id="beta"> 
             <name>Project_Beta</name> 
             <author>Ben</author> 
             <link location="file">c:\temp\b.pro</link> 
           </project> 
       </root>';
```
v = xml\_parseany(xmlstr)

```
v = project: {[1x1 struct] [1x1 struct]} 
     ATTRIBUTE: [1x1 struct]
```
v.ATTRIBUTE

```
ans = 
         color: 'red' 
     language: 'en'
```

```
v.project{1}
```

```
ans = 
          name: {[1x1 struct]} 
        author: {[1x1 struct]} 
           link: {[1x1 struct]} 
     ATTRIBUTE: [1x1 struct]
```

```
v.project{2}.name{1}
```

```
ans = 
     ATTRIBUTE: [0x0 struct] 
       CONTENT: 'Project_Beta'
```

```
v.project{2}.link{1}
```

```
ans = 
     ATTRIBUTE: [1x1 struct] 
       CONTENT: 'c:\temp\b.pro'
```

```
v.project{2}.link{1}.ATTRIBUTE
```
ans = location: 'file'

## **Note**

All subfields of the returned data structure are Matlab cell data types and therefore indexed with curly braces {.}. This adds a bit more complexity for the developer if the level of nesting is high; however, it also means that XML documents are returned to Matlab in a well-defined state.

Namespaces & valid Matlab variable names:

If an XML element has a namespace attached, for example "soap:services", the "soap" namespace is transferred into a subfield of the ATTRIBUTE structure, called "NAMESPACE". This is done to ensure that the name corresponds to a valid Matlab variable name. For the same reasons are any hyphens, "-" replaced by the underscore "\_" during the parsing operation.

# **See also**

xml\_formatany, xml\_format, xml\_parse, xml\_load, xml\_save, xml\_help
# **xml\_save**

Stores XML representation of Matlab variable or structure in XML format in a file.

### **Syntax**

```
xml_save(filename,v) 
xml_save(filename,v,attswitch)
```
#### **Description**

xml\_save stores a Matlab variable in plain text XML format into the file specified by the user.

### **Input Arguments**

The Matlab variable  $v$  can be any of the types supported by  $xml_f$  ormat.

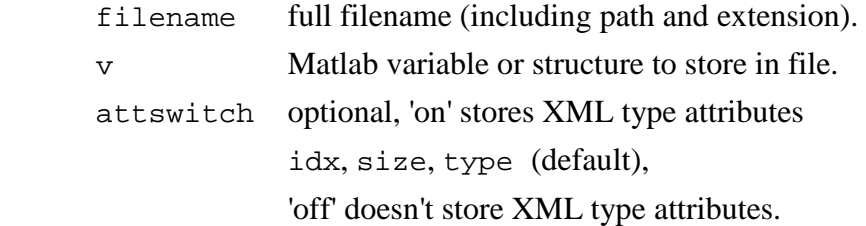

#### **Examples**

This example saves a Matlab structure as XML in a file at a given location.

```
v.name = 'Google' 
v.url = 'http://www.google.com' 
v.rating = 5 
v.description = 'Great search functionality for the web' 
xml_save('c:/data/myfavourite.xml', v)
```
## **See also**

xml\_formatany, xml\_format, xml\_parse, xml\_load, xml\_help